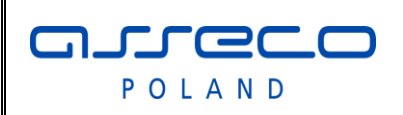

Interfejs rozszerzonej wymiany danych

# **Interfejs rozszerzonej wymiany danych**

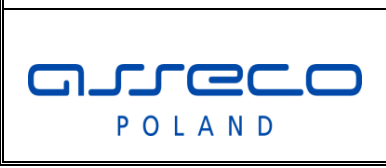

# Interfejs rozszerzonej

wymiany danych

# **Spis treści**

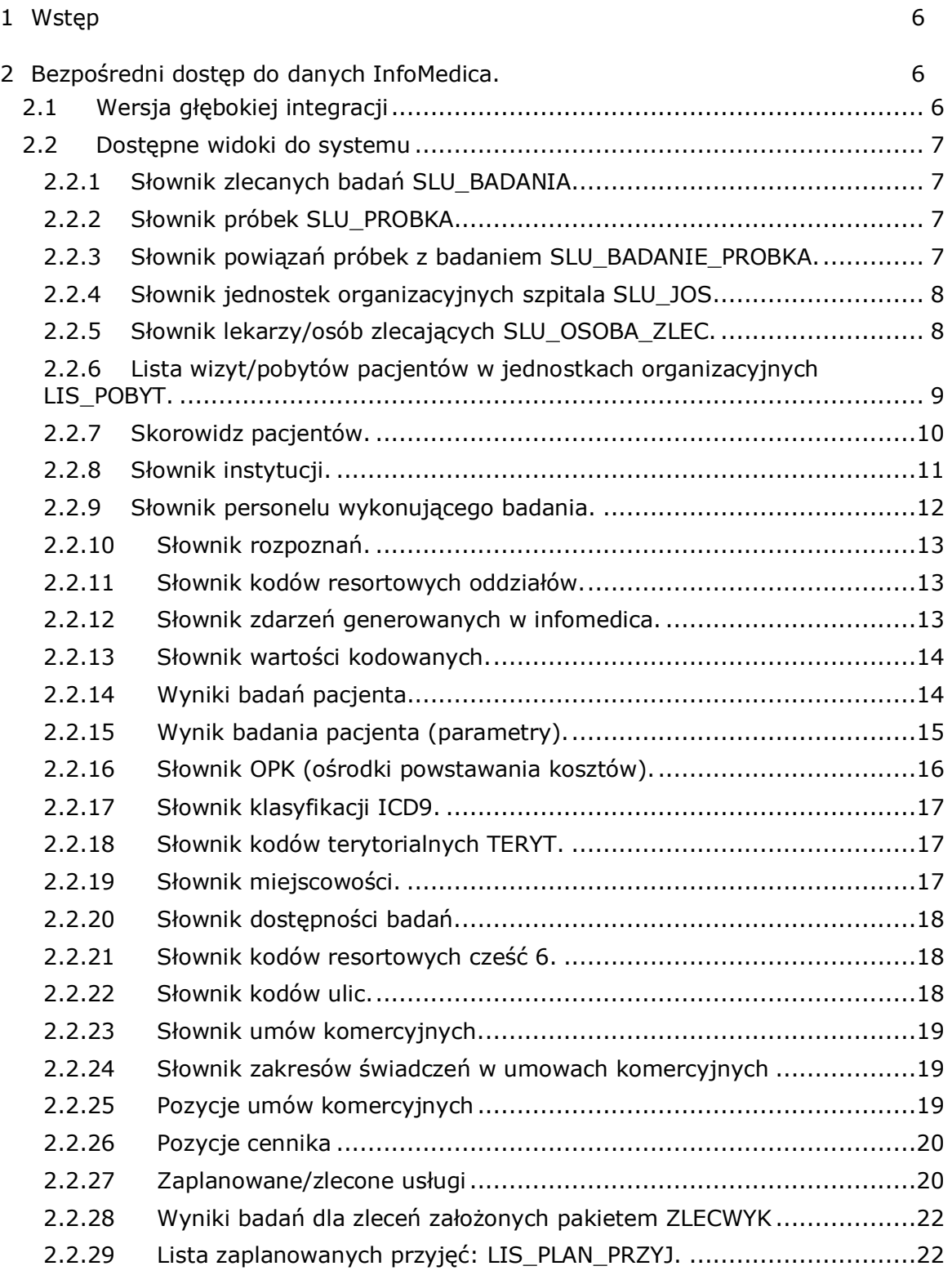

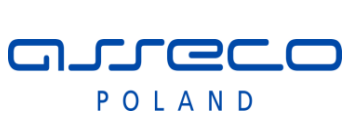

# Interfejs rozszerzonej

wymiany danych

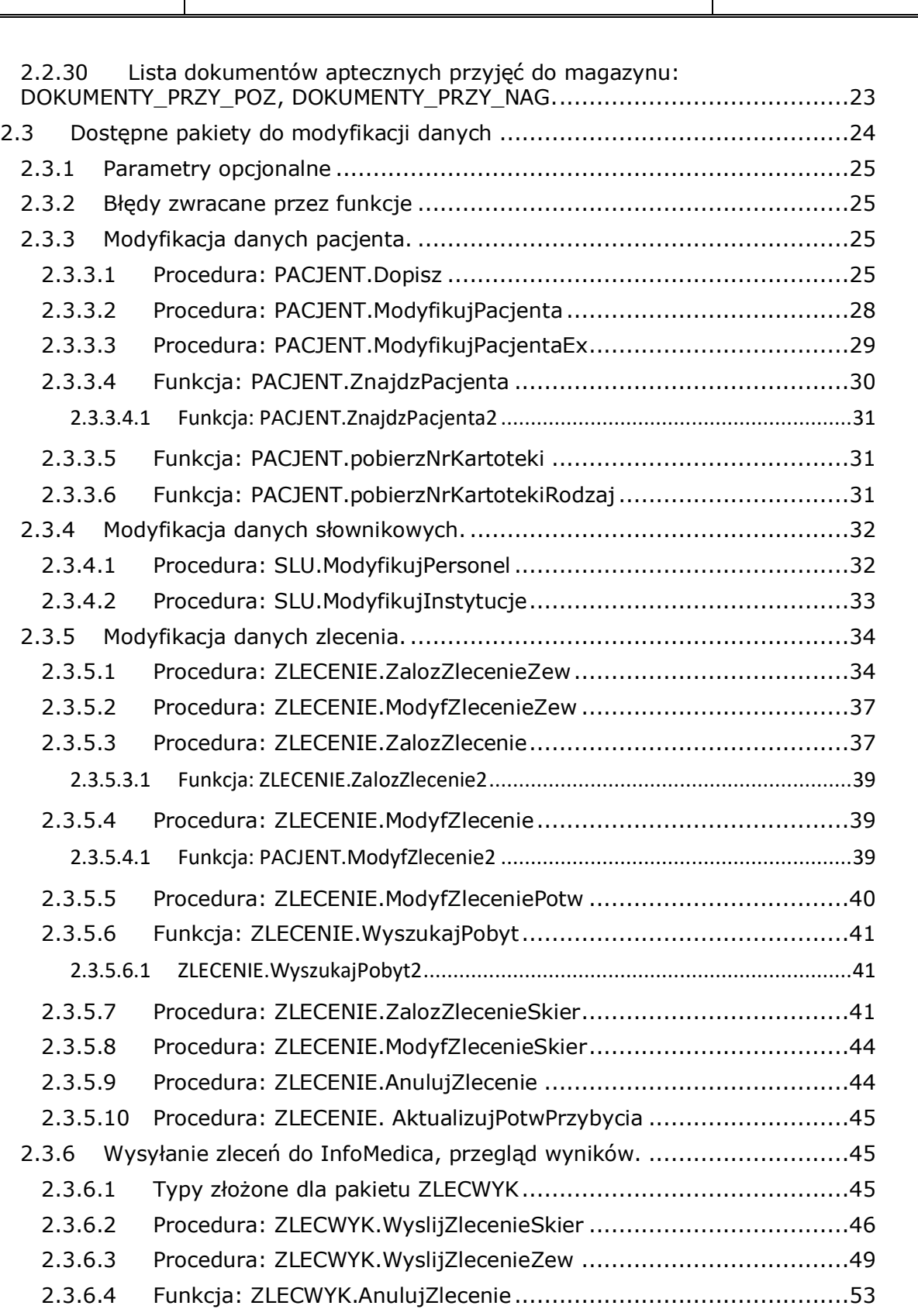

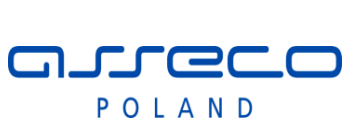

# Interfejs rozszerzonej

wymiany danych

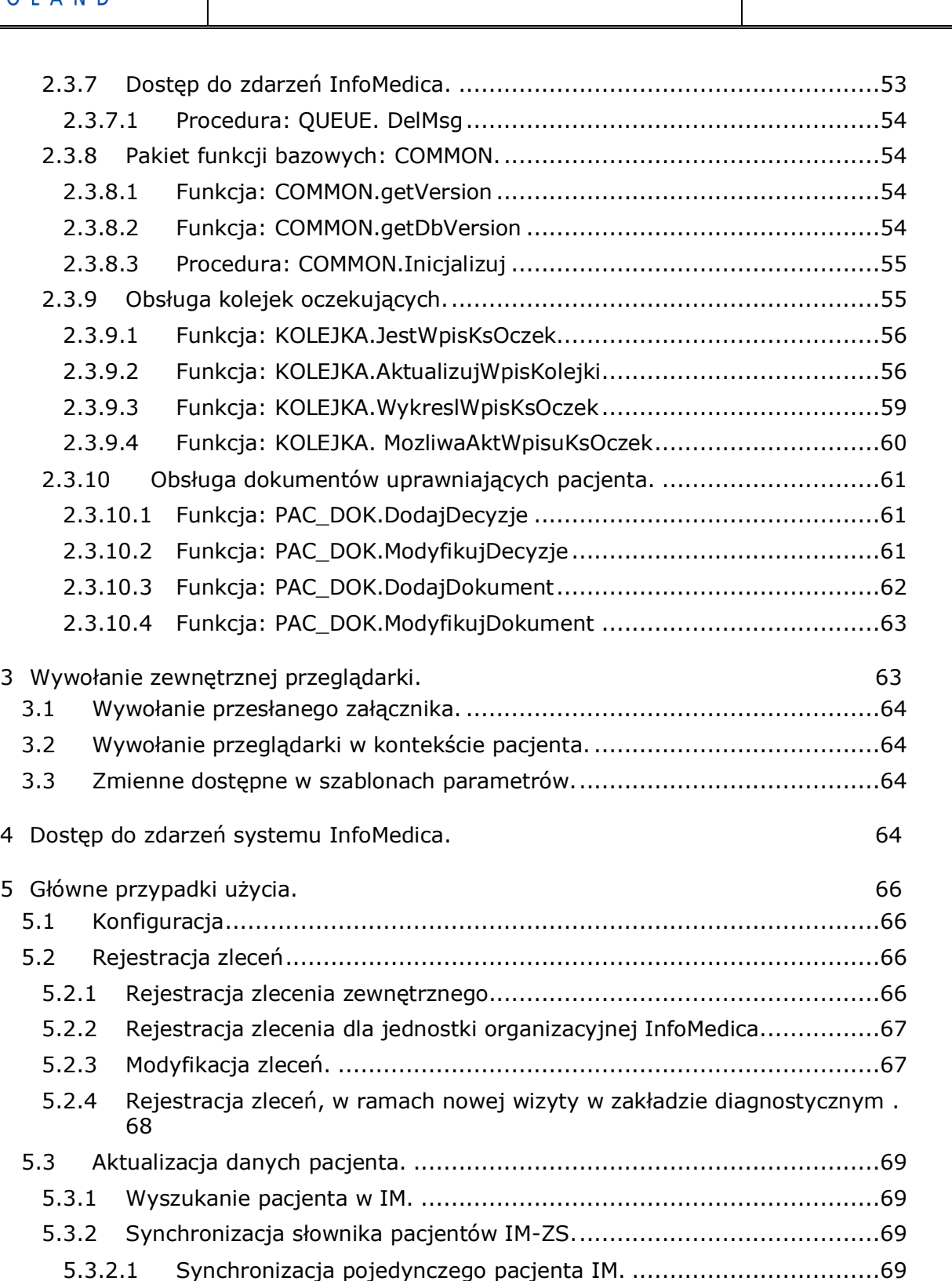

5.3.2.2 [Synchronizacja całego skorowidza IM.](#page-69-0)........................................70 5.3.3 [Dopisanie, modyfikacja pacjenta IM..................................................70](#page-69-1)

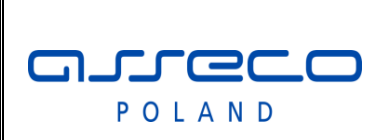

# Interfejs rozszerzonej

wymiany danych

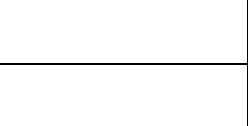

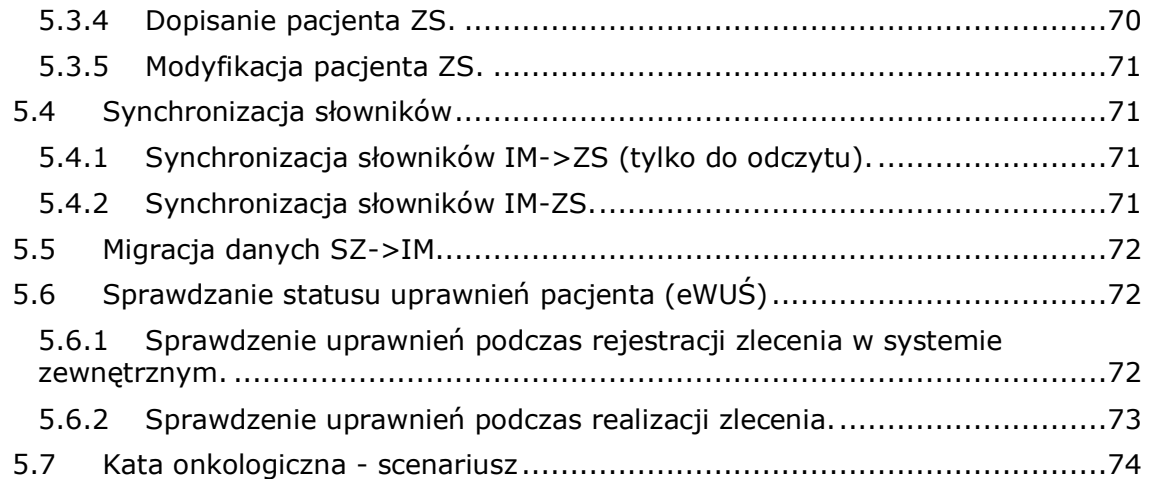

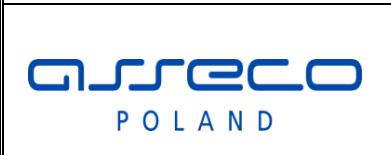

# Interfejs rozszerzonej

wymiany danych

# <span id="page-5-0"></span>**1 Wstęp**

Dokument zawiera opis rozszerzonego interfejsu wymiany danych pomiędzy InfoMedica a systemami zewnętrznymi. Opisany w dokumencie interfejs uzupełnia standardowy interfejs HL7, stosowany w InfoMedica.

Interfejs rozszerzony nie zastępuje standardowej integracji HL7.

# <span id="page-5-1"></span>**2 Bezpośredni dostęp do danych InfoMedica.**

W ramach rozszerzania interfejsu integracji, po stronie InfoMedica zostanie udostępniony dedykowany użytkownik ZEWNSYS dla którego będą utworzone widoki które beda reprezentować udostepniane dane.

Modyfikacja danych będzie odbywała się poprzez wywołanie procedur z pakietów PL/SQL.

Pakiety mogą generować wyjątki. Wyjątki mogą być związane z błędami wykonań, wtedy zwracane są standardowe wyjątki Oracle, lub wyjątki aplikacyjne związane np. walidacją przekazanych danych.

Hasło do użytkownika ZEWNSYS posiada administrator bazy danych

Interfejs jest wersjonowany. Zakładamy, że każda wersja interfejsu jest zgodna wstecz. Starsze wersje działają poprawnie na nowych wersjach.

Do widoków mogą zostać dodane nowe kolumny, a do funkcji i pakietów nowe parametry opcjonalne. Wersję można pobrać odpowiednią funkcją z pakietu common.

#### **UWAGA!**

Do wersji 2.7.4 została dodana funkcja common.Inicjalizuj. Funkcję należy wywołać raz po zalogowaniu na schemat ZEWNSYS.

W wersji 2.7.4 inicjalizacja jest opcjonalna, od wersji 2.8.1 inicjalizacja jest wymagana, brak inicjalizacji uniemożliwi wywołanie funkcji integracji.

# <span id="page-5-2"></span>**2.1 Wersja głębokiej integracji**

Aktualna wersja: **02.10.03**

Wersja do pobrania metodą COMMON.getVersion

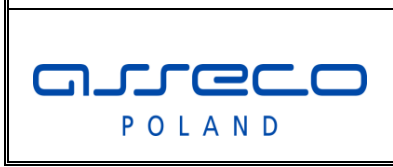

### Interfejs rozszerzonej

wymiany danych

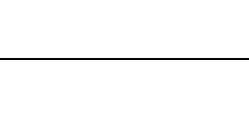

# <span id="page-6-0"></span>**2.2 Dostępne widoki do systemu**

### <span id="page-6-1"></span>**2.2.1 Słownik zlecanych badań SLU\_BADANIA.**

Słownik zawiera wszystkie badania wprowadzone w systemie

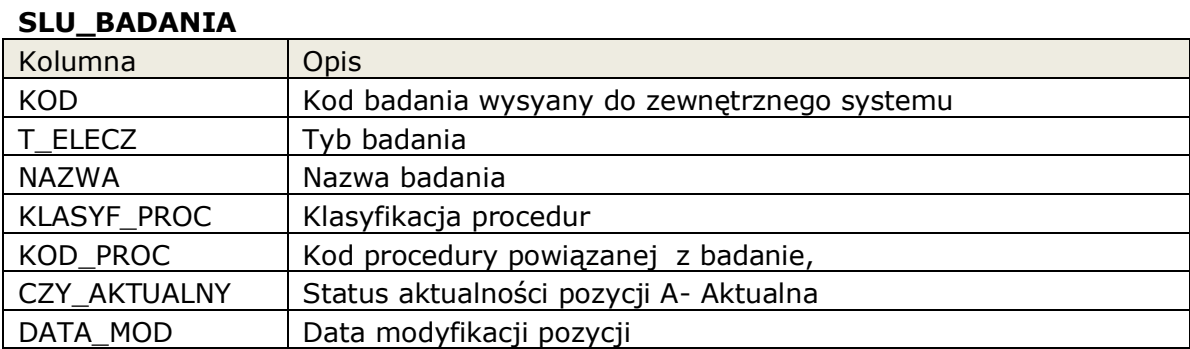

#### <span id="page-6-2"></span>**2.2.2 Słownik próbek SLU\_PROBKA.**

Słownik zawiera wszystkie próbki (materiały) dla badań

#### **SLU\_PROBKA**

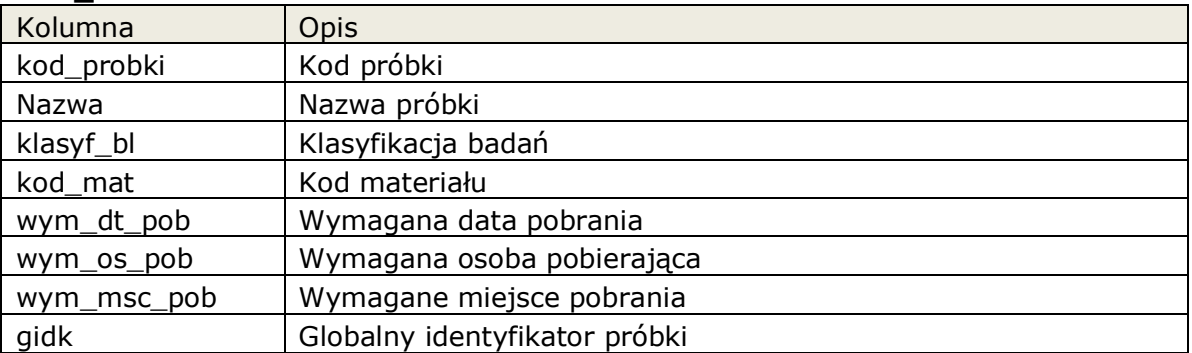

#### <span id="page-6-3"></span>**2.2.3 Słownik powiązań próbek z badaniem SLU\_BADANIE\_PROBKA.**

Słownik zawiera powiązanie informacje jakie próbki (materiały) są związane z danym badaniem.

#### **SLU\_BADANIE\_PROBKA**

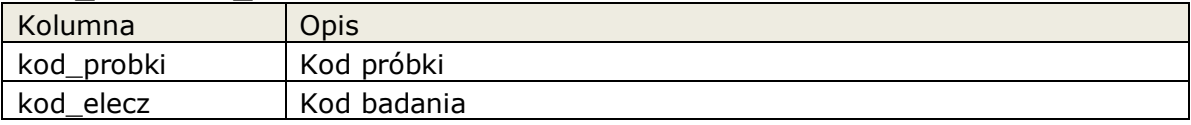

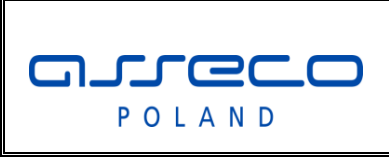

Interfejs rozszerzonej

wymiany danych

### <span id="page-7-0"></span>**2.2.4 Słownik jednostek organizacyjnych szpitala SLU\_JOS.**

Słownik zawiera wszystkie jednostki organizacyjne takie jak oddziału, gabinety, pracownie w szpitalu.

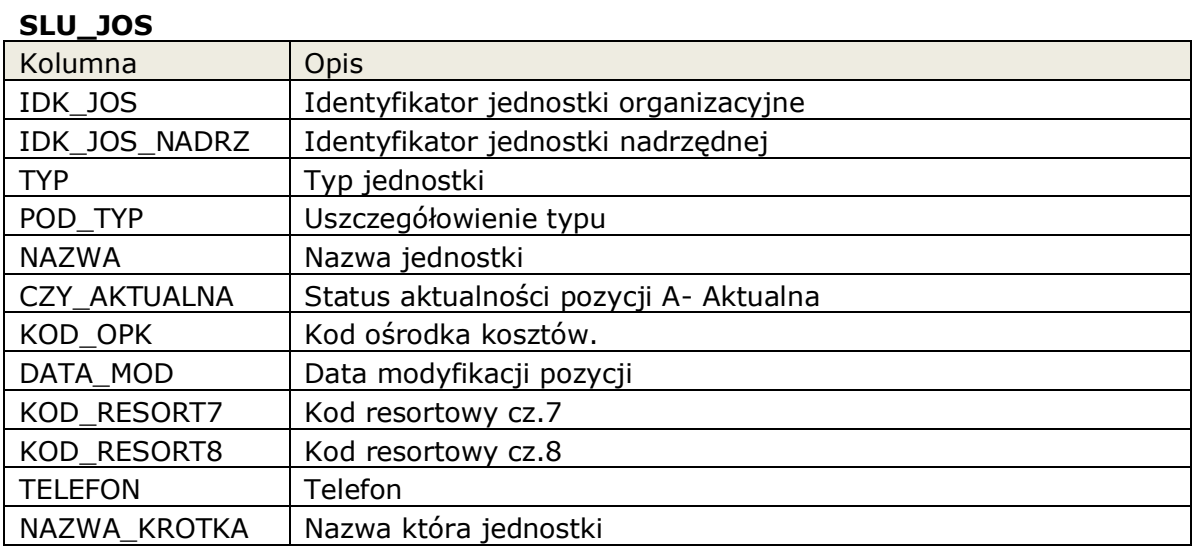

### <span id="page-7-1"></span>**2.2.5 Słownik lekarzy/osób zlecających SLU\_OSOBA\_ZLEC.**

Słownik zawiera dane wszystkich użytkowników systemu InfoMedica, którzy mogą się logować do systemu, definiowany przez administratora.

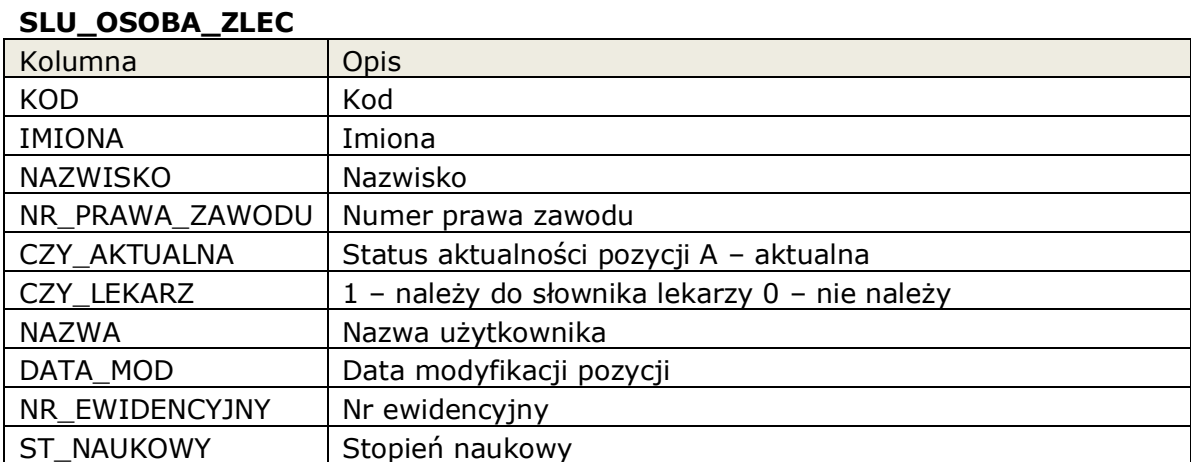

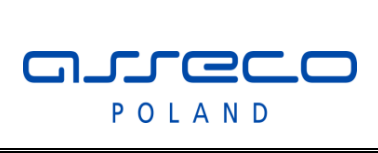

Interfejs rozszerzonej

wymiany danych

# <span id="page-8-0"></span>**2.2.6 Lista wizyt/pobytów pacjentów w jednostkach organizacyjnych LIS\_POBYT.**

Lista zawiera pobyty pacjenta na oddziałach, gabinetach, itp.

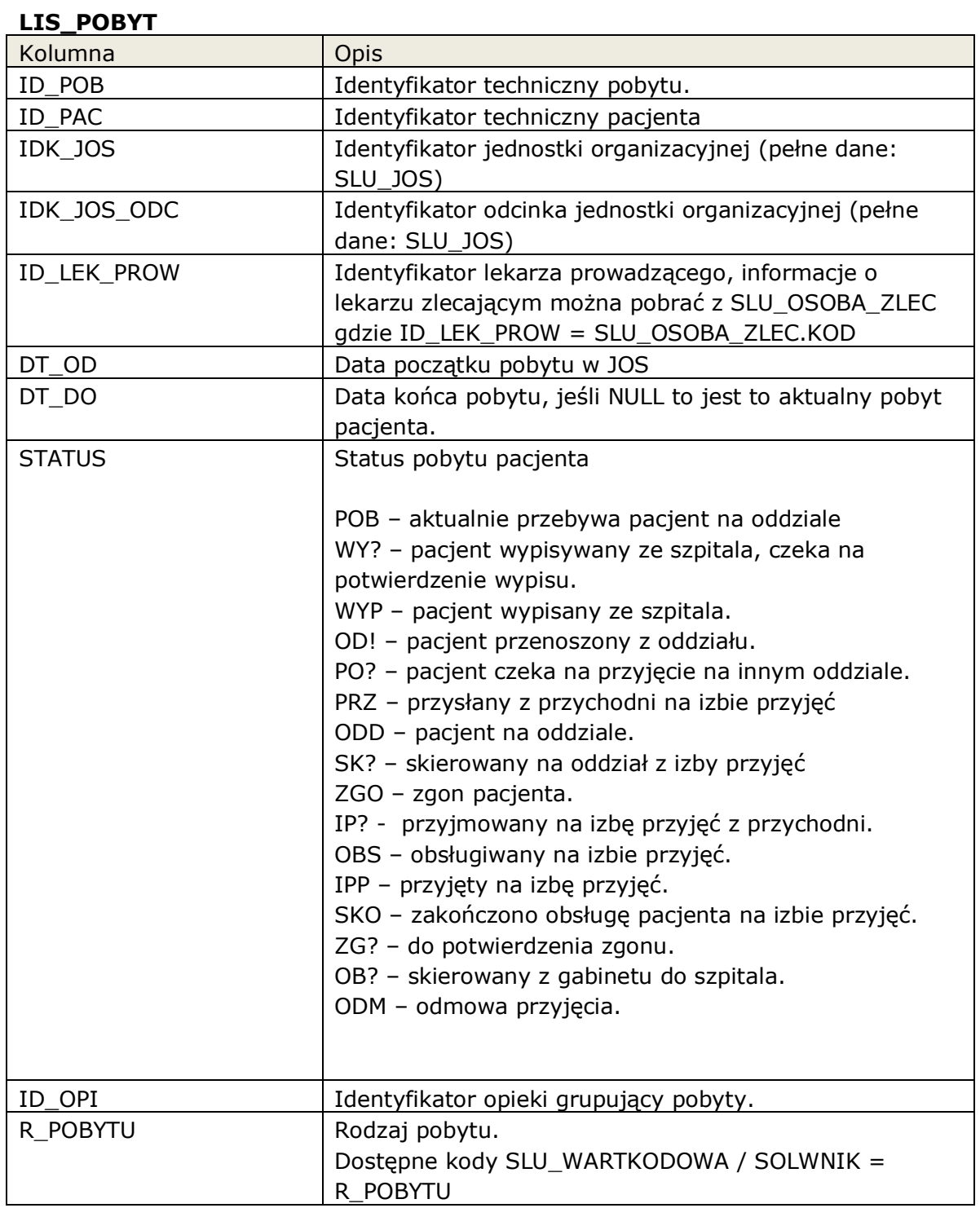

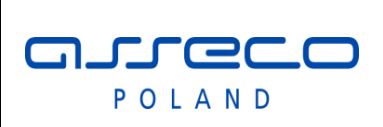

# Interfejs rozszerzonej

wymiany danych

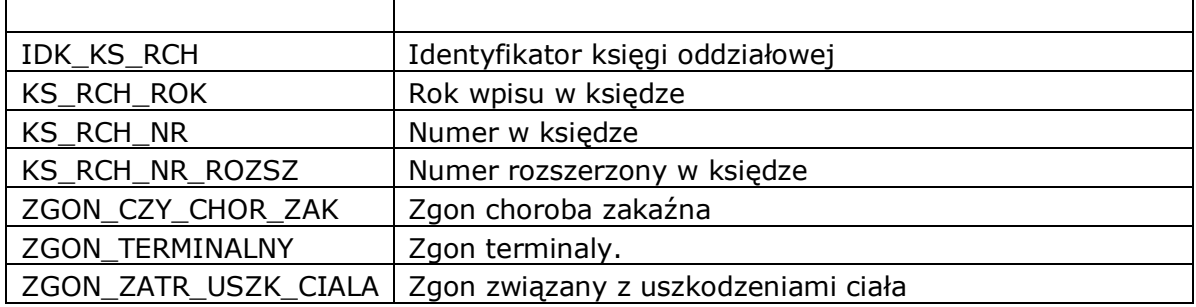

#### <span id="page-9-0"></span>**2.2.7 Skorowidz pacjentów.**

Lista pacjentów dostępnych w skorowidzu InfoMedica.

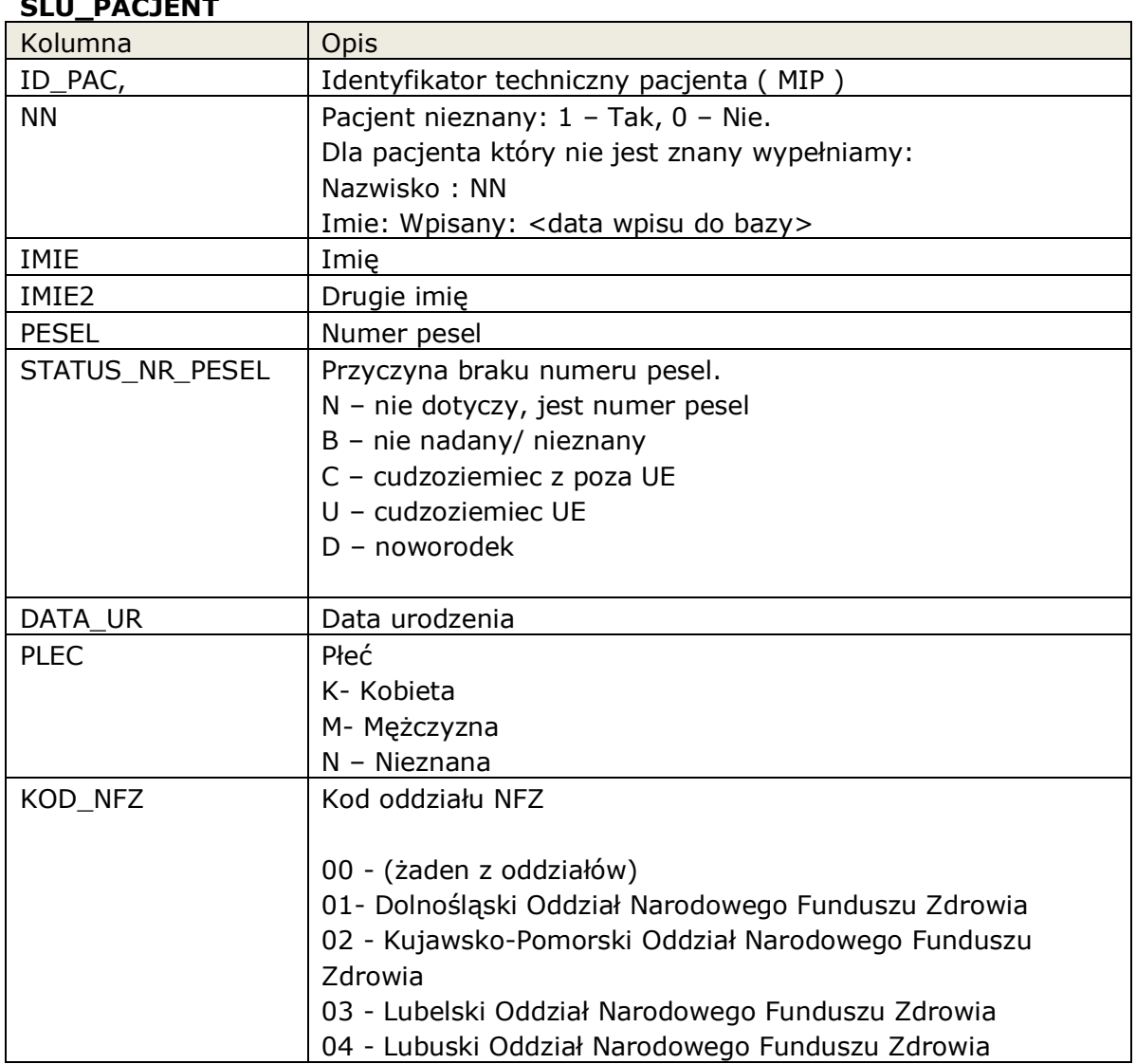

#### **SLU\_PACJENT**

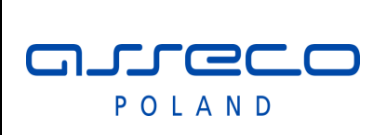

Interfejs rozszerzonej

wymiany danych

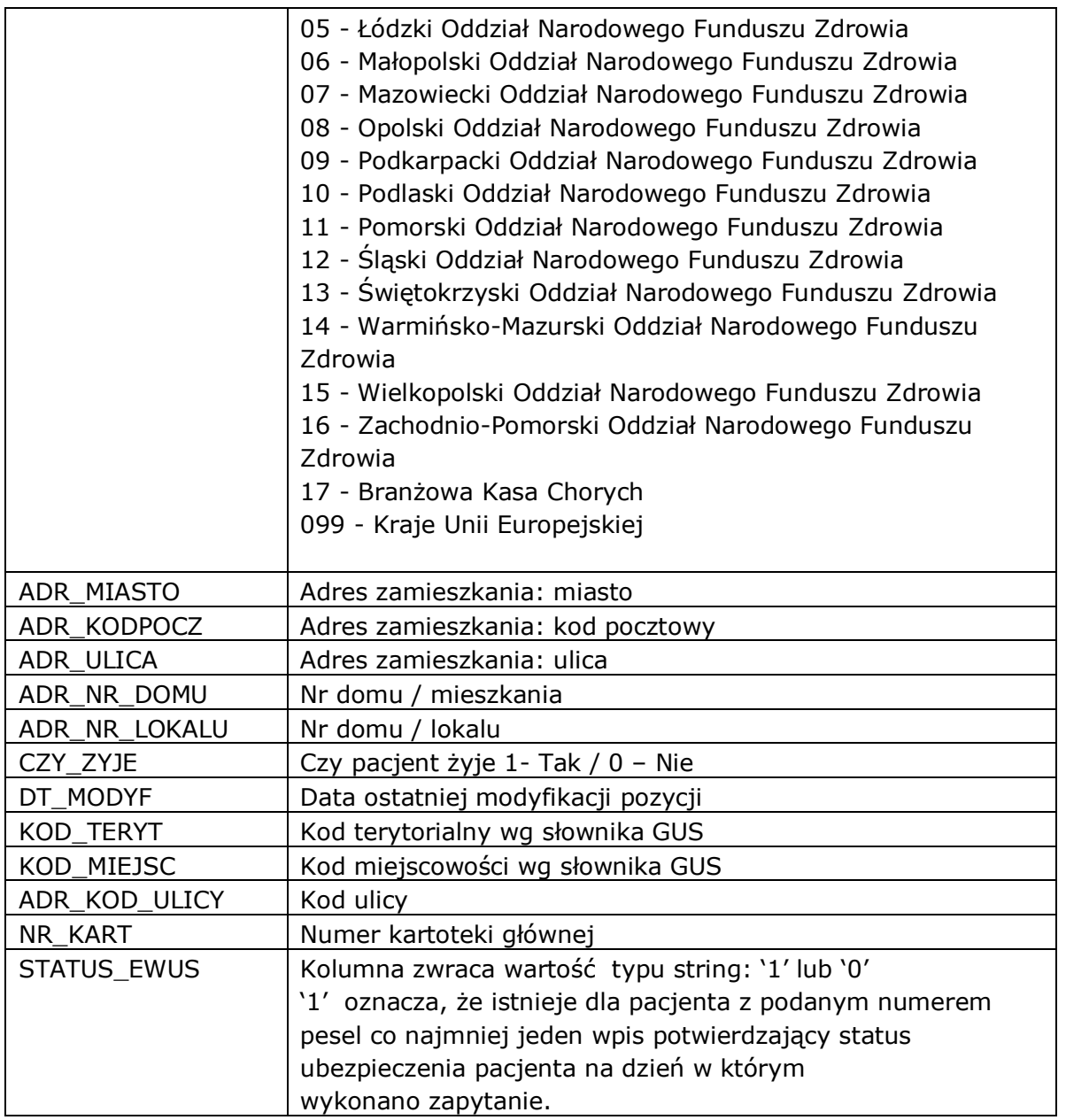

### <span id="page-10-0"></span>**2.2.8 Słownik instytucji.**

Słownik instytucji kierujących. Używany przy uzupełnianiu danych związanych ze skierowaniem.

#### **SLU\_INSTYTUCJA**

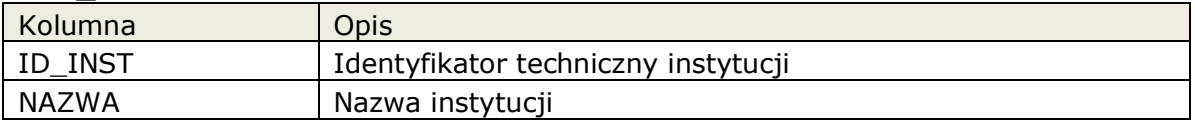

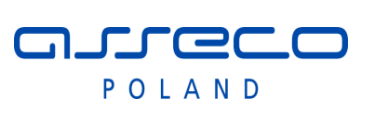

# Interfejs rozszerzonej

# wymiany danych

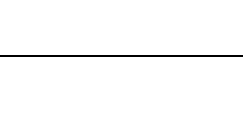

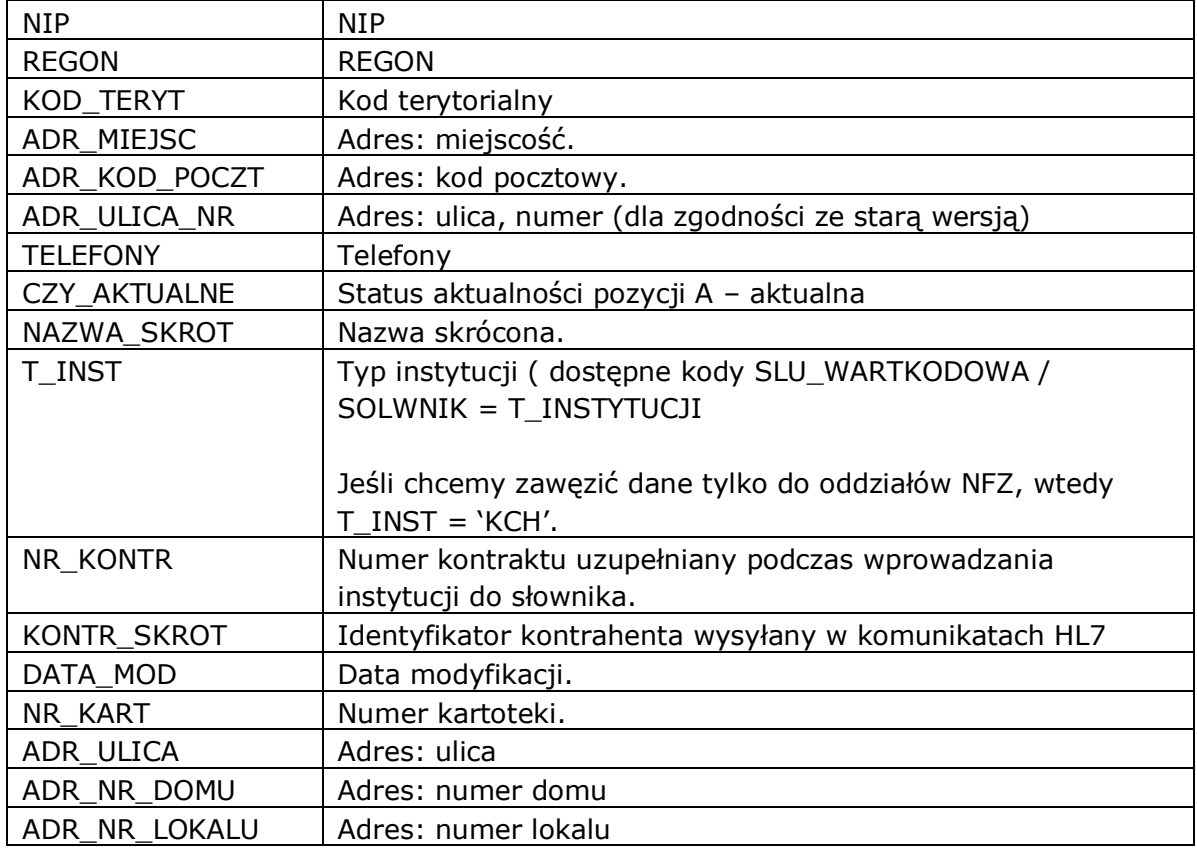

### <span id="page-11-0"></span>**2.2.9 Słownik personelu wykonującego badania.**

Słownik personelu wykonującego, przesyłanego wraz z wynikiem badania, oraz dane lekarz kierujących. Wartości do słownika mogą być dopisywane przez użytkowników. Słownik zawiera także lekarzy zewnętrznych występujących na skierowaniach

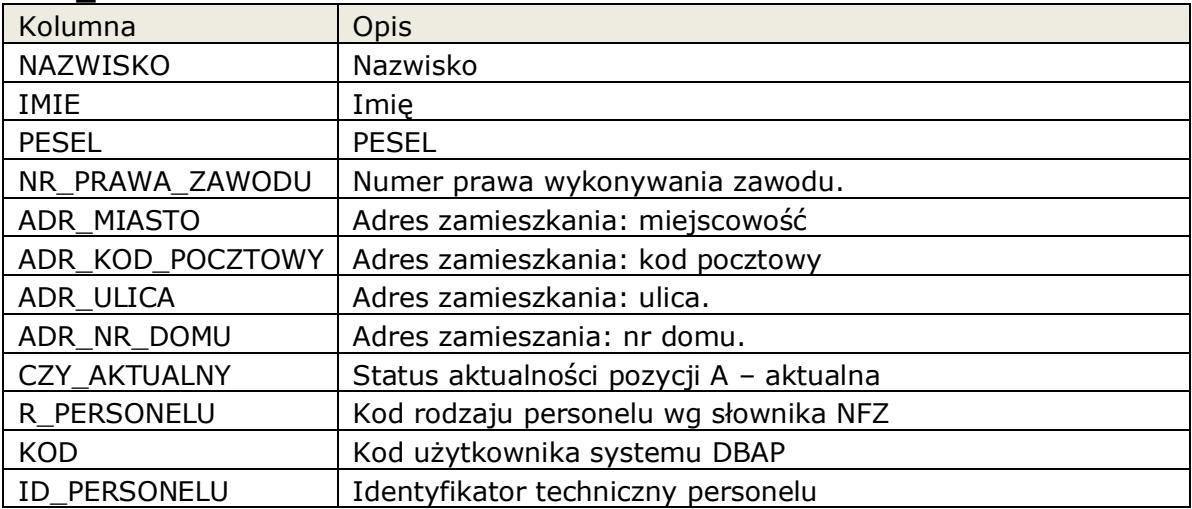

#### **SLU\_PERSONEL**

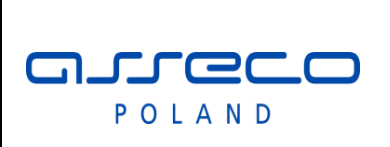

Interfejs rozszerzonej

wymiany danych

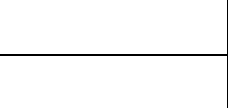

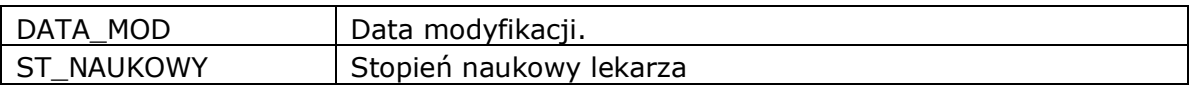

#### <span id="page-12-0"></span>**2.2.10 Słownik rozpoznań.**

Słownik rozpoznań według klasyfikacji ICD10.

#### **SLU\_KODCHOR**

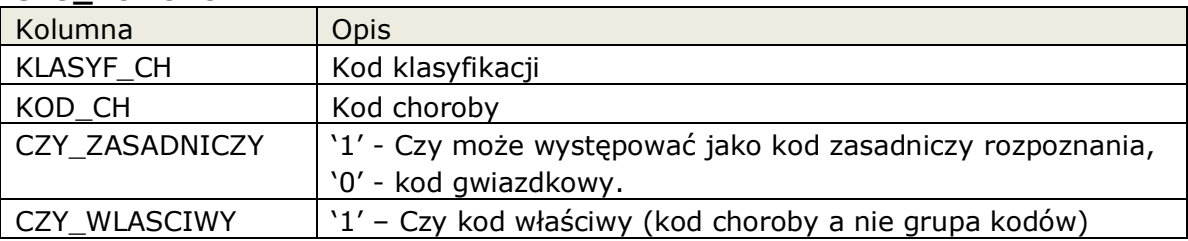

#### <span id="page-12-1"></span>**2.2.11 Słownik kodów resortowych oddziałów.**

Słownik kodów resortowych cześć 8.

#### **SLU\_KODRES8**

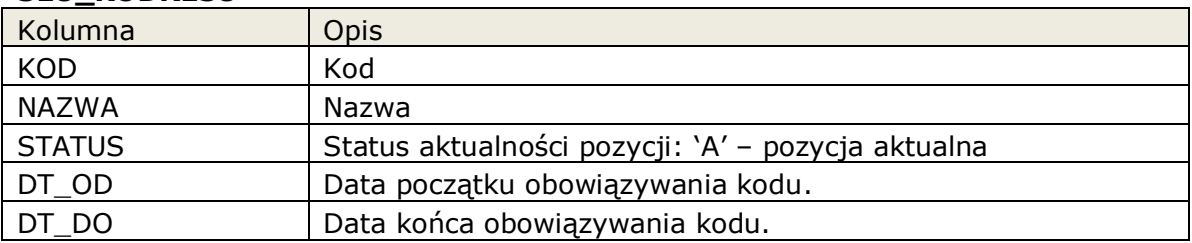

#### <span id="page-12-2"></span>**2.2.12 Słownik zdarzeń generowanych w infomedica.**

Słownik zdarzeń które generowane są w InfoMedica, zdarzenia mogą być mapowane np. na komunikaty rozgłoszeniowe ADT lub inne komunikaty. W przypadku obsłużenia danego zdarzenia, jest ono usuwane z listy.

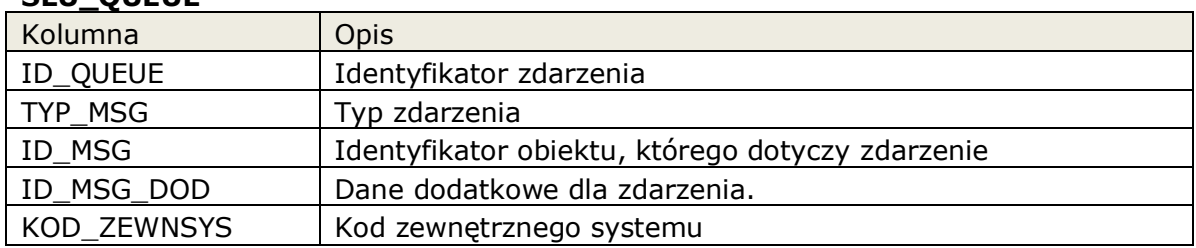

# **SLU\_QUEUE**

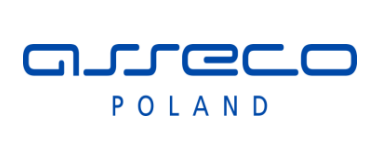

### Interfejs rozszerzonej

wymiany danych

# <span id="page-13-0"></span>**2.2.13 Słownik wartości kodowanych.**

Dostęp do definicji wartości słownikowych (kod, nazwa), używanych w udostępnionych widokach

Dostepne słowniki

- T\_INSTYTUCJI słownik typów instytucji
- R\_PERSONELU słownik rodzaju personelu
- FUN\_OCH\_ZDR funkcja ochrony zdrowia
- STAWKA\_VAT dostępne stawki VAT
- KOLEJKA\_STATUS status wpisu w kolejce oczekujących.
- RODZ\_KARTOTEKI rodzaje kartotek pacjenta.
- LECZ\_ZAKRES słownik zakresów leczenia.

### **SLU\_WARTKODOWA**

.

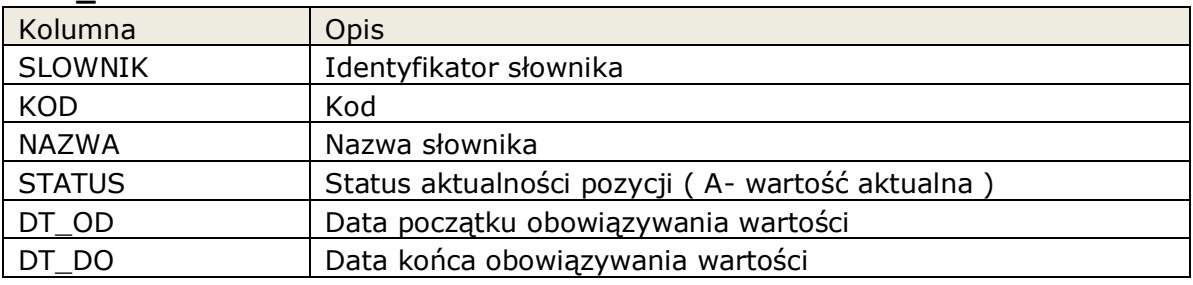

# <span id="page-13-1"></span>**2.2.14 Wyniki badań pacjenta.**

Funkcja zwraca listę wyników pacjenta.

Nazwa funkcji: ZSYS\_WYNIK.WynikiPacjenta

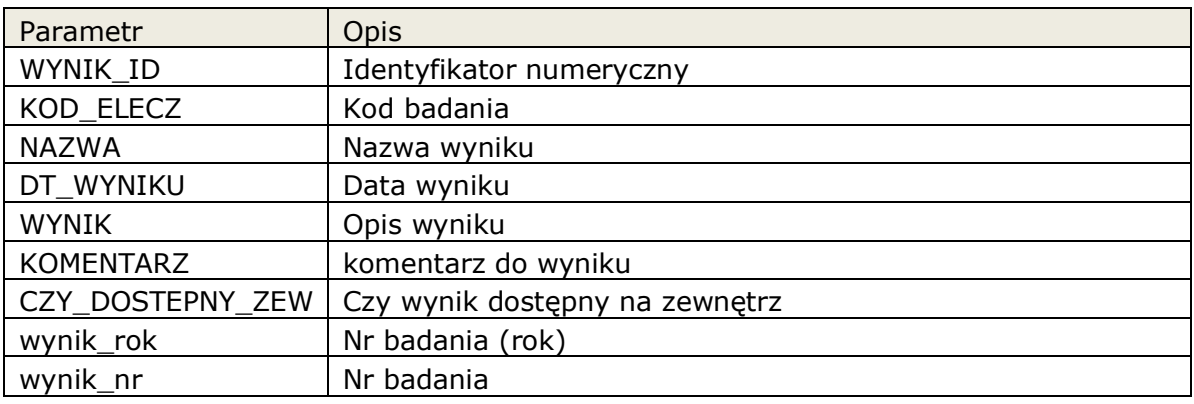

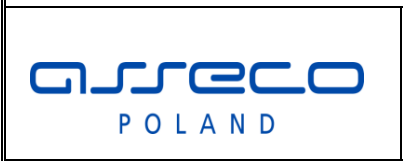

Interfejs rozszerzonej

wymiany danych

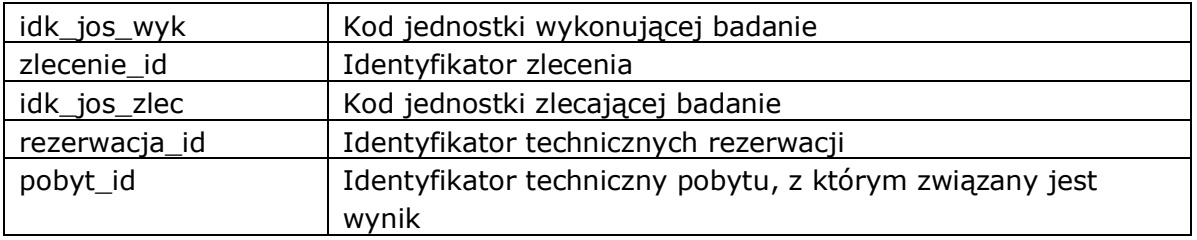

*Przykład wywołania:*

select \* from TABLE( zsys\_wynik.wynikiPacjenta( 5589))

### <span id="page-14-0"></span>**2.2.15 Wynik badania pacjenta (parametry).**

Funkcja zwraca listę parametrów wyniku pacjenta.

Nazwa funkcji

ZSYS\_WYNIK.WynikiPacjenta

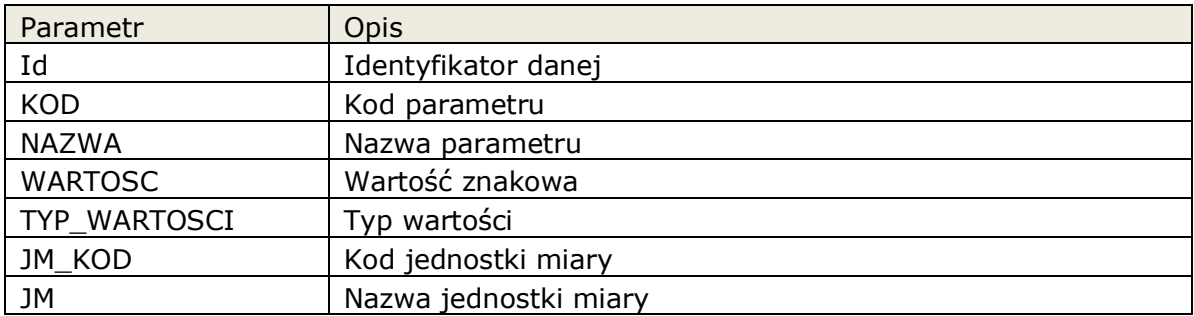

#### Typy wartości:

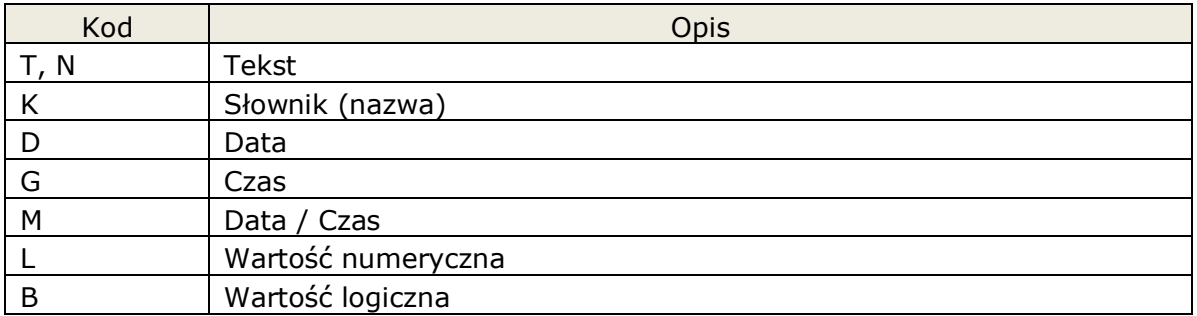

Opis wyniku badania laboratoryjnego:

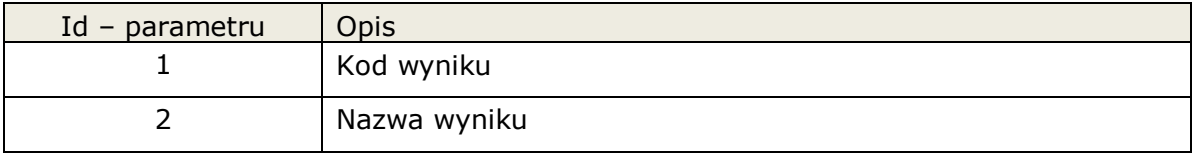

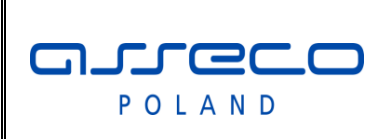

# Interfejs rozszerzonej

wymiany danych

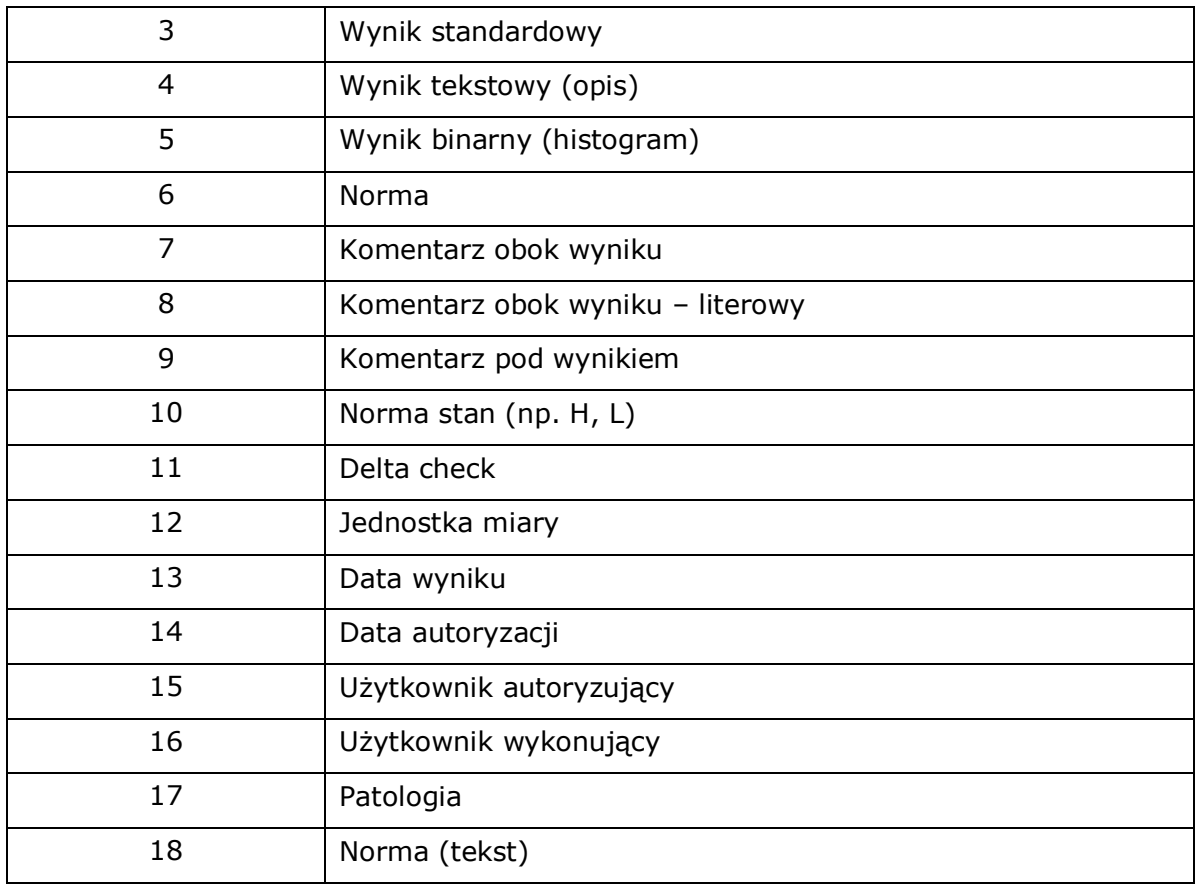

*Przykład wywołania:*

select \* from TABLE( zsys\_wynik.parametryWyniku( 5589 ) )

### <span id="page-15-0"></span>**2.2.16 Słownik OPK (ośrodki powstawania kosztów).**

Słownik kodów OPK.

#### **SLU\_OPK**

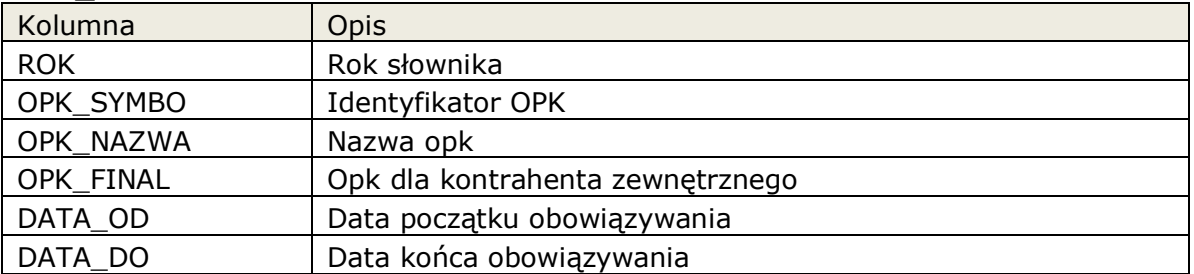

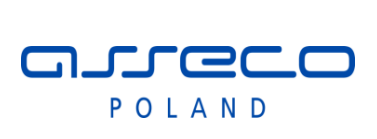

Interfejs rozszerzonej

wymiany danych

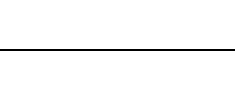

### <span id="page-16-0"></span>**2.2.17 Słownik klasyfikacji ICD9.**

Słownik ICD9 klasyfikacji procedur medycznych.

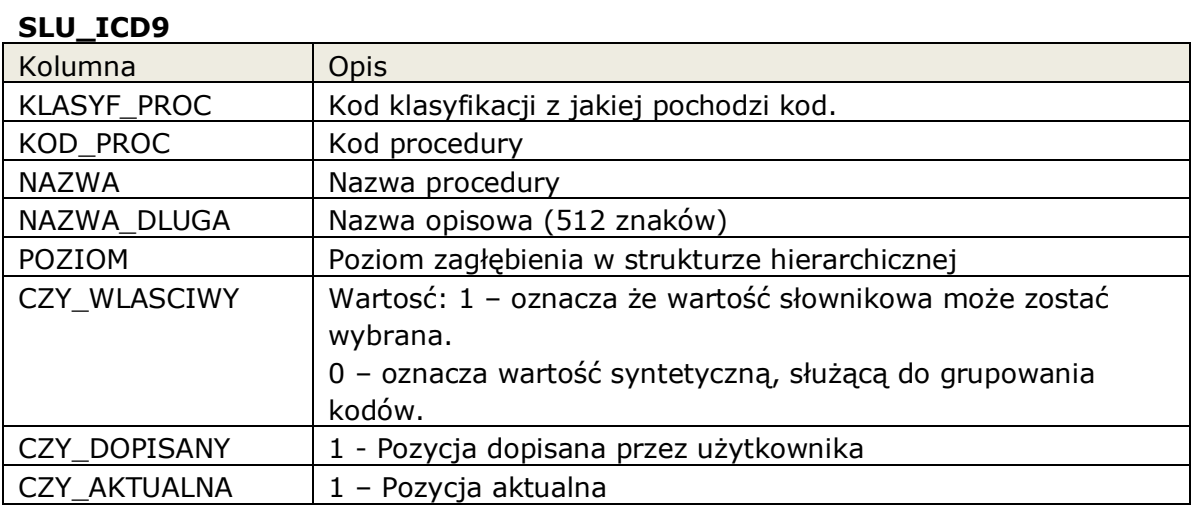

### <span id="page-16-1"></span>**2.2.18 Słownik kodów terytorialnych TERYT.**

Słownik kodów terytorialnych TERYT

**SLU\_TERYT**

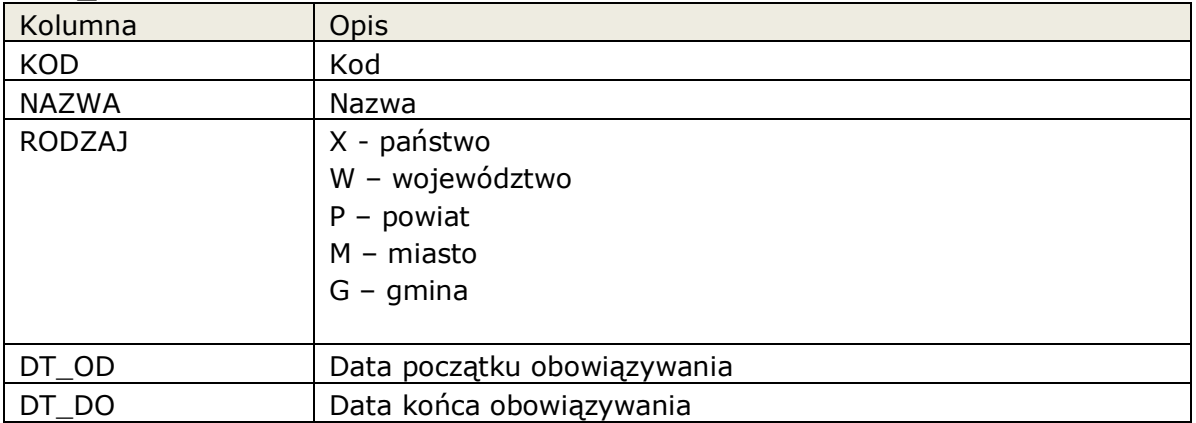

### <span id="page-16-2"></span>**2.2.19 Słownik miejscowości.**

Słownik kodów miejscowości

#### **SLU\_MIEJSCOWOSC**

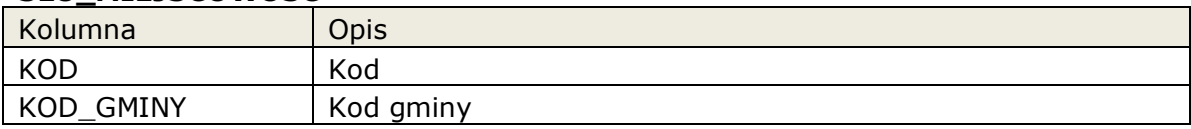

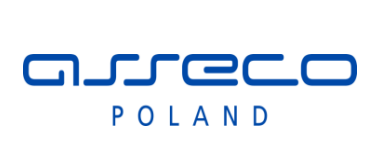

# Interfejs rozszerzonej

# wymiany danych

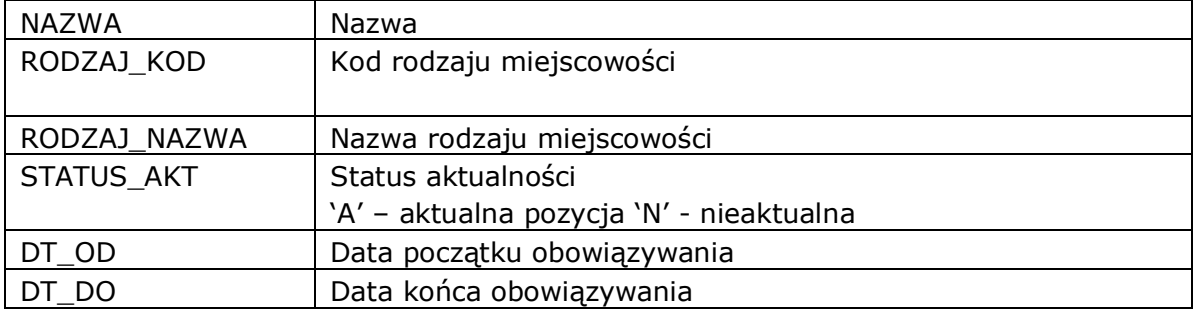

#### <span id="page-17-0"></span>**2.2.20 Słownik dostępności badań.**

Słownik dostępności badań w jednostkach organizacyjnych.

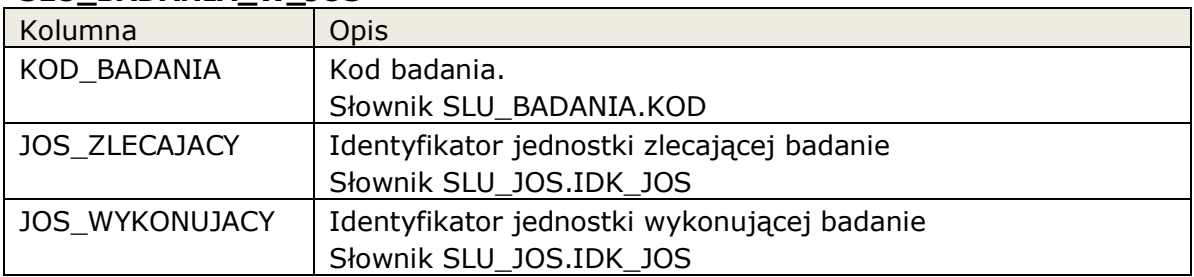

#### **SLU\_BADANIA\_W\_JOS**

#### <span id="page-17-1"></span>**2.2.21 Słownik kodów resortowych cześć 6.**

Słownik kodów resortowych cześć 6.

#### **SLU\_KODRES6**

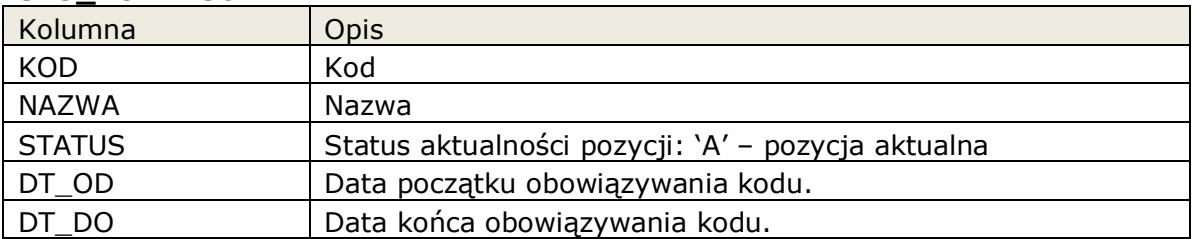

### <span id="page-17-2"></span>**2.2.22 Słownik kodów ulic.**

Słownik kodów ulic.

#### **SLU\_KODYULIC**

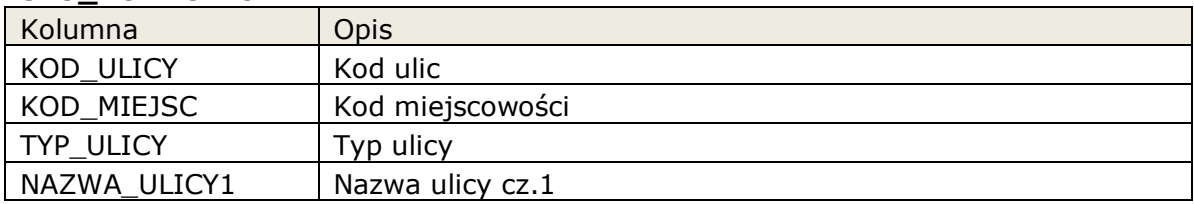

asseco POLAND

Interfejs rozszerzonej

wymiany danych

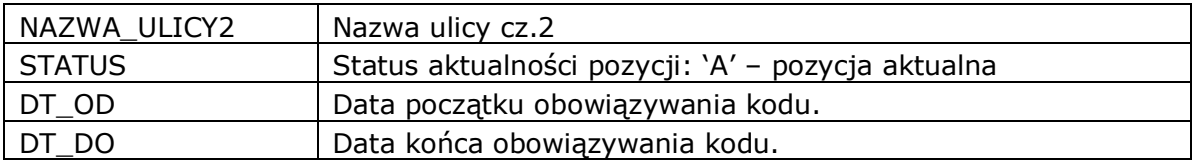

#### <span id="page-18-0"></span>**2.2.23 Słownik umów komercyjnych.**

Słownik umów komercyjnych.

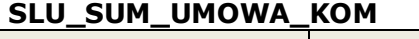

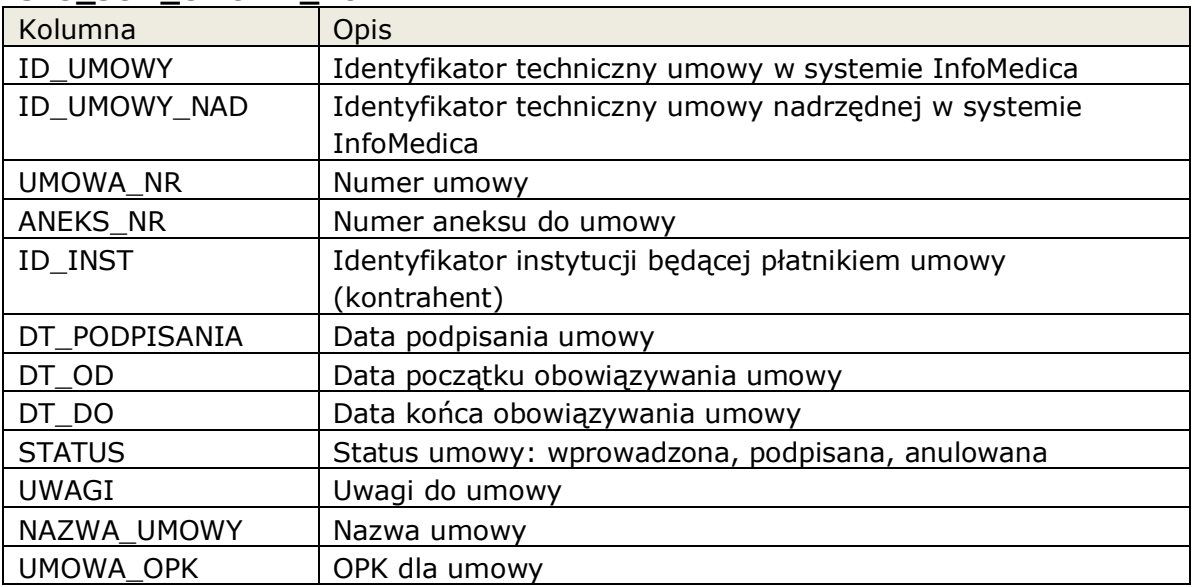

#### <span id="page-18-1"></span>**2.2.24 Słownik zakresów świadczeń w umowach komercyjnych**

Słownik zakresów świadczeń w umowach komercyjnych.

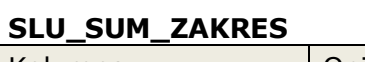

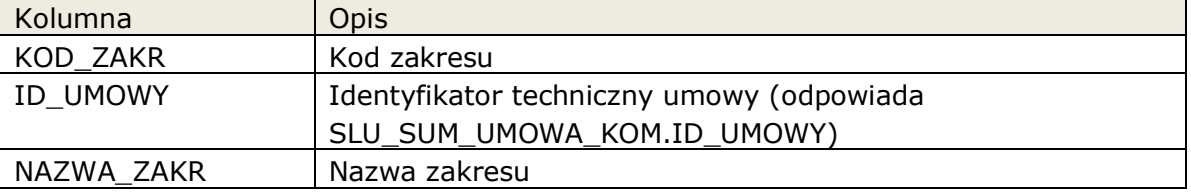

#### <span id="page-18-2"></span>**2.2.25 Pozycje umów komercyjnych**

Pozycje umów komercyjnych – elementy leczenia możliwe do wykonania w ramach umowy komercyjnej. Dodatkowo w przypadku, gdy określona jest cena za usługę jest ona także prezentowana. W przypadku, gdy cena ma pochodzić z aktualnego cennika – wartość z cennika nie jest tutaj prezentowana (prezentowana jest wartość -1).

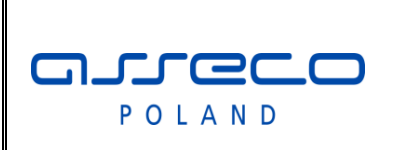

# Interfejs rozszerzonej

wymiany danych

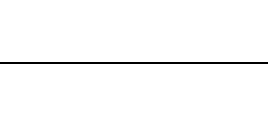

#### **SLU\_SUM\_POZYCJA\_UMOWY**

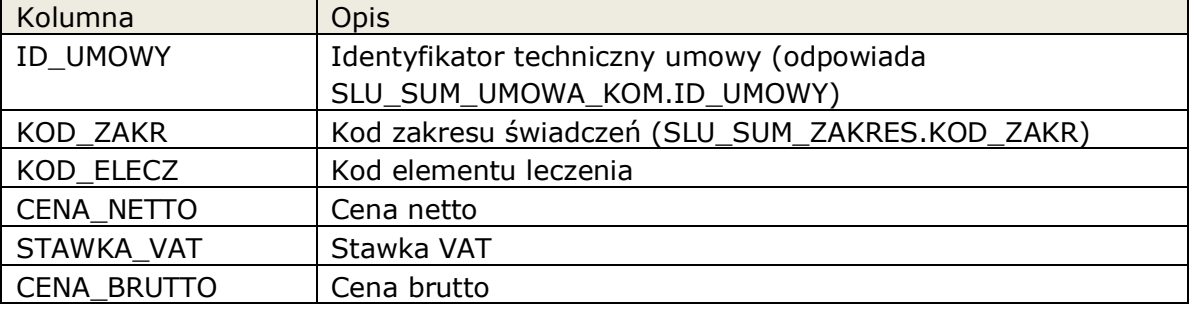

#### <span id="page-19-0"></span>**2.2.26 Pozycje cennika**

Pozycje cennika – elementy leczenia z wyszczególnioną ceną.

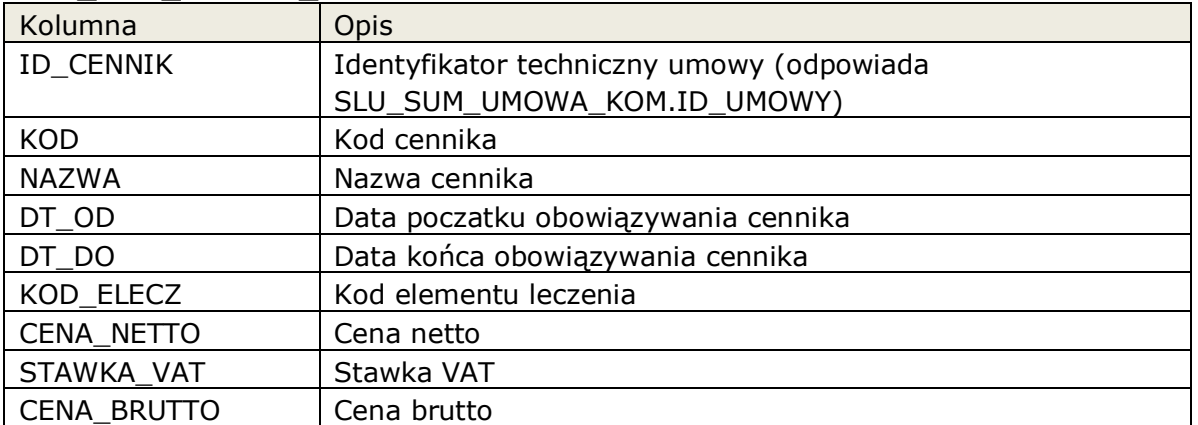

#### **SLU\_SUM\_CENNIK\_POZYCJE**

#### <span id="page-19-1"></span>**2.2.27 Zaplanowane/zlecone usługi**

Słownik zawiera listę zlecony/zaplanowanych usług dla pacjenta: np. wizyty poradniach, badania diagnostycznet itp.

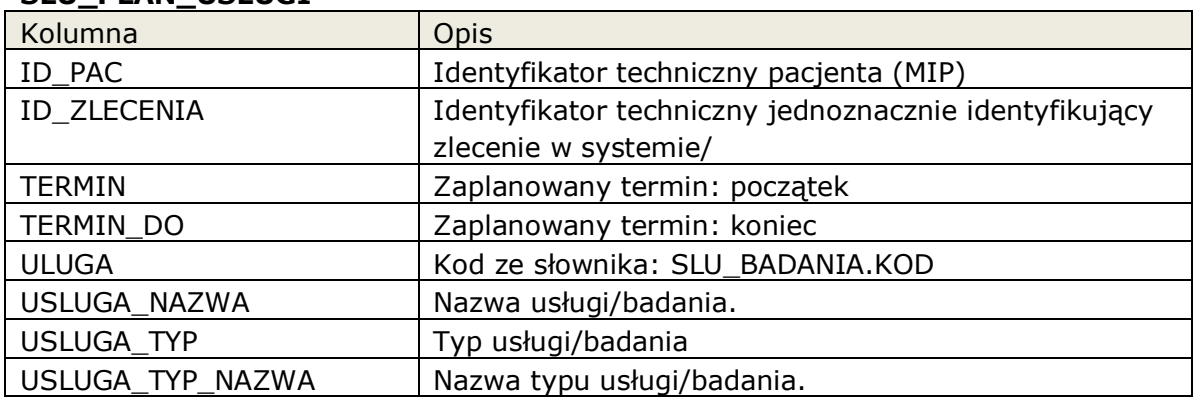

#### **SLU\_PLAN\_USLUGI**

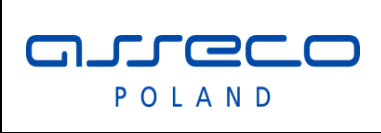

# Interfejs rozszerzonej

# wymiany danych

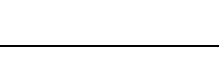

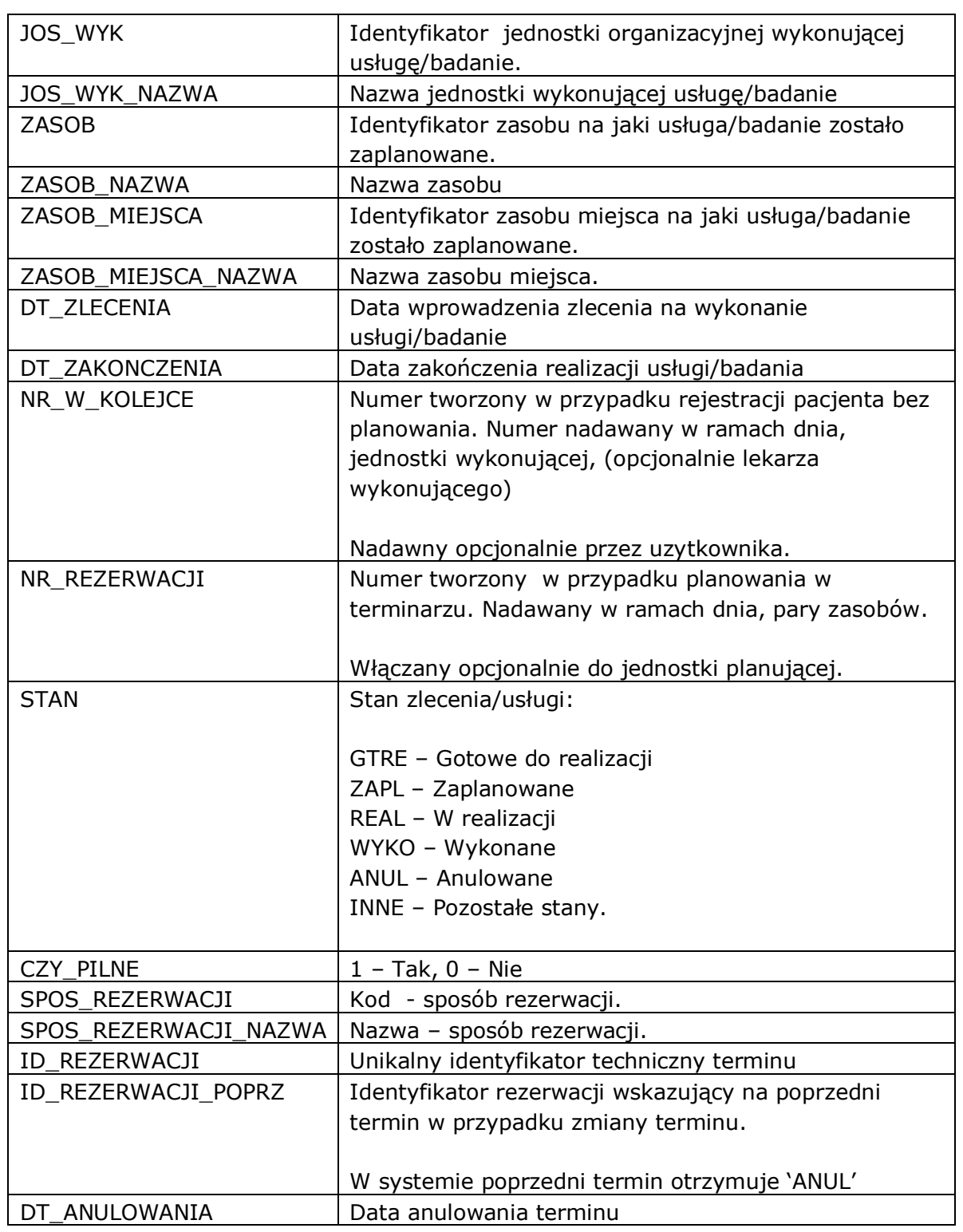

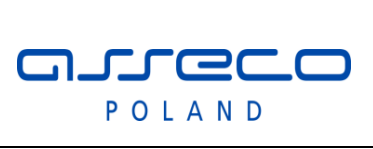

# Interfejs rozszerzonej

wymiany danych

### <span id="page-21-0"></span>**2.2.28 Wyniki badań dla zleceń założonych pakietem ZLECWYK**

Lista zawiera zlecenia oraz wyniki dla badań zleconych poprzez pakiety ZLECWYK.

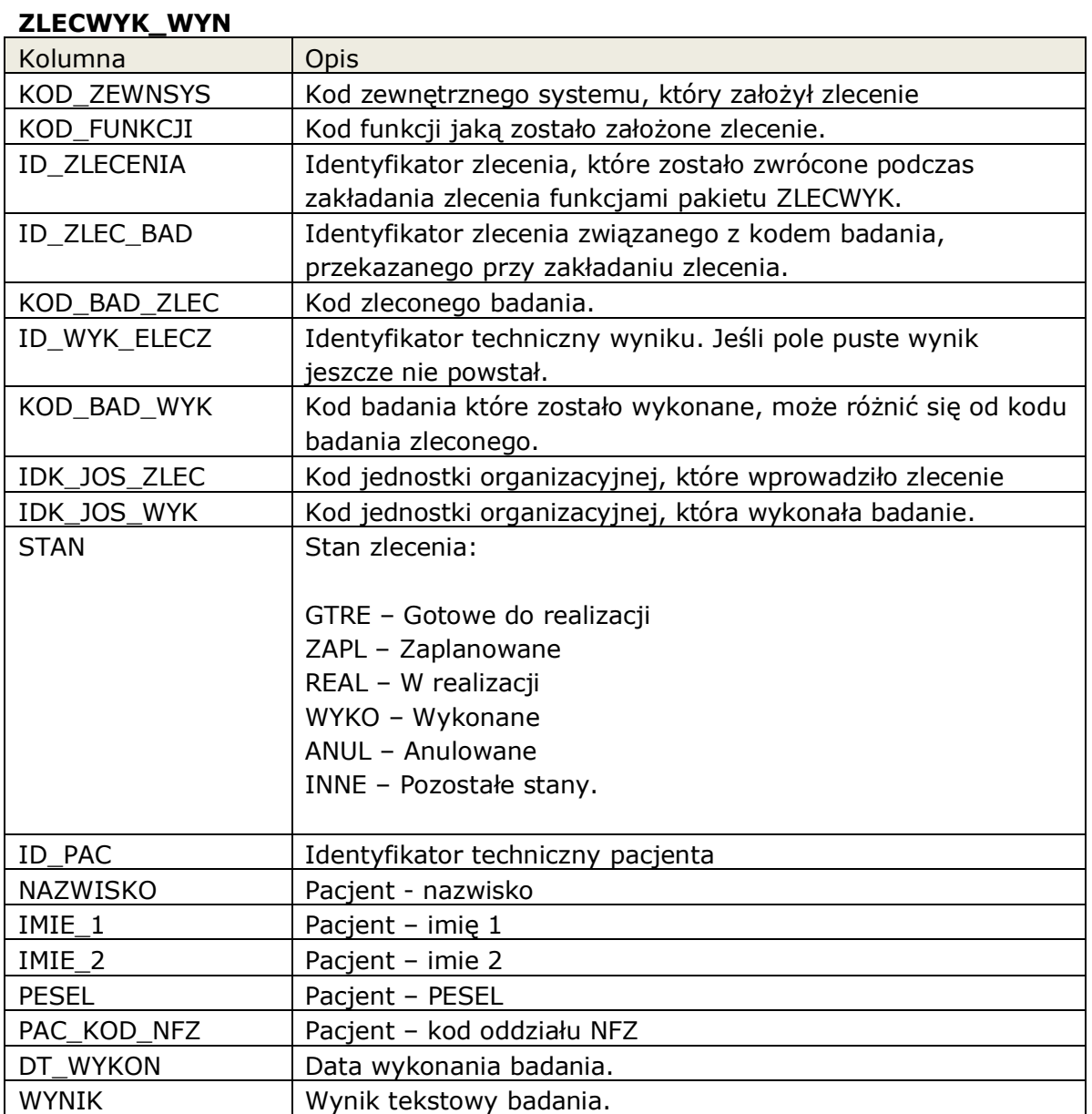

### <span id="page-21-1"></span>**2.2.29 Lista zaplanowanych przyjęć: LIS\_PLAN\_PRZYJ.**

Lista zawiera zaplanowane przyjęcia z księgi przyjęć.

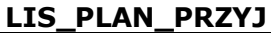

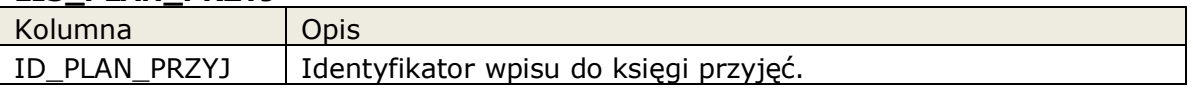

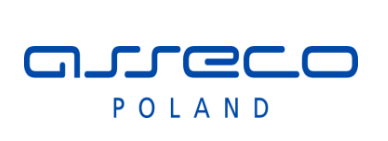

Interfejs rozszerzonej

wymiany danych

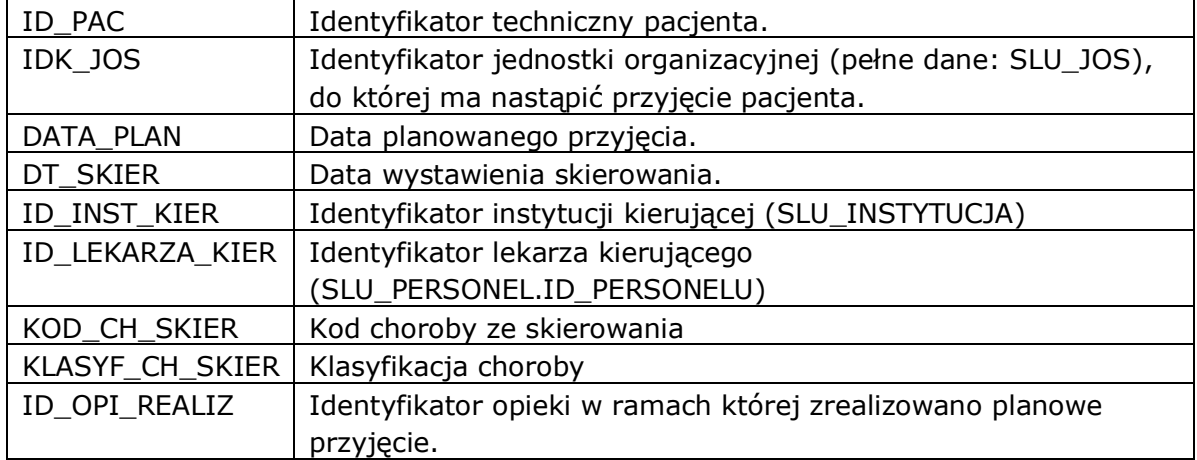

### <span id="page-22-0"></span>**2.2.30 Lista dokumentów aptecznych przyjęć do magazynu: DOKUMENTY\_PRZY\_POZ, DOKUMENTY\_PRZY\_NAG.**

Lista dokumentów aptecznych

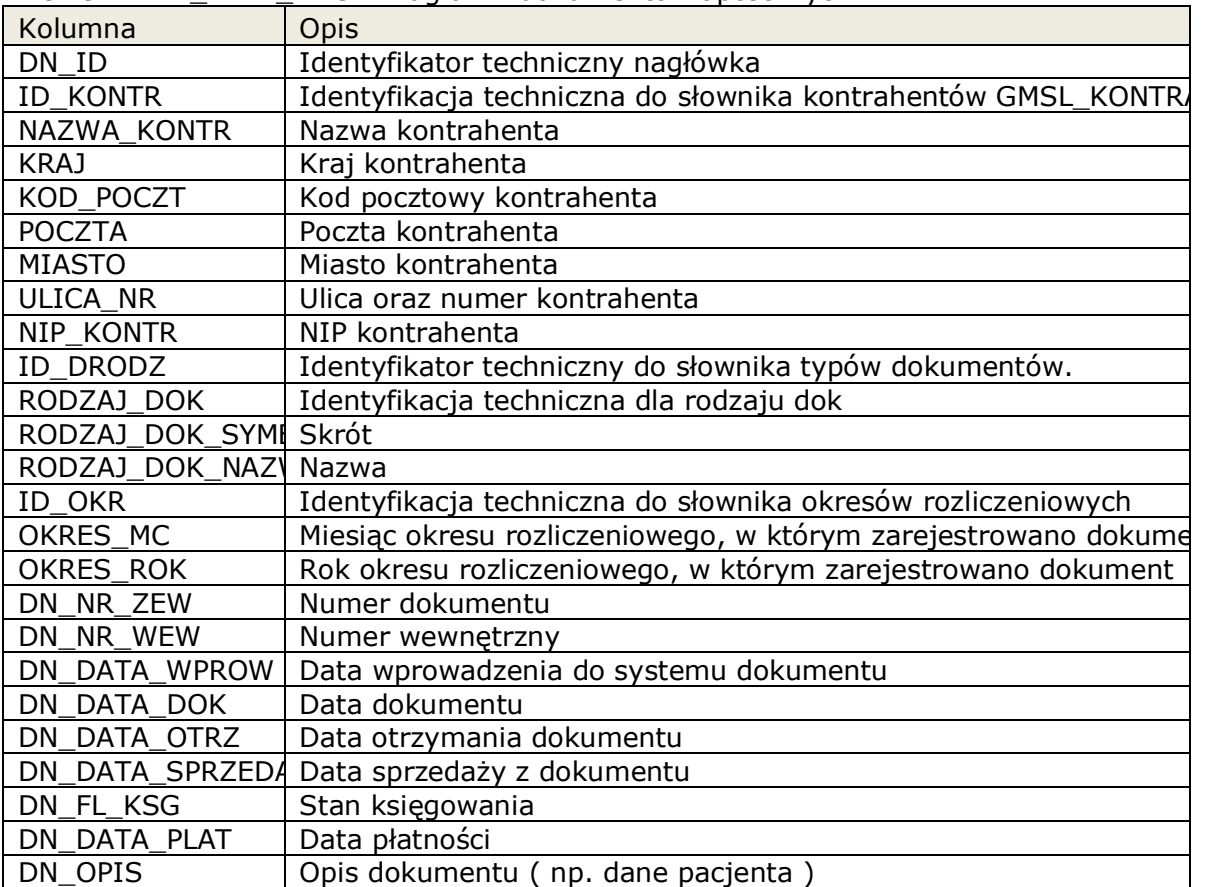

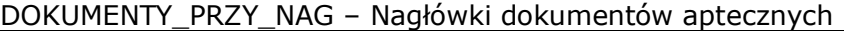

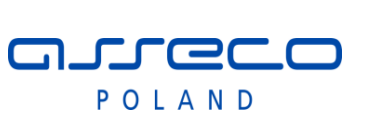

Interfejs rozszerzonej

wymiany danych

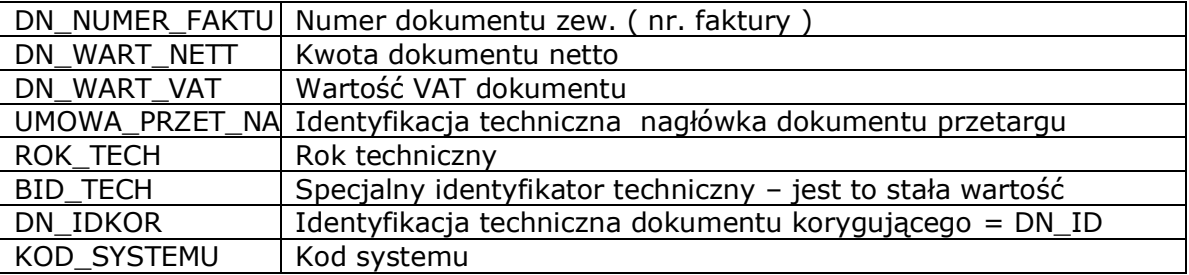

DOKUMENTY\_PRZY\_POZ – pozycje dokumentów aptecznych w relacji jedne do wielu: DOKUMENTY\_PRZY\_NAG.DN\_ID = DOKUMENTY\_PRZY\_POZ.DN\_ID

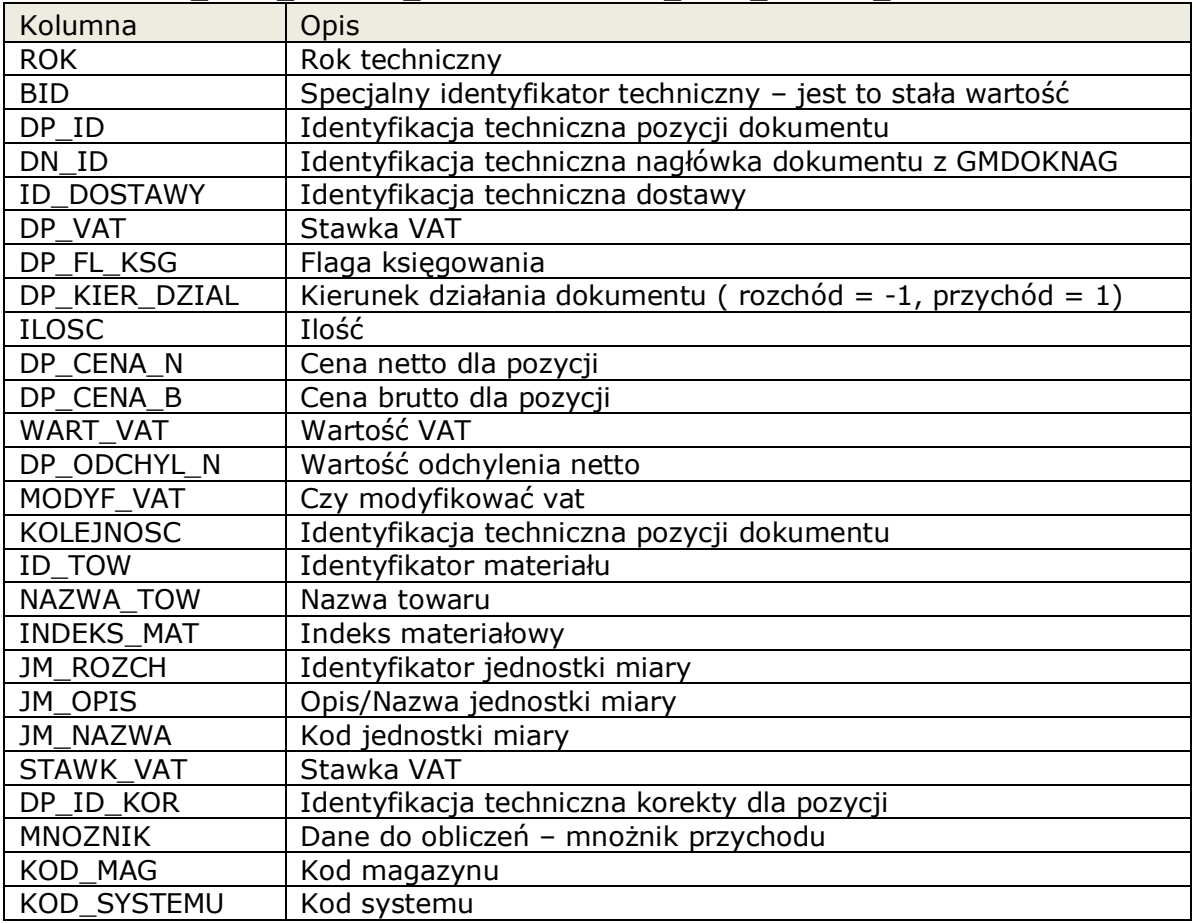

# <span id="page-23-0"></span>**2.3 Dostępne pakiety do modyfikacji danych**

Opis pakietów umożliwiających modyfikację danych w systemie InfoMedica.

aureco POLAND

### Interfejs rozszerzonej

wymiany danych

# <span id="page-24-0"></span>**2.3.1 Parametry opcjonalne**

Parametry procedur i funkcji wraz z rozwojem interfejsu mogą zostać uzupełnione o dodatkowe parametry opcjonalne. Ich podanie nie jest wymagane.

Parametry opcjonalne (optional) będą zapisywane z domyślną wartością. W szczególnych przypadkach dla modyfikacji, będzie możliwe pominięcie aktualizacji parametru opcjonalnego.

W przypadku kiedy nie chcemy aktualizować danych wartość domyślna / przekazana będzie musiała zawierać wartość typu "parametr nie został ustawiony"

Taki parametr nie będzie brany pod uwagę podczas aktualizacji danych.

Pola gdzie możliwe jest pominięcie w dokumentacji oznaczone są jako "empty\_value". Wartości empty zdefiniowane są jako stałe w pakiecie common.

Rodzaj: null – przekazany parametr może przyjąć wartość pustą (null).

# <span id="page-24-1"></span>**2.3.2 Błędy zwracane przez funkcje**

Każda funkcja zgodnie z założeniami może zwróci standardowe błędy Oracle oraz błędy aplikacyjne. Błędy aplikacyjne może podzielić na kategorie:

- valid Błędy walidacyjne przekazanych parametrów
- cfg Błedy konfiguracji systemu InfoMedica.

# <span id="page-24-2"></span>**2.3.3 Modyfikacja danych pacjenta.**

Umożliwienie dopisania, modyfikacji, oraz wyszukania danych pacjenta.

<span id="page-24-3"></span>**Pakiet:** PACJENT

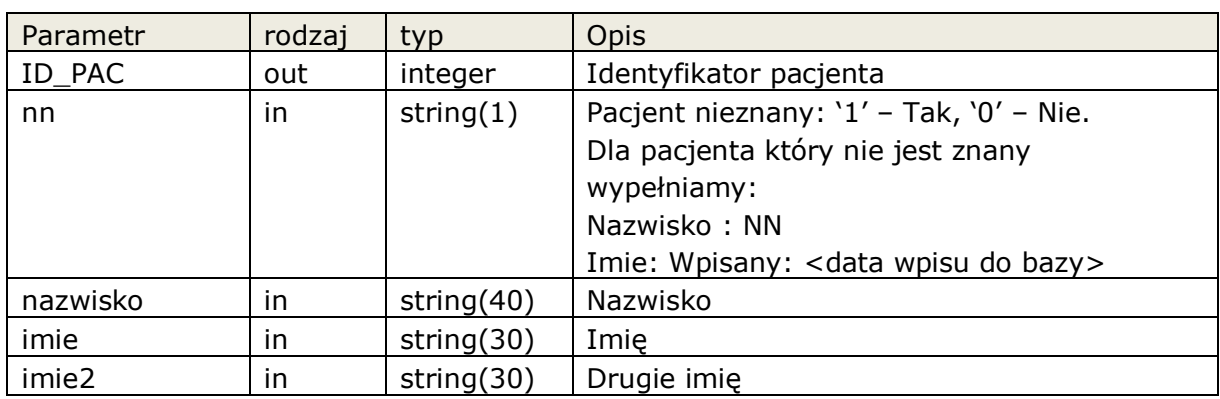

# **2.3.3.1 Procedura: PACJENT.Dopisz**

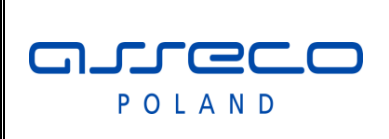

# Interfejs rozszerzonej

# wymiany danych

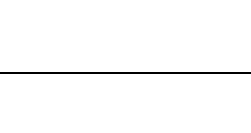

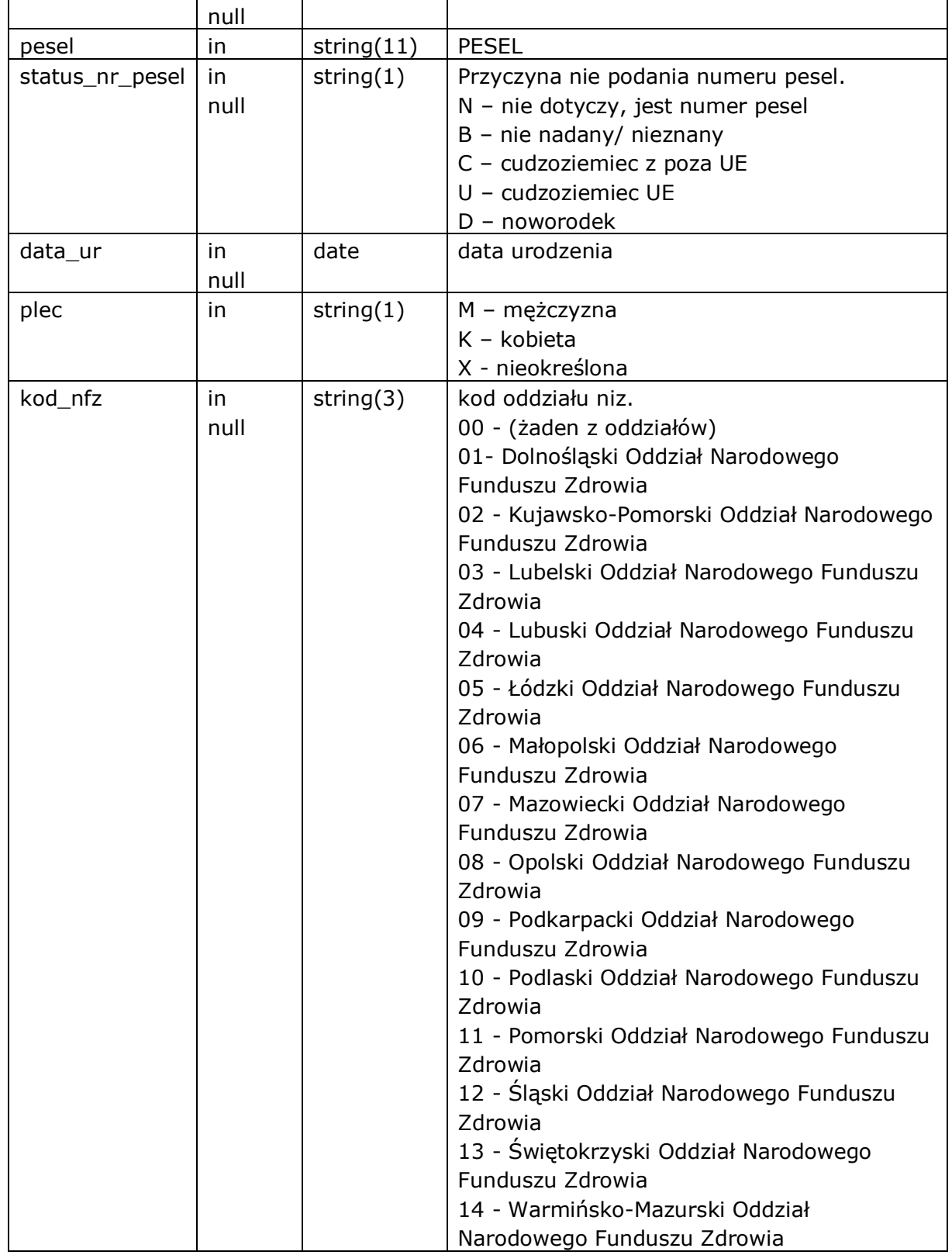

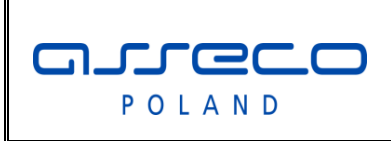

# Interfejs rozszerzonej

# wymiany danych

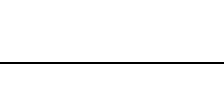

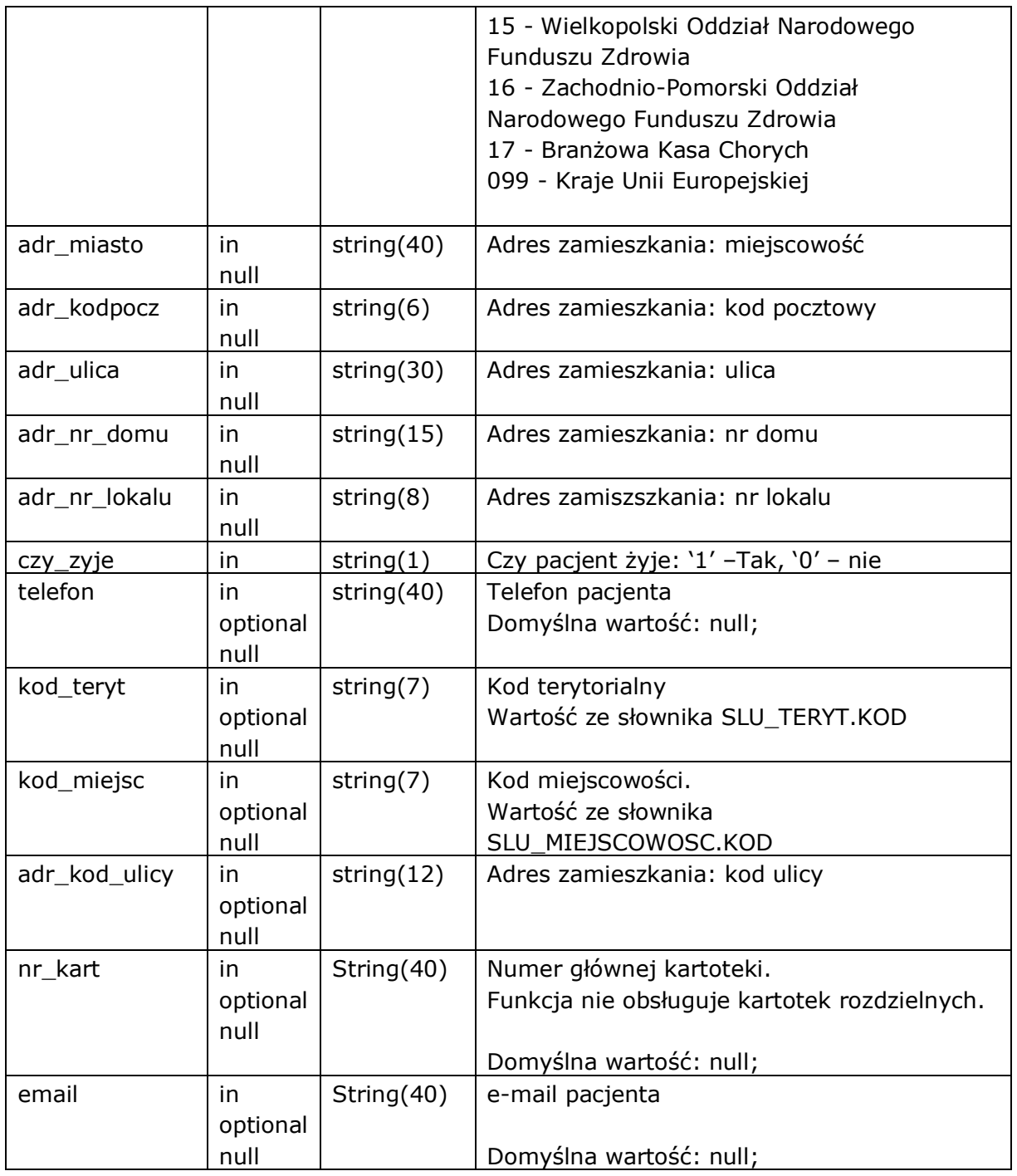

Funkcja zwraca następujące błędy aplikacyjne

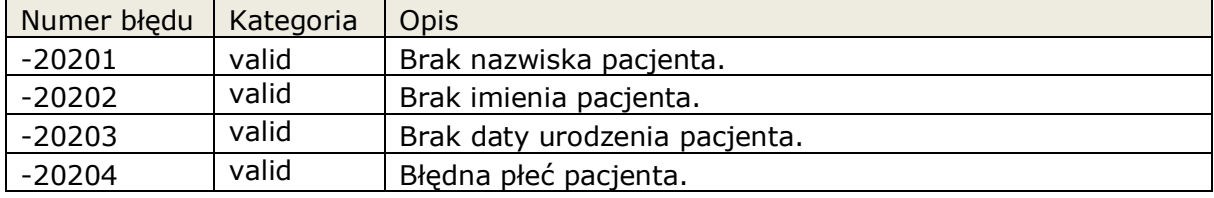

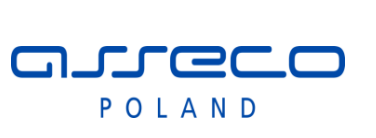

Interfejs rozszerzonej

wymiany danych

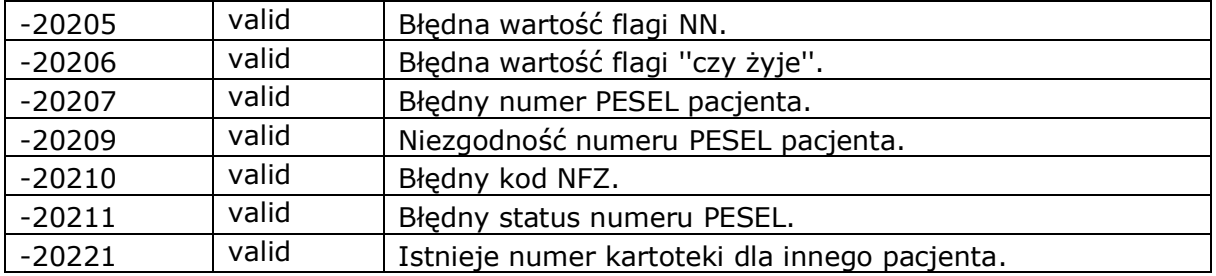

#### <span id="page-27-0"></span>**2.3.3.2 Procedura: PACJENT.ModyfikujPacjenta**

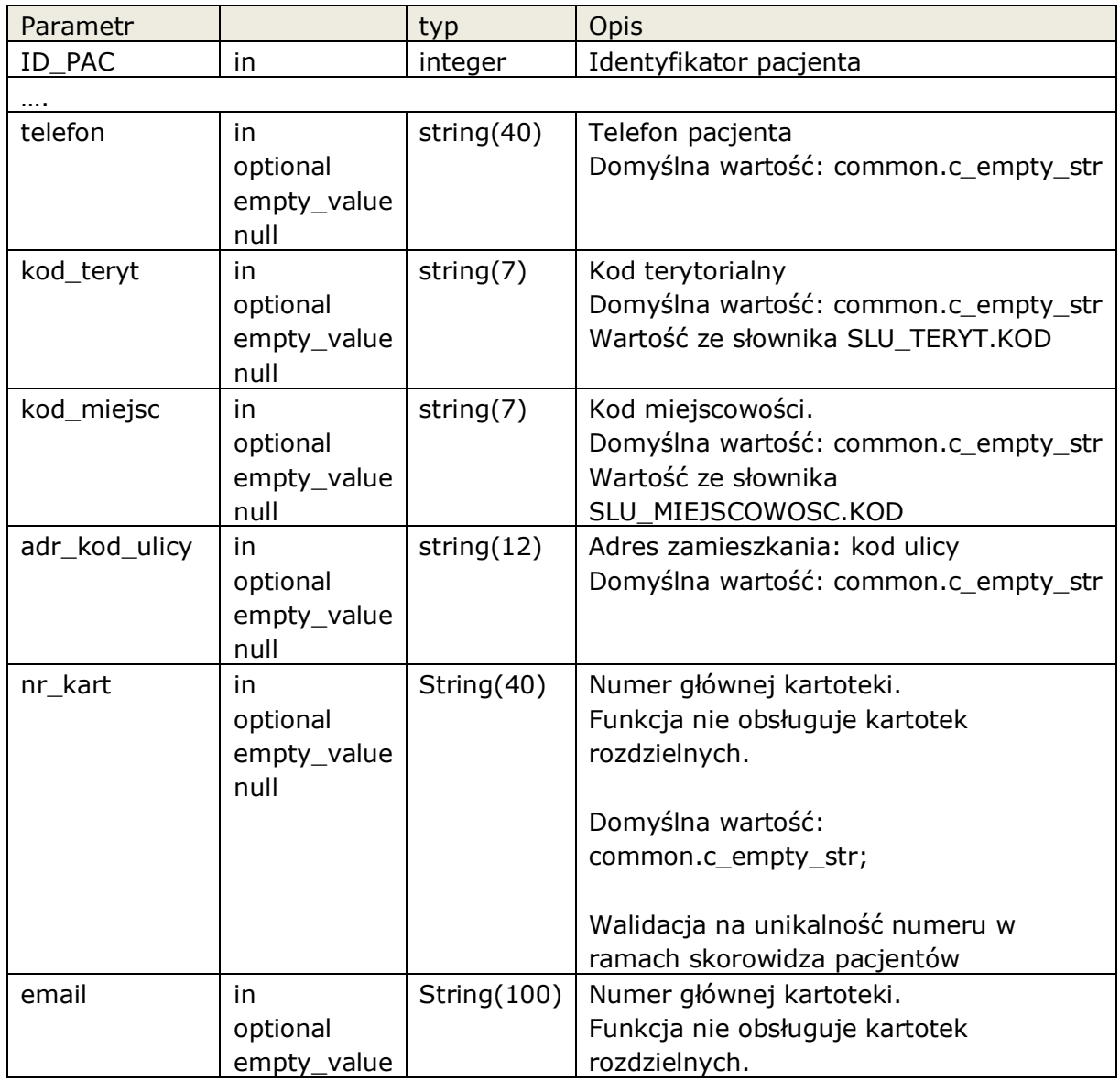

**Asseco Poland SA** |**Interfejs rozszerzonej wymiany danych Błąd! W dokumencie nie ma tekstu o podanym stylu.** 28|74

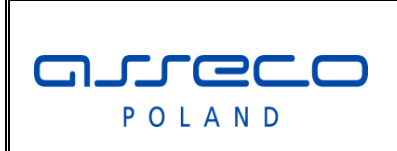

### Interfejs rozszerzonej

wymiany danych

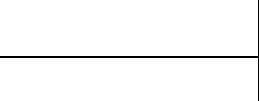

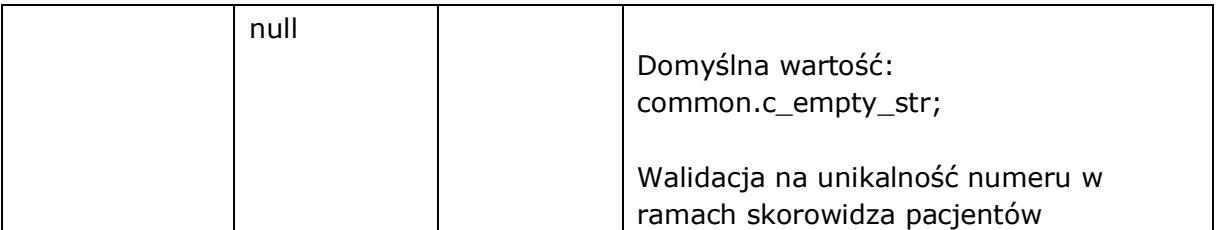

Parametry funkcji takie same jak PACJENT.Dopisz, za wyjątkiem ID\_PAC, który jest typu **in** i wskazuje na modyfikowany rekord. Pole telefon nie jest aktualizowane.

W zależności od konfiguracji InfoMedica, modyfikacja danych pacjenta jest możliwa w 24 godziny od ostatniej modyfikacji rekordu pacjenta, lub zawsze.

Modyfikacja następuje tylko na aktualnym rekordzie pacjenta, zmiany nie są odkładane do danych archiwalnych.

Jeśli zablokowano możliwość zmiany danych funkcja zwraca błąd aplikacyjny.

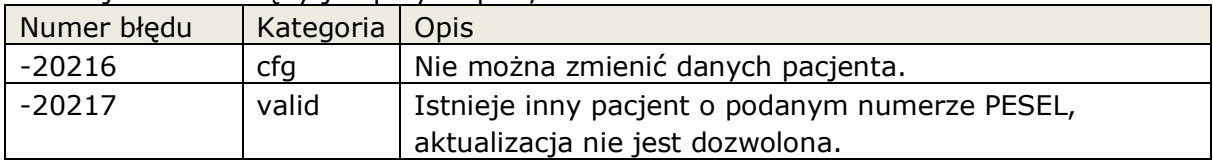

Funkcja zwraca błędy jak przy Dopisz, oraz:

#### <span id="page-28-0"></span>**2.3.3.3 Procedura: PACJENT.ModyfikujPacjentaEx**

Parametry wywołania funkcji są takie same jak ModyfikujPacjenta. Funkcja służy do zapamiętywania wersji danych pacjenta.

W zależności od konfiguracji InfoMedica, modyfikacja danych pacjenta jest możliwa w 24 godziny od ostatniej modyfikacji rekordu pacjenta, lub zawsze.

System InfoMedica pozwala na wersjonowanie danych pacjentów, każda wersja obowiązuje w zadanym okresie.

Funkcja przed aktualizacją danych sprawdza czy aktualne dane obowiązują dłużej niż 24 godziny, w takim przypadku system tworzy nową wersję danych pacjenta. Poprzednie dane są zapamiętywane z datą obowiązywania do chwili wywołania funkcji. Dane aktualne są modyfikowane, data początku ich obowiązywania jest datą wywołania funkcji.

W przypadku jeśli data obowiązywania danych pacjenta jest krótsza niż 24 godziny, funkcja aktualizuje tylko bieżące dane, w takim przypadku funkcja działa tak samo jak ModyfikujPacjenta.

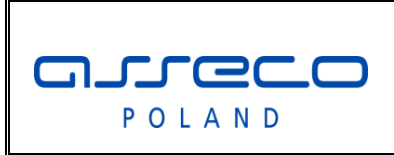

# Interfejs rozszerzonej

wymiany danych

Modyfikacja konkretnej wersji danych pacjenta, jest dostępna tylko od strony systemu InfoMedica.

### <span id="page-29-0"></span>**2.3.3.4 Funkcja: PACJENT.ZnajdzPacjenta**

Zwraca wartość: **boolean**

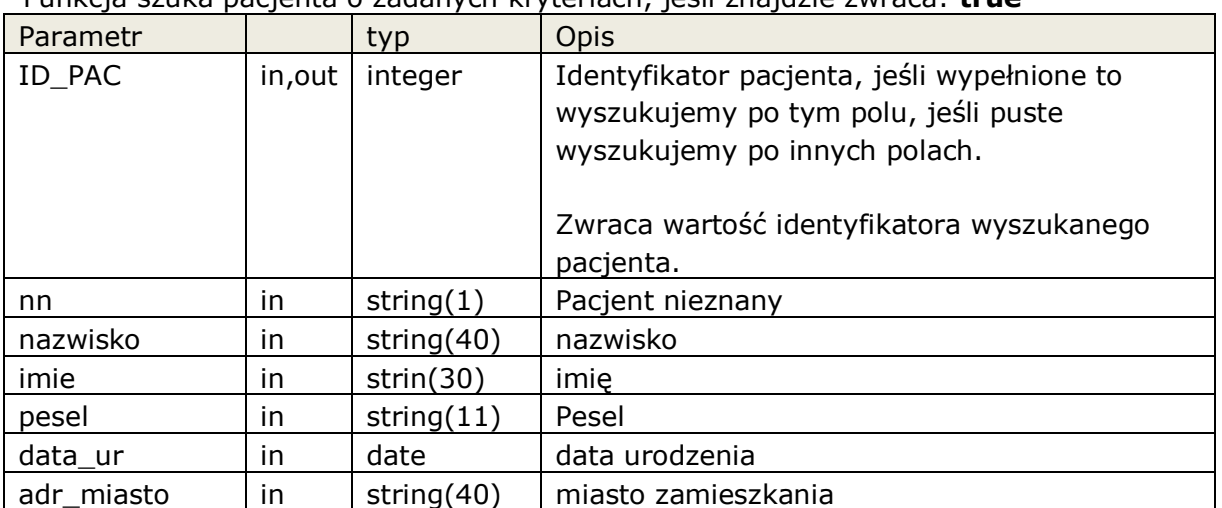

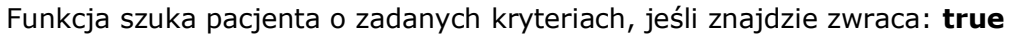

Funkcja wyszukuje w następujący sposób:

- 1. Jeśli podamy nn =  $1'$  to musimy podać id pac. Funkcja sprawdza czy pacjent o pdamym ID\_PAC istnieje.
- 2. Jeśli podamy nn = 0 to:
	- a. jeśli podamy id\_pac, funkcja testuje czy taki pacjent istnieje
	- b. jeśli podamy pesel fukaj szuka pacjenta o podanym numerze pesel.
	- c. jeśli nie podamy numeru pesel, należy podać nazwisko, imię, datę urodzenia i w zależności od adr\_miasto uwzględnia miasto przy wyszukiwaniu pacjenta

Funkcja zwraca błędy w zależności od podanych parametrów wyszukania:

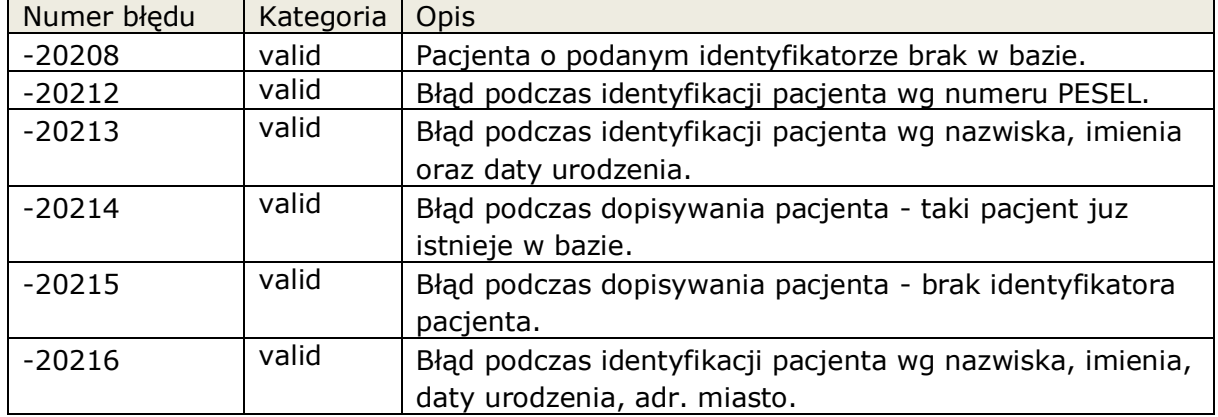

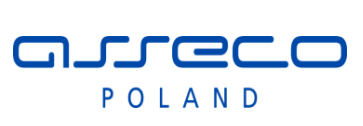

Interfejs rozszerzonej

wymiany danych

#### <span id="page-30-0"></span>**2.3.3.4.1 Funkcja: PACJENT.ZnajdzPacjenta2**

Funkcja została przygotowana dal systemów które nie potrafią obsłużyć typu boolean. Wywołanie funkcji ma takie same parametry jak ZnajdPacjenta, typ boolean został zmieniony na integer, gdzie true =  $1$ , pozostałe wartości = false

#### <span id="page-30-1"></span>**2.3.3.5 Funkcja: PACJENT.pobierzNrKartoteki**

Funkcja zwraca numer kartoteki dla kartotek rozdzielonych lub numer kartoteki głównej. Jeśli numer kartoteki nie zostanie wyznaczony funkcja zwraca wartość null

| Parametr |    | typ          | Opis                                                                                                    |
|----------|----|--------------|----------------------------------------------------------------------------------------------------|
| ID PAC   | in | integer      | Identyfikator pacjenta                                                                                                    |
| idk_jos  | in | string $(6)$ | Identyfikator jednostki organizacyjne<br>wprowadzającej zlecenie, odpowiednik<br>jednostki rejestrującej zewnętrznej w<br>InfoMedica.<br>SLU JOS.IDK JOS |

Zwraca wartość: string(40), numer kartoteki

Funkcja zwraca błędy w zależności od podanych parametrów wyszukania:

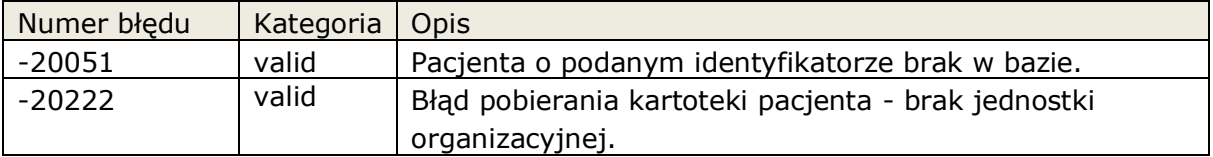

#### <span id="page-30-2"></span>**2.3.3.6 Funkcja: PACJENT.pobierzNrKartotekiRodzaj**

Funkcja zwraca numer kartoteki określonego rozaju lub numer kartoteki głównej. Jeśli numer kartoteki nie zostanie wyznaczony funkcja zwraca wartość null.

| Parametr |    | typ.         | <b>Opis</b>                                                                                                    |
|----------|----|--------------|----------------------------------------------------------------------------------------------------|
| ID PAC   | in | integer      | Identyfikator pacjenta                                                                                            |
| rodzaj   | in | string $(6)$ | Wartość ze słownika:<br>SLU_WARTKODOWA / SLOWNIK =<br>RODZ KARTOTEKI<br>Jeśli podamy wartość null, funkcja zwraca |
|          |    |              | główny numer kartoteki.                                                                                           |

Zwraca wartość: string(40), numer kartoteki

Funkcja zwraca błędy w zależności od podanych parametrów wyszukania: Numer błędu | Kategoria | Opis

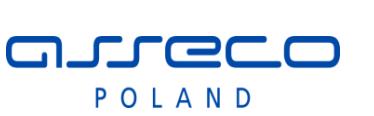

Interfejs rozszerzonej

wymiany danych

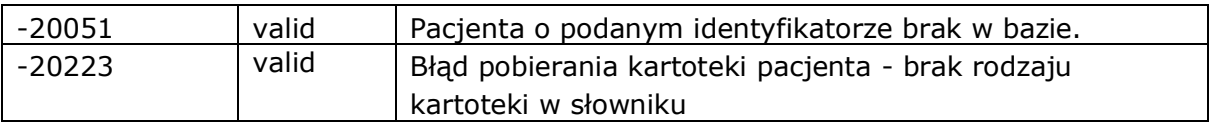

#### <span id="page-31-0"></span>**2.3.4 Modyfikacja danych słownikowych.**

<span id="page-31-1"></span>Umożliwienie dopisania, modyfikacji wybranych słowników. **Pakiet:** SLU

#### **2.3.4.1 Procedura: SLU.ModyfikujPersonel**

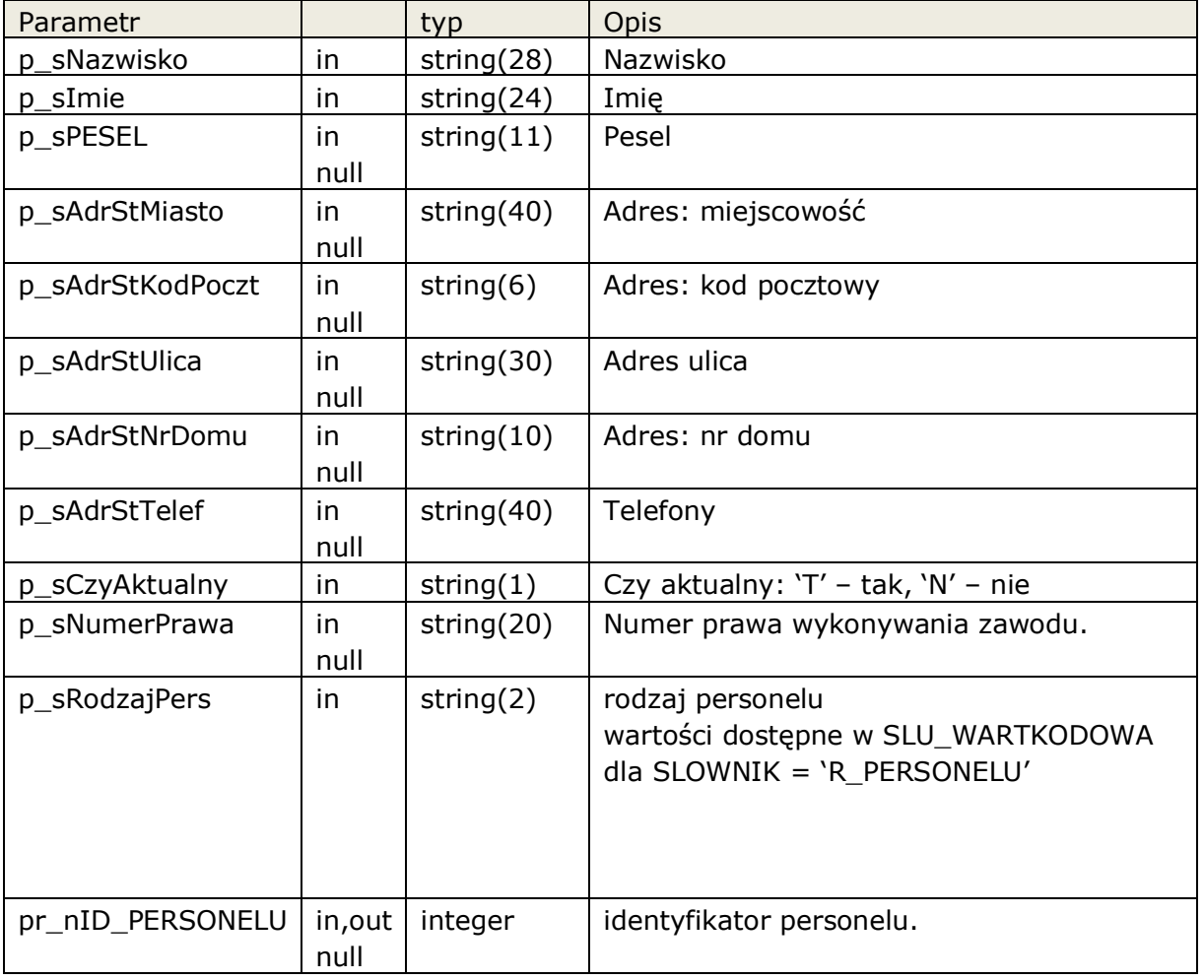

Jeśli nie podamy **pr\_nID\_PERSONELU** to funkcja zakłada nowy rekord i zwraca w pr\_nID\_PERSONELU identyfikator nowo dopisanej pozycji. Jeśli podamy identyfikator modyfikowana jest wskazana pozycja.

Funkcja zwraca następujące błędy aplikacyjne

Numer | Kategoria | Opis

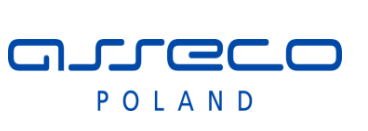

# Interfejs rozszerzonej

# wymiany danych

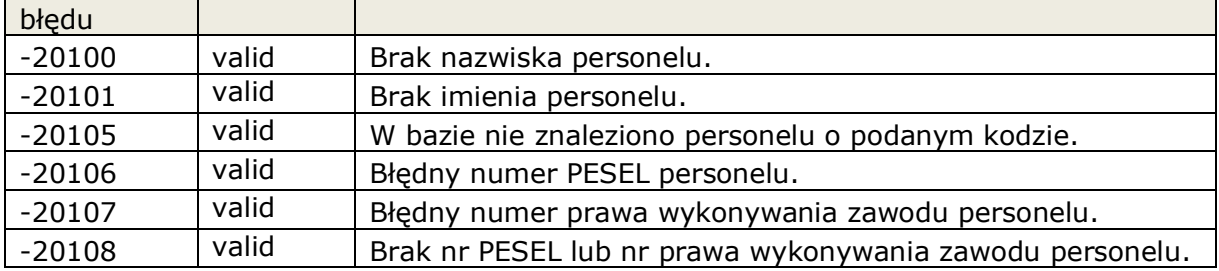

#### <span id="page-32-0"></span>**2.3.4.2 Procedura: SLU.ModyfikujInstytucje**

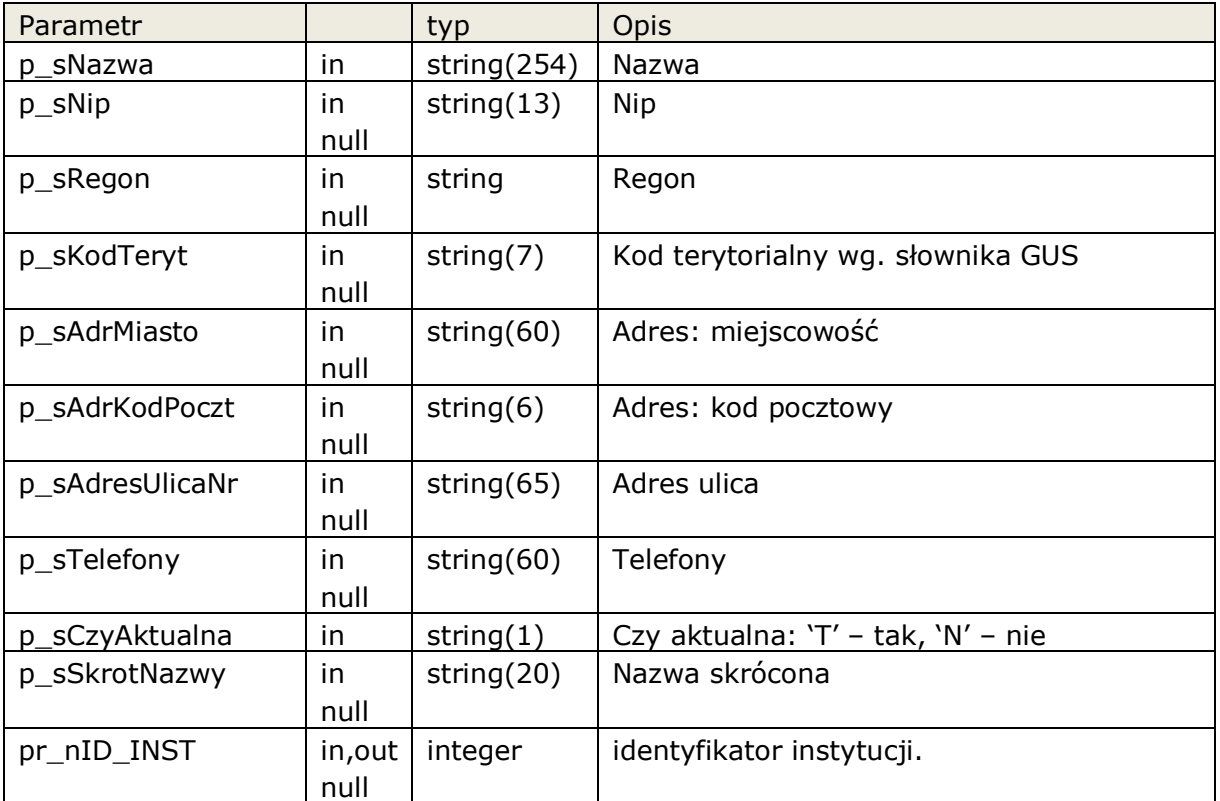

Jeśli nie podamy **pr\_nID\_INST** to funkcja zakłada nowy rekord i zwraca w pr\_nID\_INST identyfikator nowo dopisanej pozycji. Jeśli podamy identyfikator modyfikowana jest wskazana pozycja.

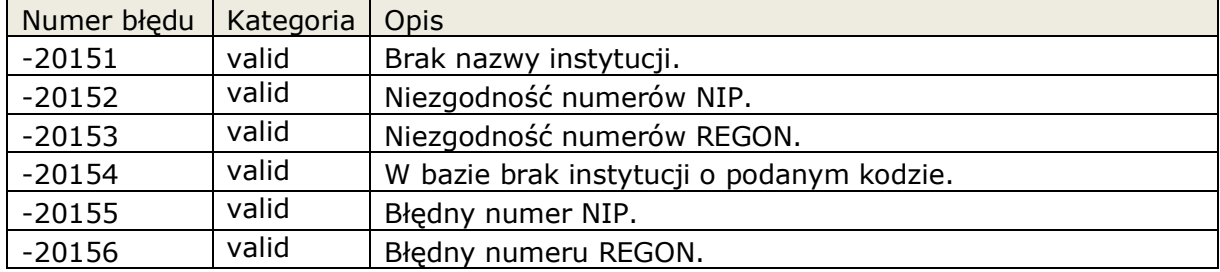

Funkcja zwraca następujące błędy aplikacyjne

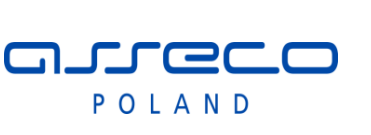

Interfejs rozszerzonej

wymiany danych

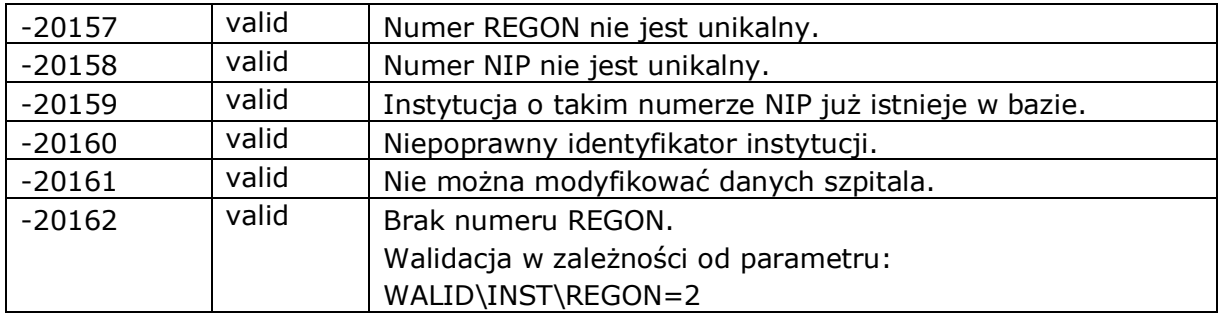

#### <span id="page-33-0"></span>**2.3.5 Modyfikacja danych zlecenia.**

Umożliwienie dopisania, modyfikacji zlecenia, oraz wyszukania danych pacjenta, w ramach zleceń kierowanych do systemów zewnętrznych .

Pakiet możliwa operacje na zleceniach które kierowane są do systemu zewnętrznego. Za pomocą pakietu system zewnętrzny może wygenerować zlecenia do siebie. Do tak wygenerowanych zleceń, system zewnętrzny może odesłać wyniki.

W przypadku zleceń związanych z kolejkami oczekujących należy wywołać dodatkowo funkcje z pakietu KOLEJKA. W ramach funkcji zleceń aktualizacja realizowana jest tylko w bardzo ograniczonym zakresie.

<span id="page-33-1"></span>**Pakiet:** ZLECENIE

#### **2.3.5.1 Procedura: ZLECENIE.ZalozZlecenieZew**

Funkcja zakłada zlecenie zewnętrzne w systemie InfoMedica. Podczas zakładania zlecenia istnieje możliwość pominięcia walidacji danych skierowania jeśli nie zostały uzupełnione. Wymagana odpowiednia konfiguracja systemu InfoMedica (w dokumencie parametry oznaczone jako: ignore). Przed wysłaniem wyniku komunikatem HL7 należy uzupełnić dane skierowania.

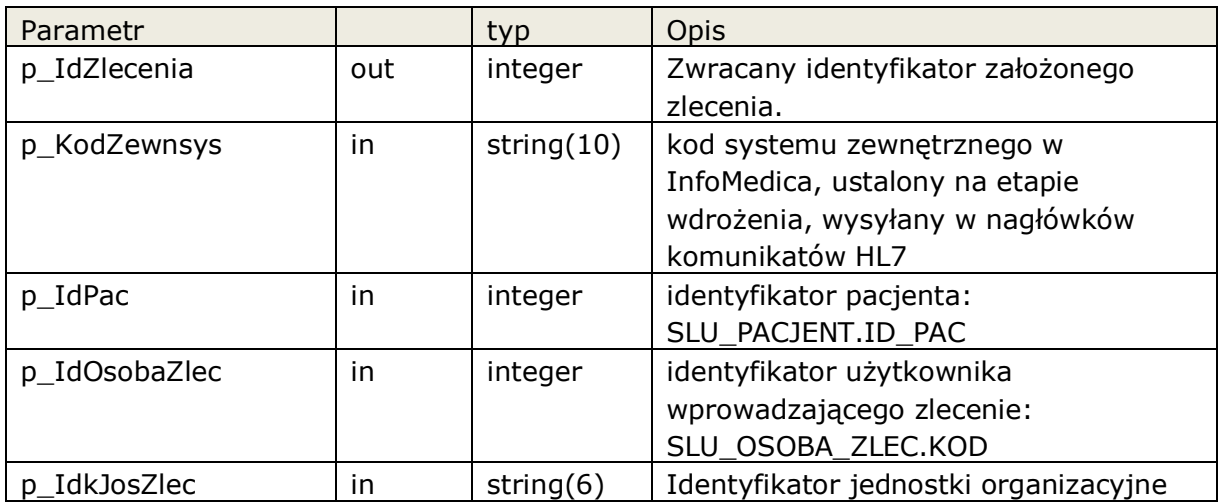

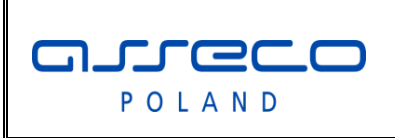

# Interfejs rozszerzonej

wymiany danych

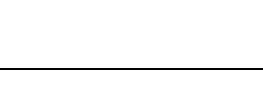

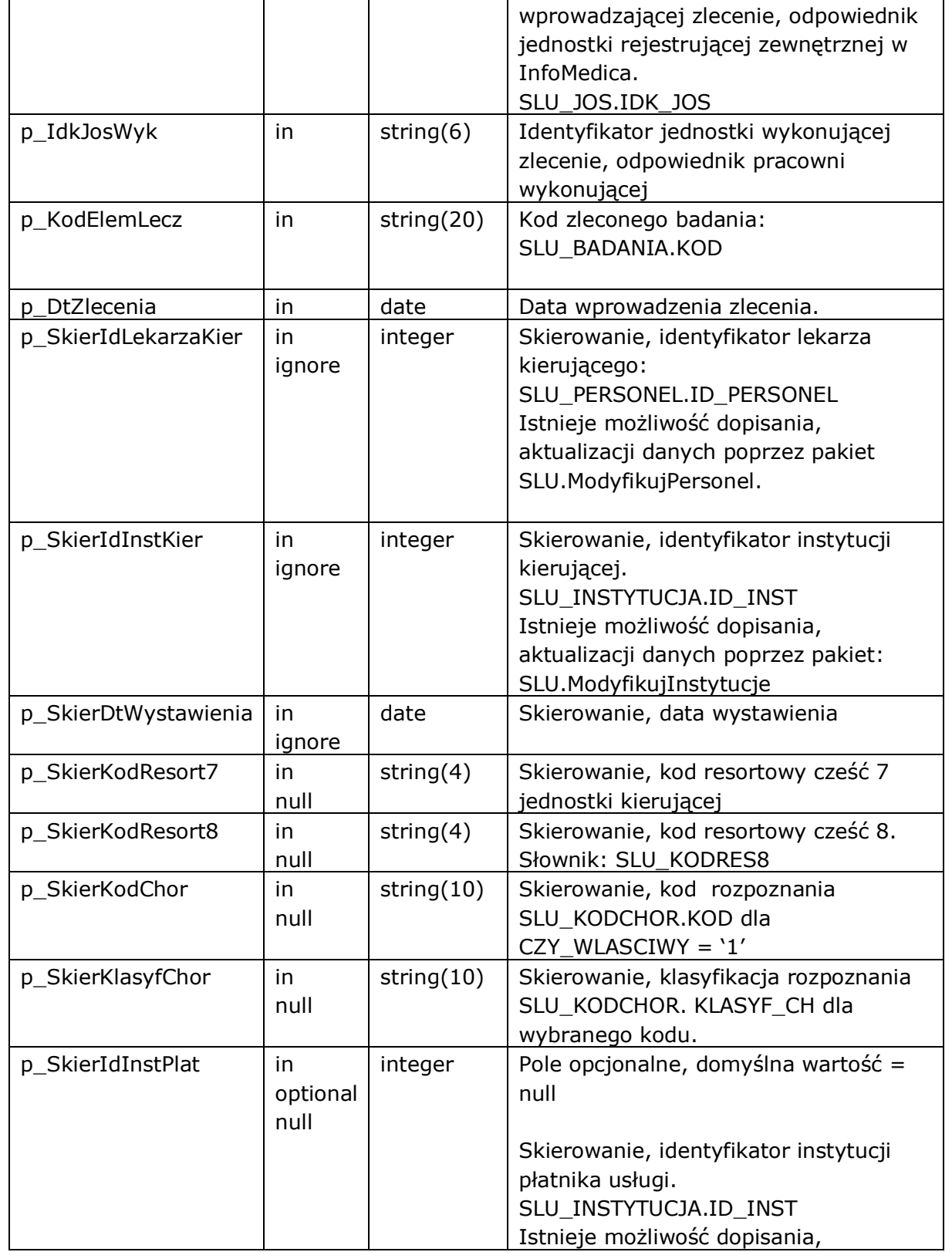

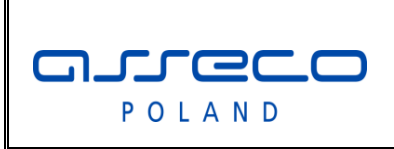

# Interfejs rozszerzonej

wymiany danych

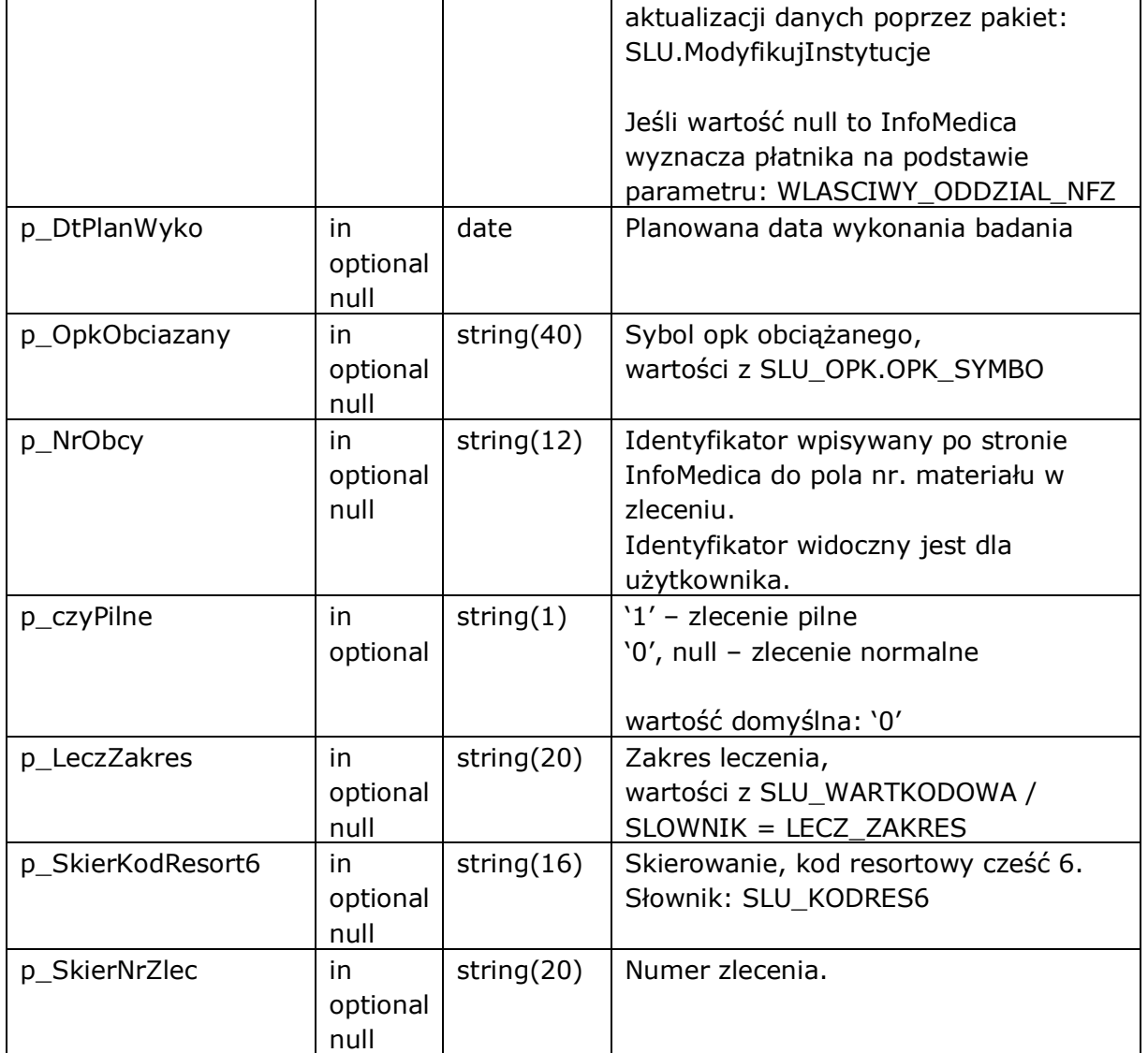

Funkcja zwraca następujące błędy aplikacyjne

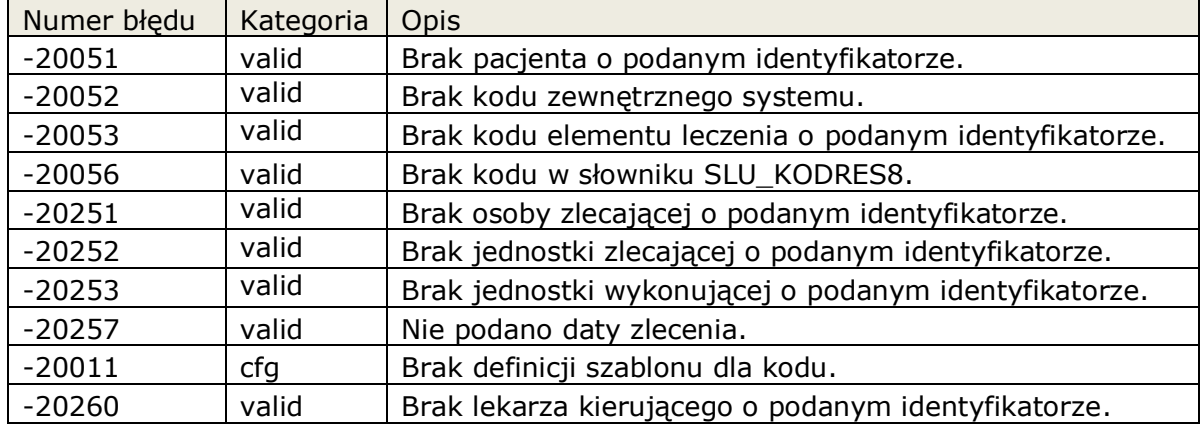
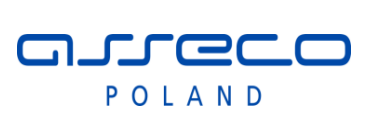

### Interfejs rozszerzonej

### wymiany danych

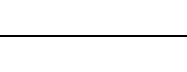

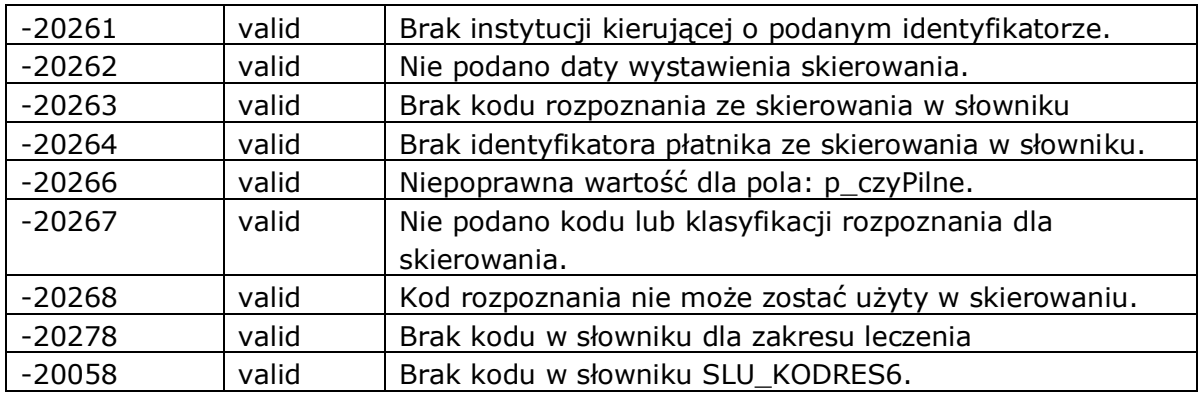

### **2.3.5.2 Procedura: ZLECENIE.ModyfZlecenieZew**

Funkcja modyfikuje zlecenie zewnętrzne w systemie InfoMedica.

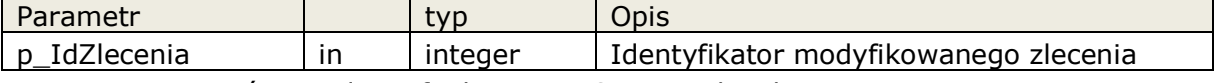

Reszta parametrów zgodna z funkcją: ZLECENIE.ZalozZlecenieZew

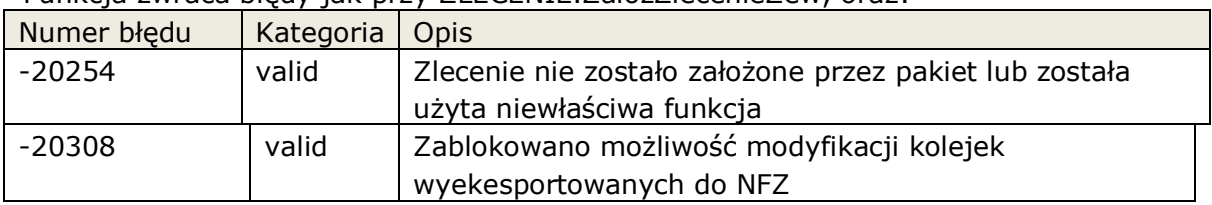

Funkcja zwraca błędy jak przy ZLECENIE.ZalozZlecenieZew, oraz:

### **2.3.5.3 Procedura: ZLECENIE.ZalozZlecenie**

Funkcja zakłada zlecenie na rzecz oddziału w systemie InfoMedica.

Funkcja ZalozZlecenie jest szczególną funkcją, która pozwala na założenie zlecenia w imieniu oddziału/użytkownika, który miał elektronicznie wypełnić takie zlecenie a tego nie zrobił. Dane przekazywane do wywołania funkcji muszą być użyte w takim samym kontekście.

Jeśli skierowanie wewnętrzne jest zlecone przez lekarza nie będącego użytkownikiem systemu InfoMedica należy użyć funkcji; ZalozZlecenieSkier

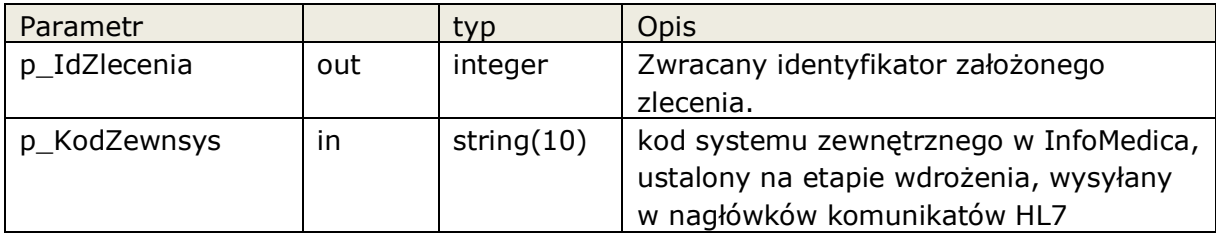

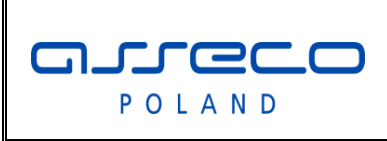

# Interfejs rozszerzonej

wymiany danych

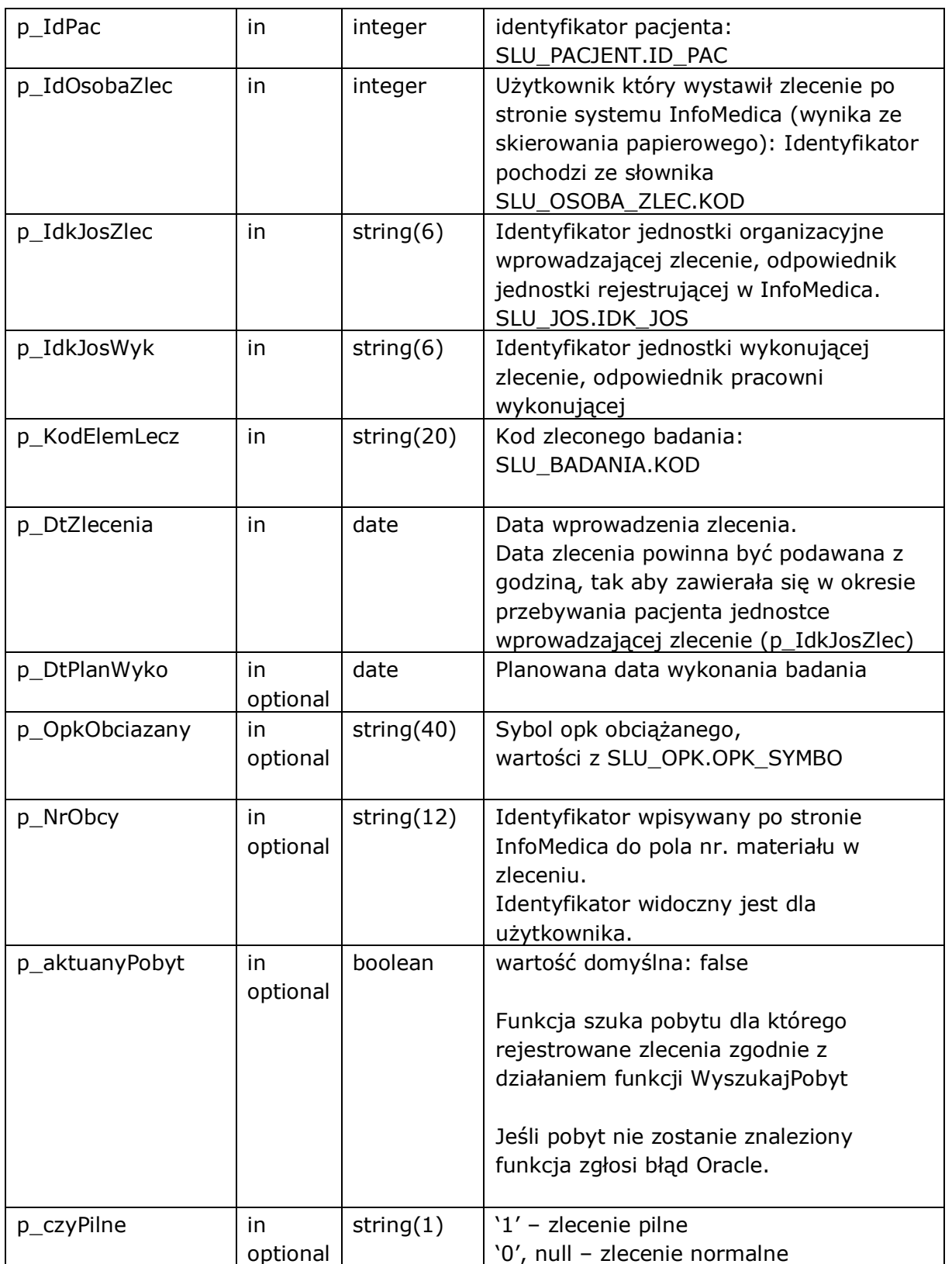

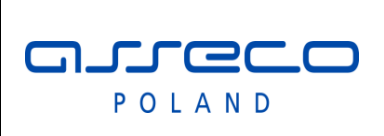

### Interfejs rozszerzonej

wymiany danych

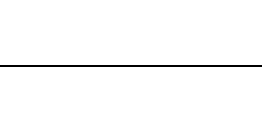

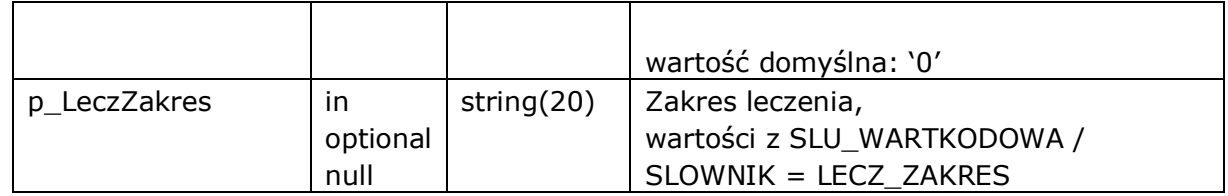

Funkcja zwraca następujące błędy aplikacyjne

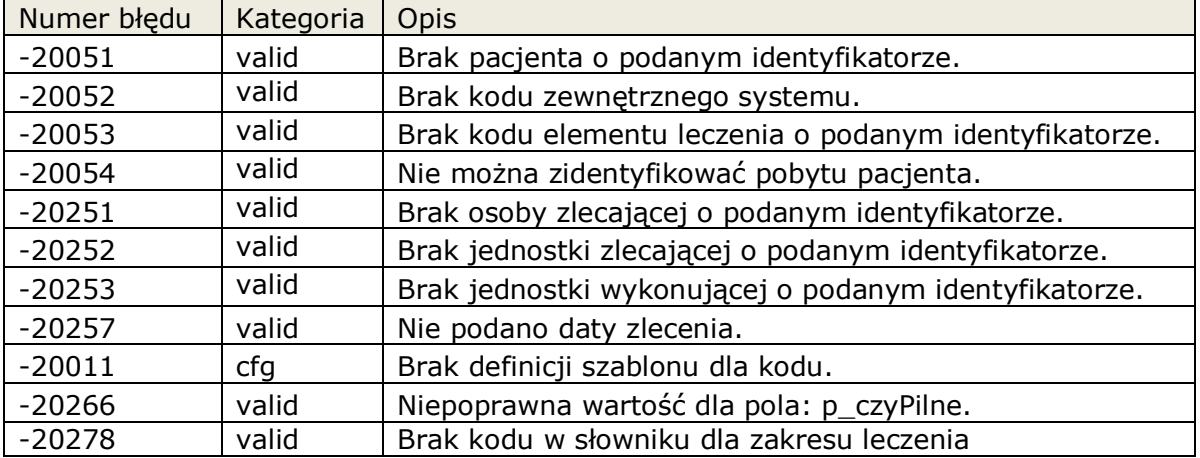

### **2.3.5.3.1Funkcja: ZLECENIE.ZalozZlecenie2**

Funkcja została przygotowana dal systemów które nie potrafią obsłużyć typu boolean. Wywołanie funkcji ma takie same parametry jak ZalozZlecenie, typ boolean został zmieniony na string(1), gdzie true = '1', pozostałe wartości = false

### **2.3.5.4 Procedura: ZLECENIE.ModyfZlecenie**

Funkcja modyfikuje zlecenie wewnętrzne w systemie InfoMedica. Zlecenie musi być założone przez funkcję ZalozZlecenie, w przeciwnym wypadku funkcja zgłosi błąd.

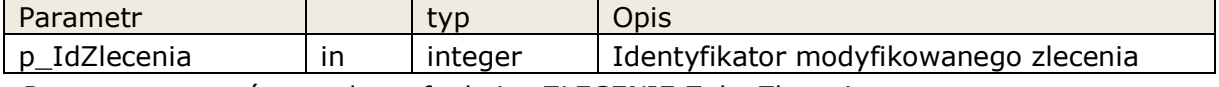

Reszta parametrów zgodna z funkcją: ZLECENIE.ZalozZlecenie

#### Funkcja zwraca błędy jak przy ZLECENIE.ZalozZlecenie, oraz:

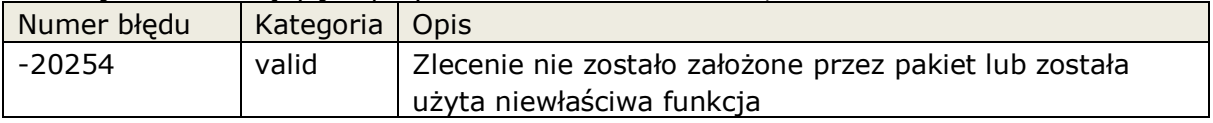

### **2.3.5.4.1Funkcja: PACJENT.ModyfZlecenie2**

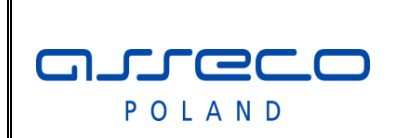

### Interfejs rozszerzonej

wymiany danych

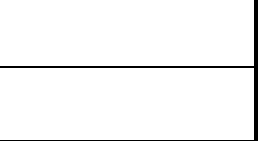

Funkcja została przygotowana dal systemów które nie potrafią obsłużyć typu boolean. Wywołanie funkcji ma takie same parametry jak ModyfZlecenie, typ boolean został zmieniony na string(1), gdzie true = '1', pozostałe wartości = false

### **2.3.5.5 Procedura: ZLECENIE.ModyfZleceniePotw**

Funkcja umożliwia modyfikację danych zlecenia dla wszystkich zleceń związanych z zewnętrznym systemem. Nie jest wymagane założenie zlecenia poprzez funkcję ZalozZlecenie.

Jeśli parametr nie zostanie podany, lub jego wartość jest null, funkcja nie zaktualizuje podanego parametru w zleceniu.

Funkcja umożliwia symulowanie potwierdzeń aplikacyjnych.

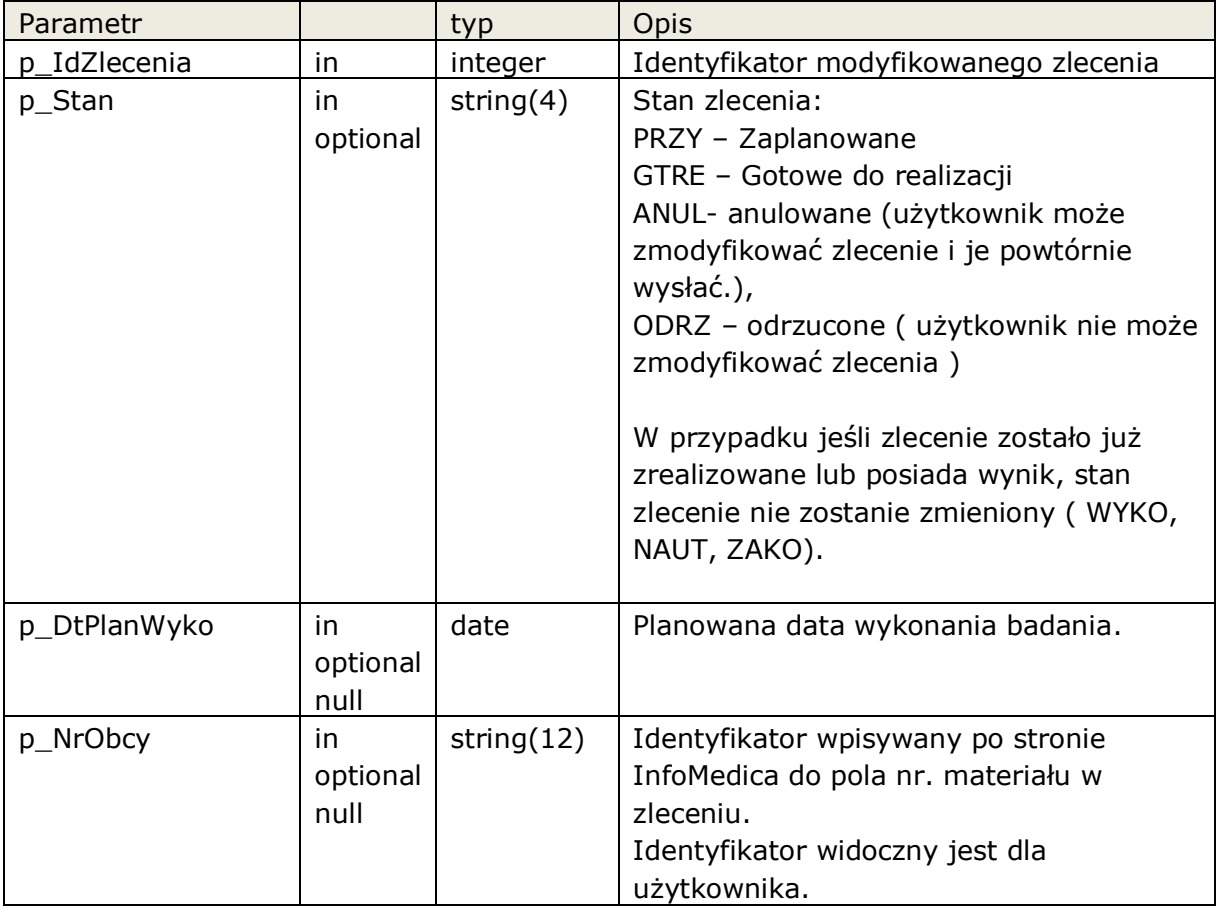

### Funkcja zwraca następujące błędy:

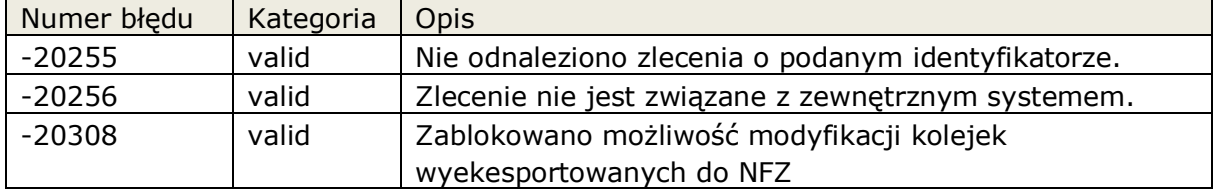

aureco POLAND

Interfejs rozszerzonej

wymiany danych

### **2.3.5.6 Funkcja: ZLECENIE.WyszukajPobyt**

Funkcja wyszukuje identyfikator pobytu na podstawie podanych parametrów. Jeśli funkcja nie znajdzie pobytu, zwraca wartość null.

Funkcja działa w zleżności od parametru w następujący sposób:

### **p\_aktualnyPobyt=false (domyślne działanie)**

Wyszukuje pobyt dla podanej jednostki zlecającej.

Data zlecenia ma się zawierać w pomiędzy datą rozpoczęcia i zakończenia pobytu. Jeśli nie zostanie znaleziony pobyt, funkcja szuka pierwszego pobytu, gdzie data rozpoczęcia pobytu jest późniejsza od daty zlecenia, a następnie szuka pobytu gdzie data pobytu jest wcześniejsza od daty zlecenia.

#### **p\_aktualnyPobyt=true**

Data zlecenia ma się zawierać w pomiędzy datą rozpoczęcia i zakończenia pobytu.

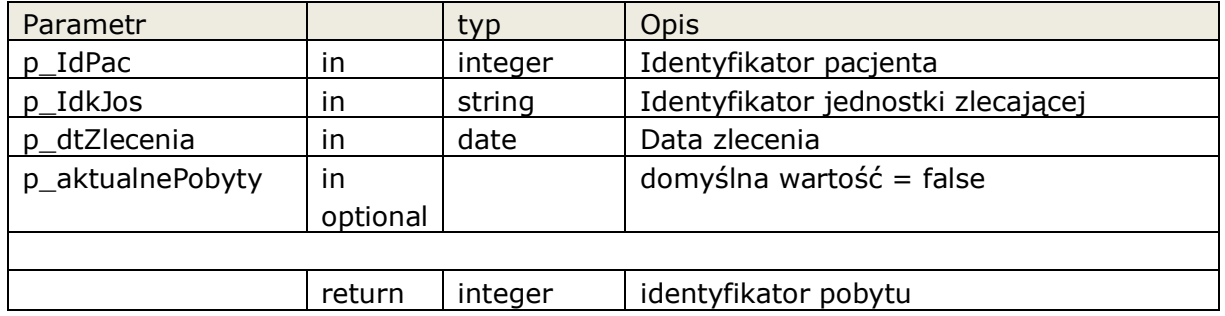

### **2.3.5.6.1ZLECENIE.WyszukajPobyt2**

Funkcja została przygotowana dal systemów które nie potrafią obsłużyć typu boolean. Wywołanie funkcji ma takie same parametry jak WyszukajPobyt, parametry

typu boolean zostały zmienione na string(1), gdzie true = '1', pozostałe wartości = false

### **2.3.5.7 Procedura: ZLECENIE.ZalozZlecenieSkier**

Funkcja zakłada zlecenie wewnętrzne systemu InfoMedica ze skierowaniem, jeśli nie możemy określić aktualnego pobytu pacjenta w jednostce zlecającej, lub realizacja zlecenia następuje w ramach nowego wizyty pacjenta.

Dotyczy to w szczególności zleceń z lecznictwa otwartego (gabinety)

Podczas zakładania zlecenia istnieje możliwość pominięcia walidacji danych skierowania (odpowiednia konfiguracja systemu InfoMedica).

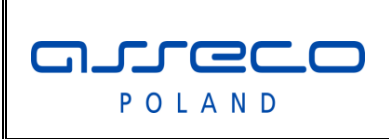

# Interfejs rozszerzonej

wymiany danych

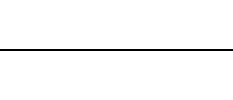

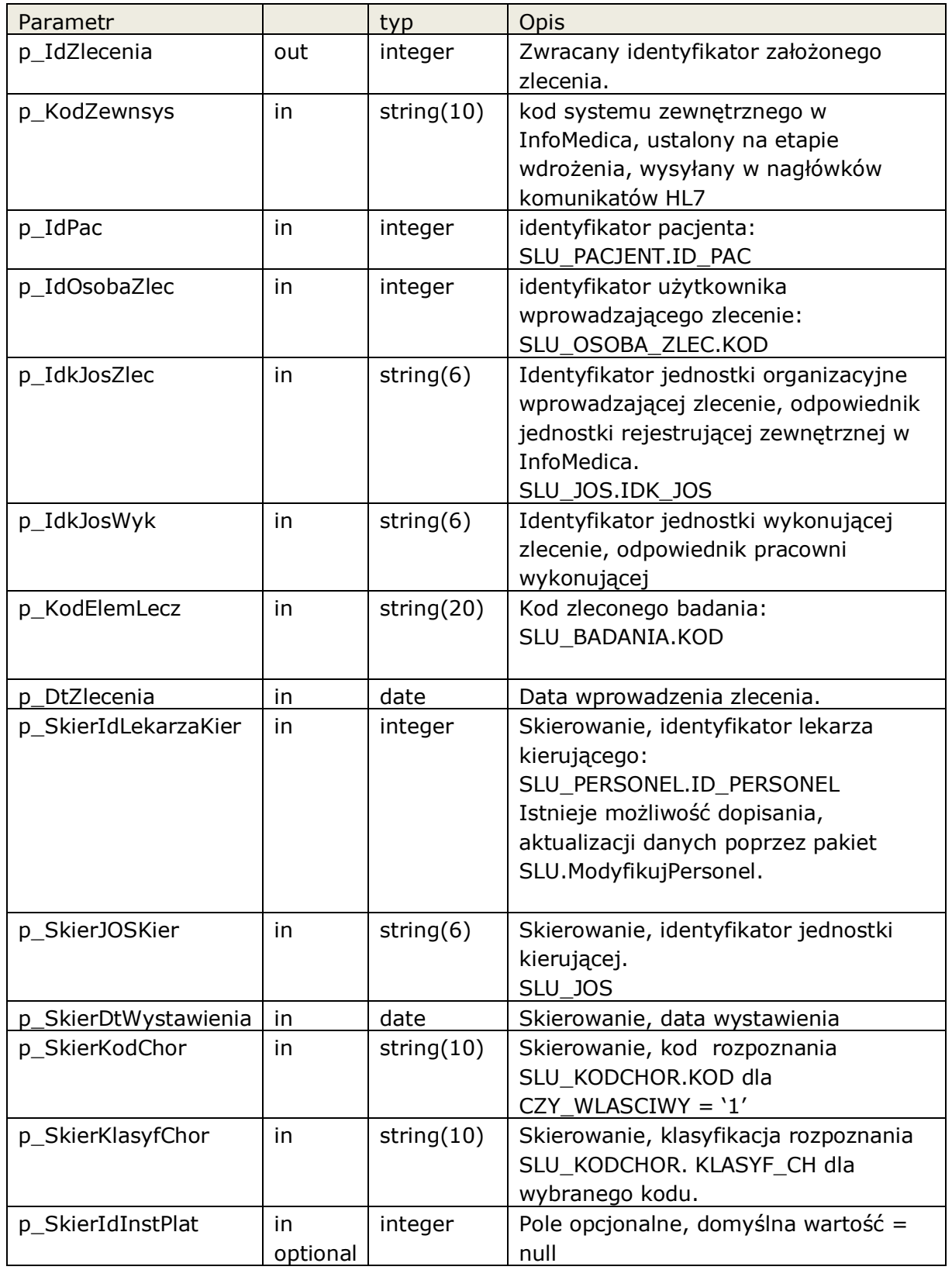

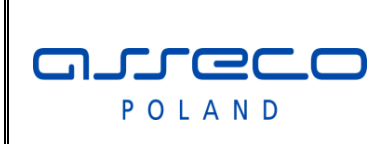

# Interfejs rozszerzonej

wymiany danych

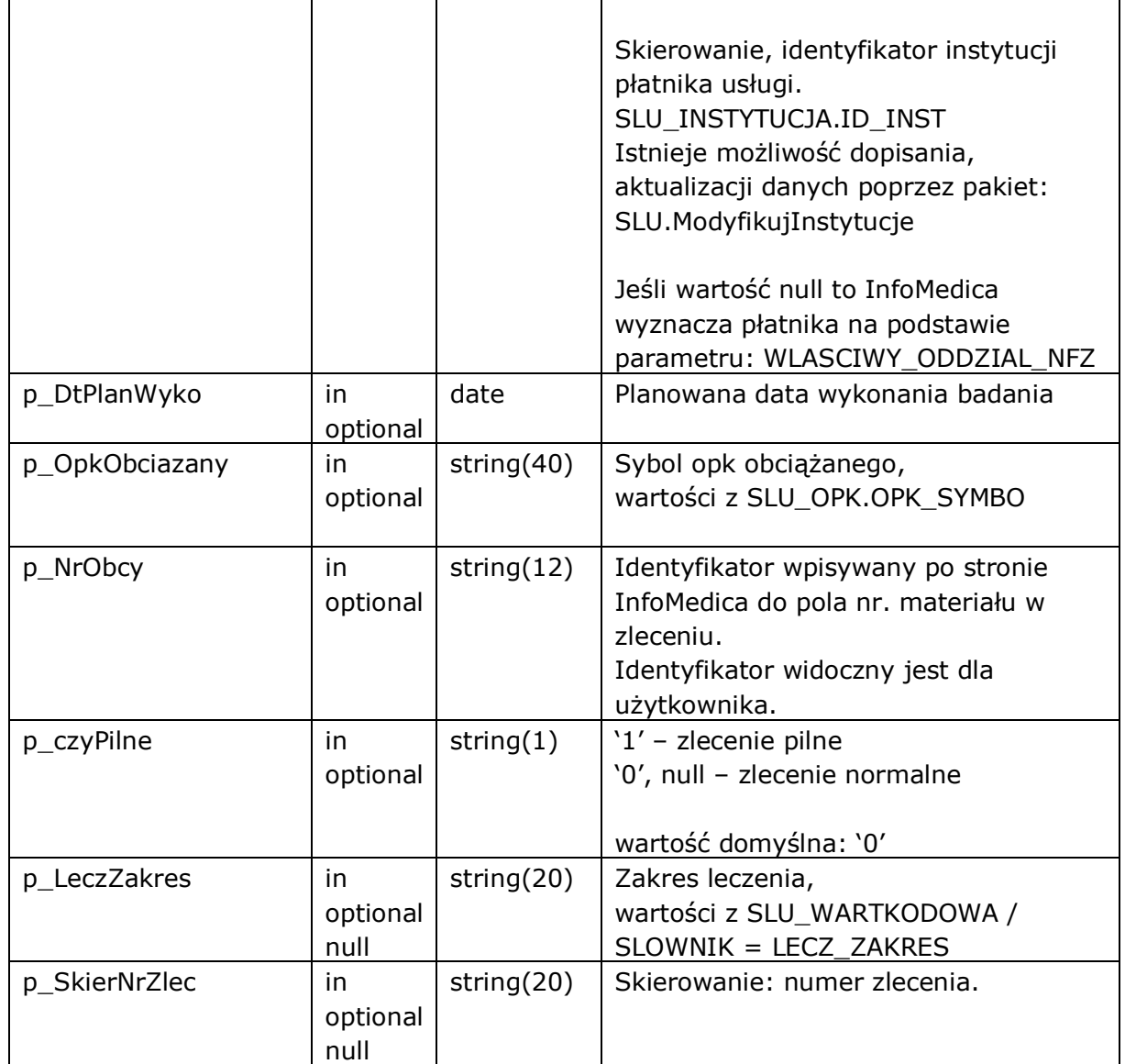

#### Funkcja zwraca następujące błędy aplikacyjne

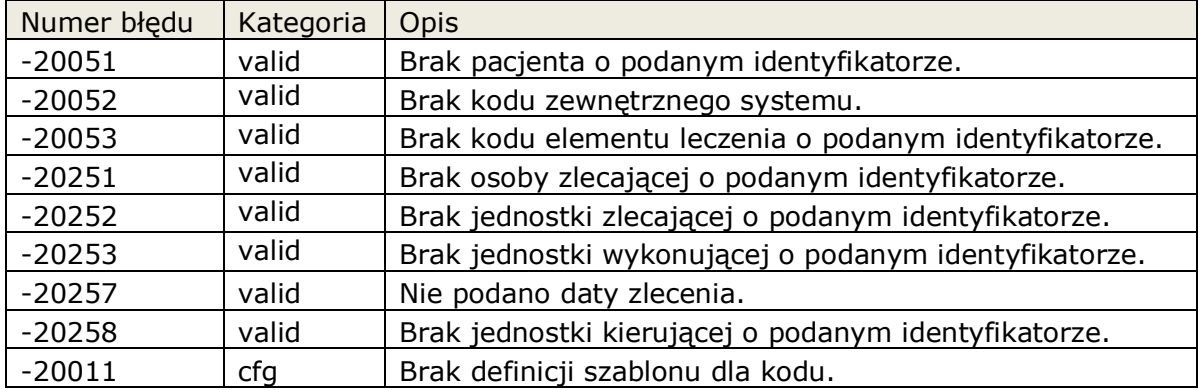

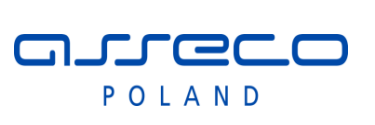

### Interfejs rozszerzonej

## wymiany danych

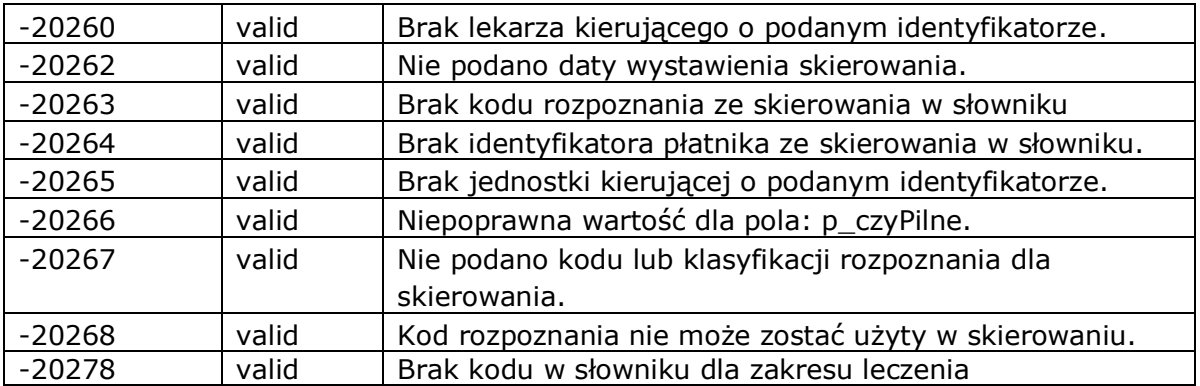

### **2.3.5.8 Procedura: ZLECENIE.ModyfZlecenieSkier**

Funkcja modyfikuje zlecenie w systemie InfoMedica założone funkcją ZalozZlecenieSkier.

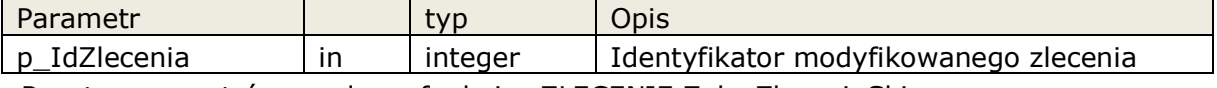

Reszta parametrów zgodna z funkcją: ZLECENIE.ZalozZlecenieSkier

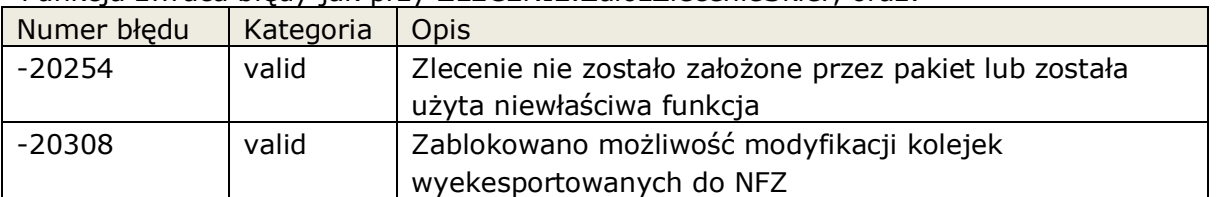

Funkcja zwraca błędy jak przy ZLECENIE.ZalozZlecenieSkier, oraz:

### **2.3.5.9 Procedura: ZLECENIE.AnulujZlecenie**

Funkcja pozwala na anulowanie dowolnego zlecenia założonego przez funkcje głębokiej integracji. Zlecenie może zostać anulowane do momentu jeśli nie została rozpoczęta realizacja wybranego zlecenia, stany WYKO, NAUT, ZAKO. Jeśli zlecenie związane jest z wpisem w kolejce oczekujących to następuje próba wykreślenia takiego wpisu.

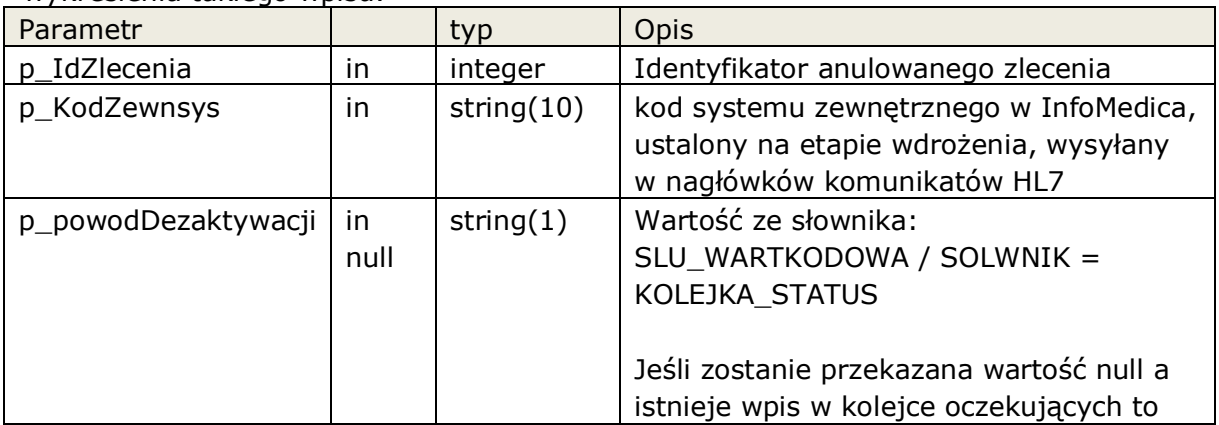

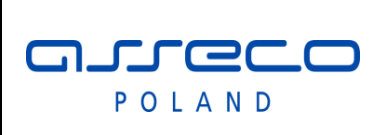

### Interfejs rozszerzonej

wymiany danych

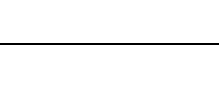

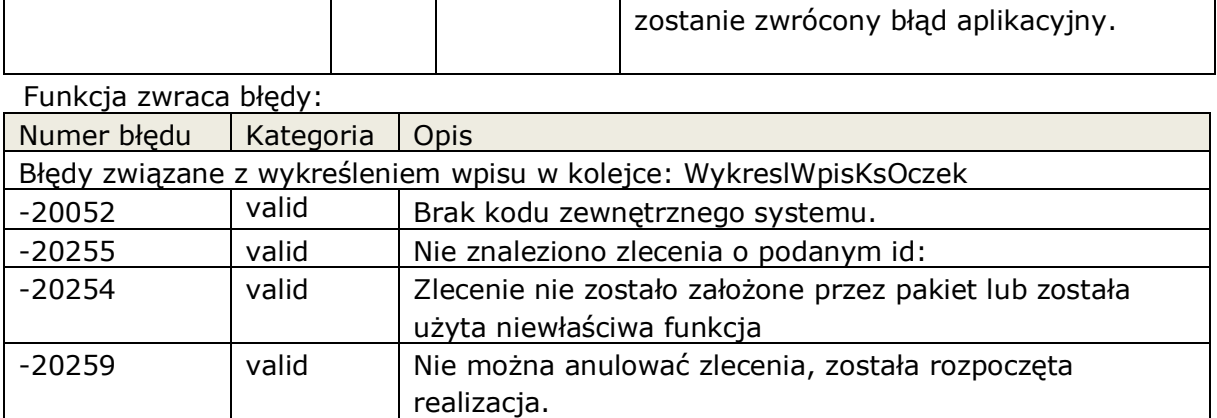

### **2.3.5.10 Procedura: ZLECENIE. AktualizujPotwPrzybycia**

Funkcja pozwala na określenie czasu i daty przybycia pacjenta w ramach realizacji danego zlecenia.

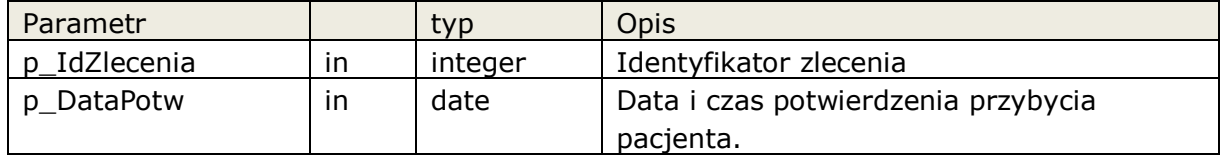

### **2.3.6 Wysyłanie zleceń do InfoMedica, przegląd wyników.**

Umożliwienie wysłania, wycofania zlecenia które jest wykonywane w systemie InfoMedica, oraz przeglądu wyników do wysłanych i zrealizowanych zleceń .

Pakiet możliwa operacje na zleceniach które kierowane są do InfoMedica. Za pomocą pakietu system zewnętrzny może wysłać zlecenie, które zostanie zrealizowane w systemie InfoMedica. Po realizacji takiego zlecenia system zewnętrzny posiada dostęp do wyników związanych z zleceniem.

**Pakiet:** ZLECWYK

### **2.3.6.1 Typy złożone dla pakietu ZLECWYK**

**LstZlecElemLecz** is table of string(20) index by binary integer;

Lista kodów elementów leczenia zlecanych w ramach jednego skierowania. Kody pochodzą ze słownika: SLU\_BADANIA.KOD. W ramach jednego zlecenia mogą pojawić się tylko kody związane z jednym typem badań, oraz kody badanie nie mogą się powtarzać.

Tablica indeksowana jest typem integer.

Przykład definicji 2 badań:

# arreco POLAND

### Interfejs rozszerzonej

wymiany danych

 p\_lstkodelemlecz zlecwyk.lstzlecelemlecz; p<sup>1</sup>stkodelemlecz(1) := 'MORF';  $\overline{p}$ lstkodelemlecz(2) := 'OB';

### **2.3.6.2 Procedura: ZLECWYK.WyslijZlecenieSkier**

Funkcja pozwala na wysłanie zlecenia, kiedy jednostką kierująca jest wewnętrzna jednostka systemu zewnętrznego. Jednostka taka musi być odzwierciedlona w strukturze jednostek organizacyjnych systemu InfoMedica.

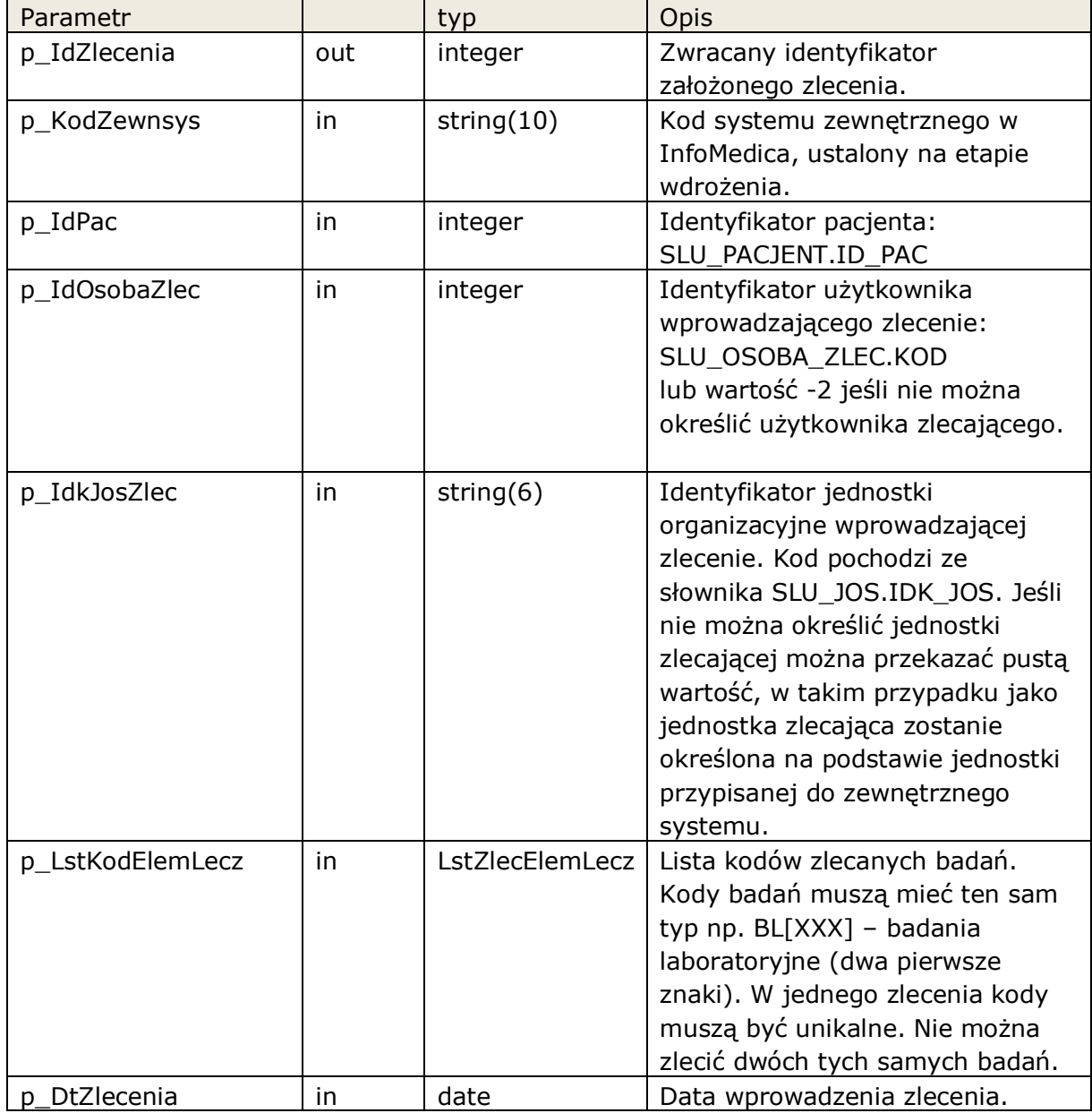

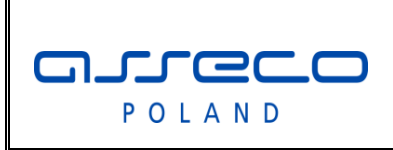

# Interfejs rozszerzonej

wymiany danych

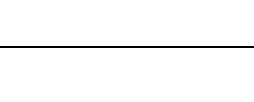

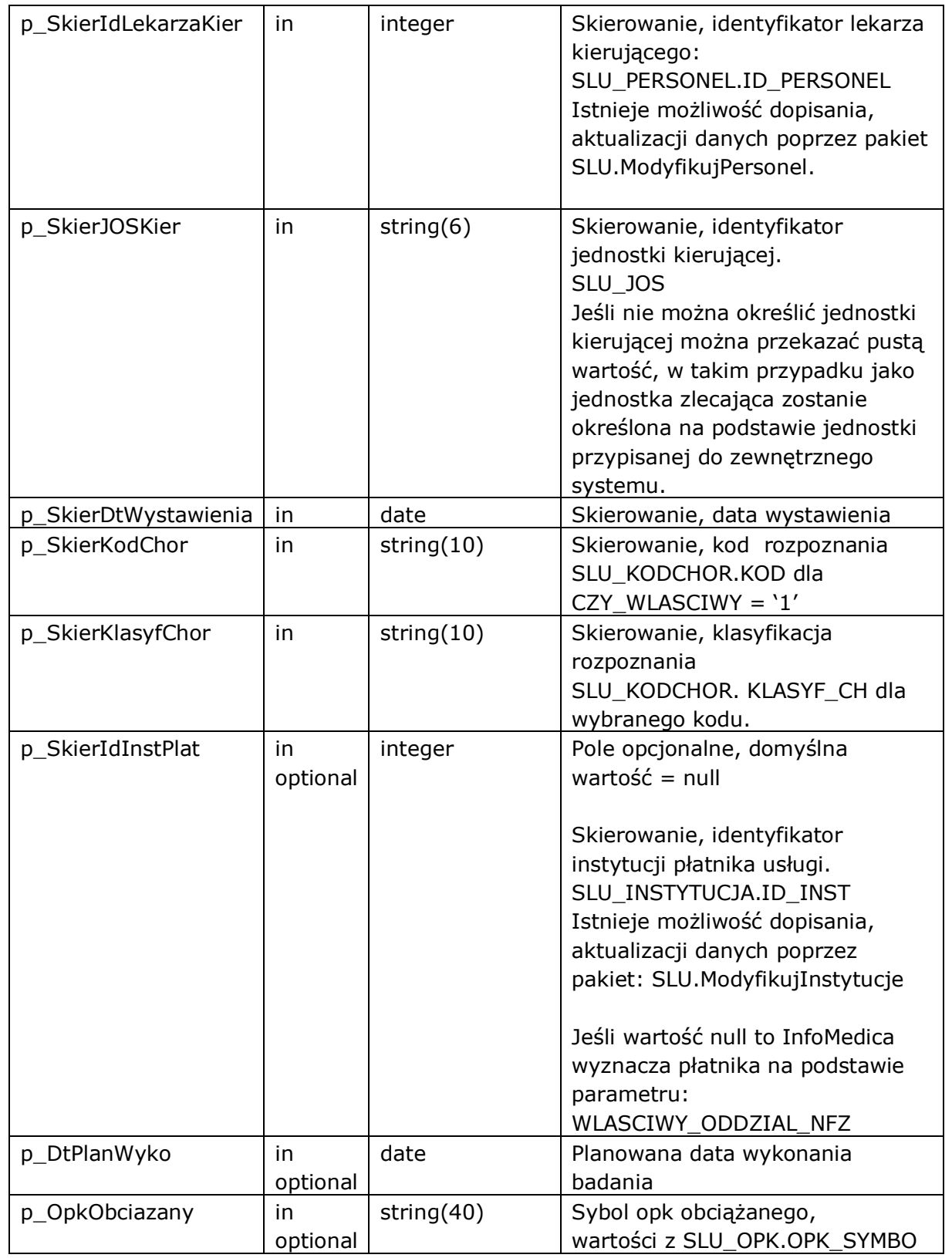

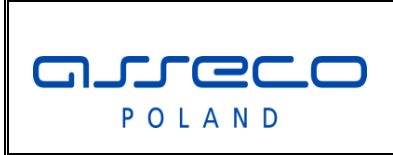

Interfejs rozszerzonej

wymiany danych

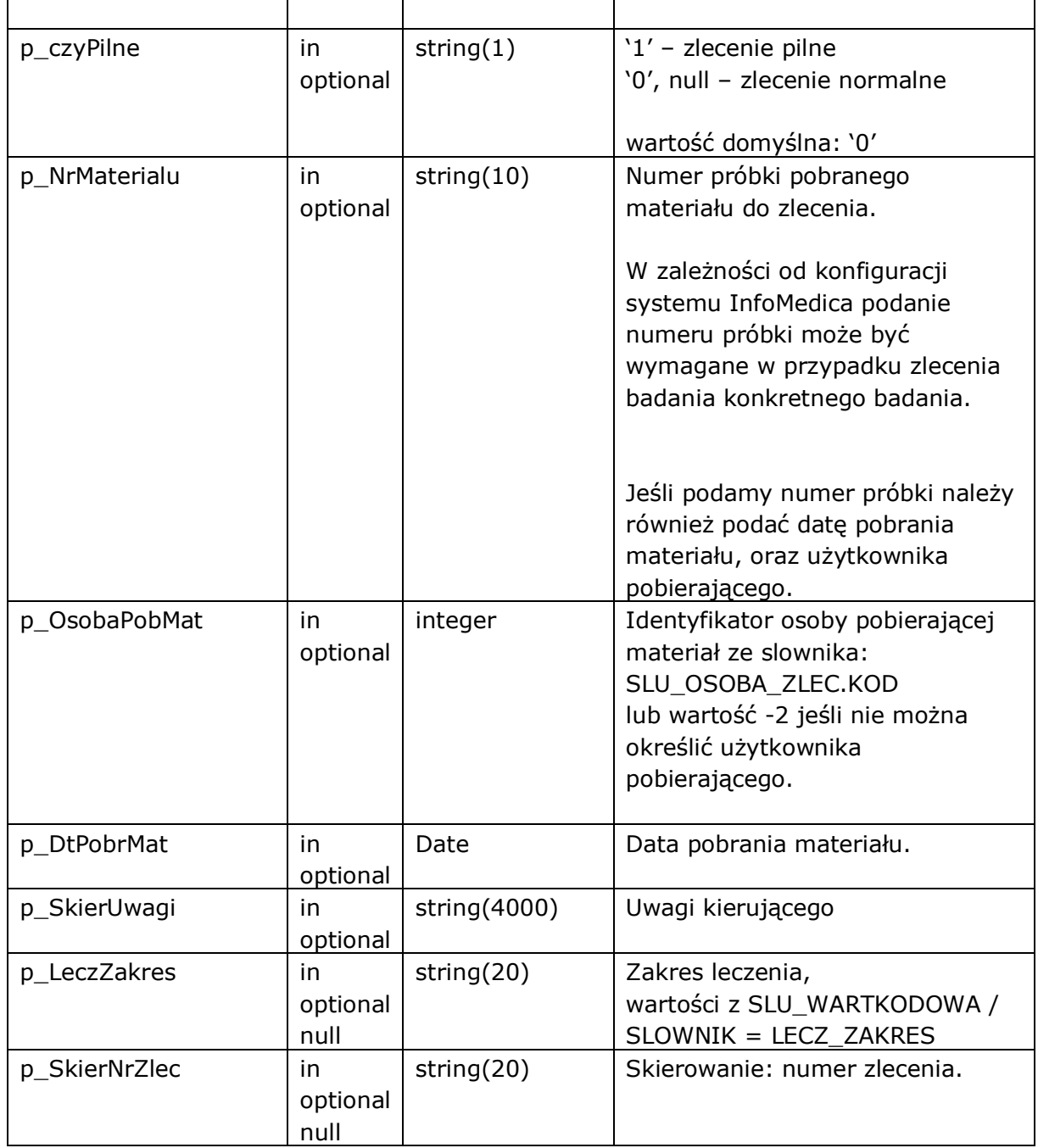

### Funkcja zwraca następujące błędy aplikacyjne

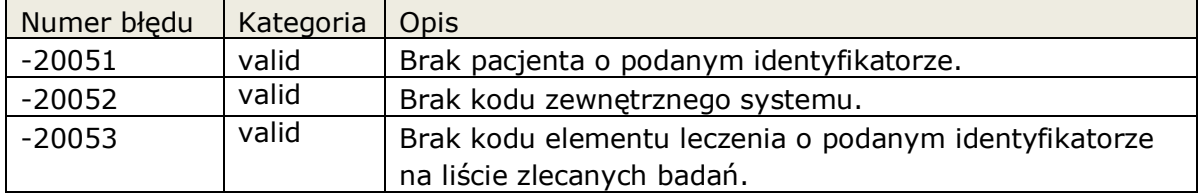

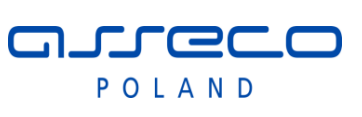

# Interfejs rozszerzonej

wymiany danych

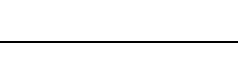

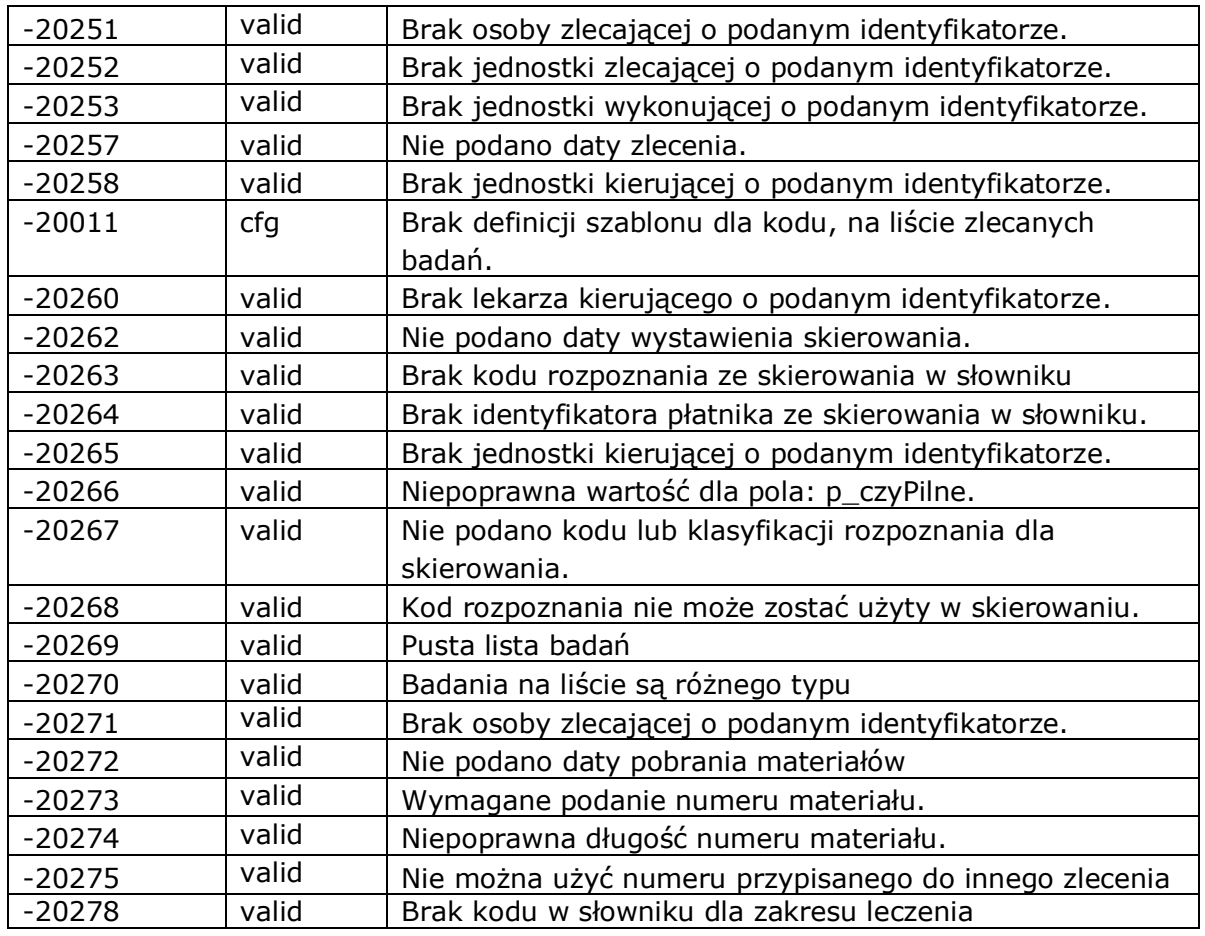

### **2.3.6.3 Procedura: ZLECWYK.WyslijZlecenieZew**

Funkcja pozwala na wysłanie zlecenia, które zostanie wykonane w systemie InfoMedica, w przypadku kiedy jednostką kierująca jest dowolna zewnętrzna jednostka kierująca.

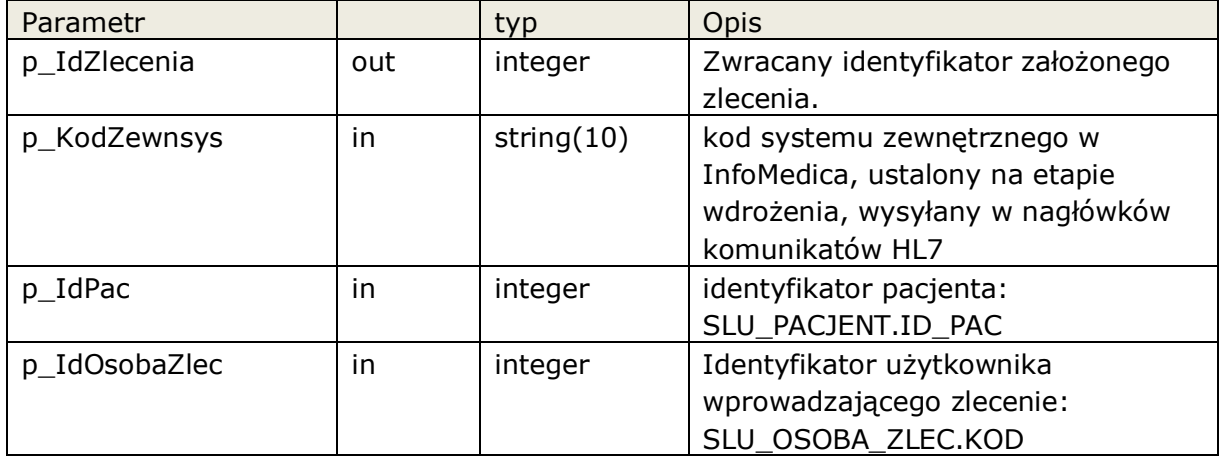

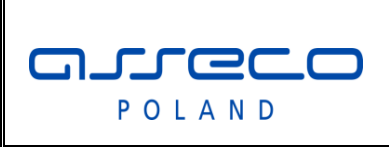

# Interfejs rozszerzonej

wymiany danych

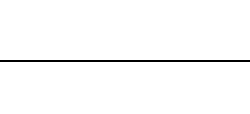

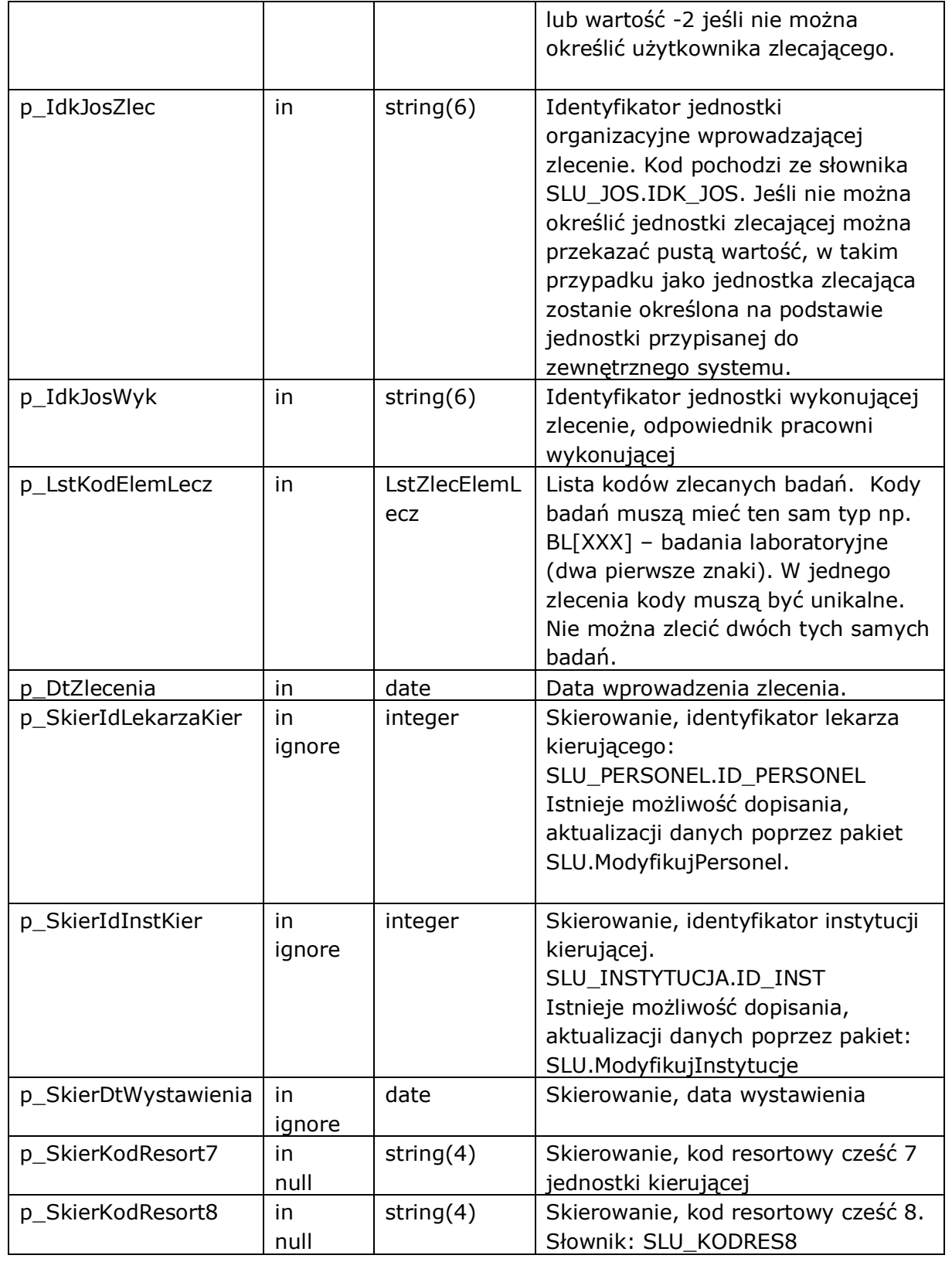

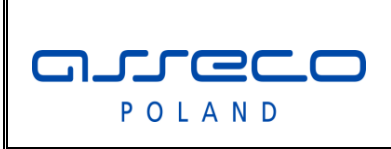

# Interfejs rozszerzonej

wymiany danych

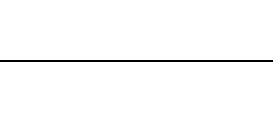

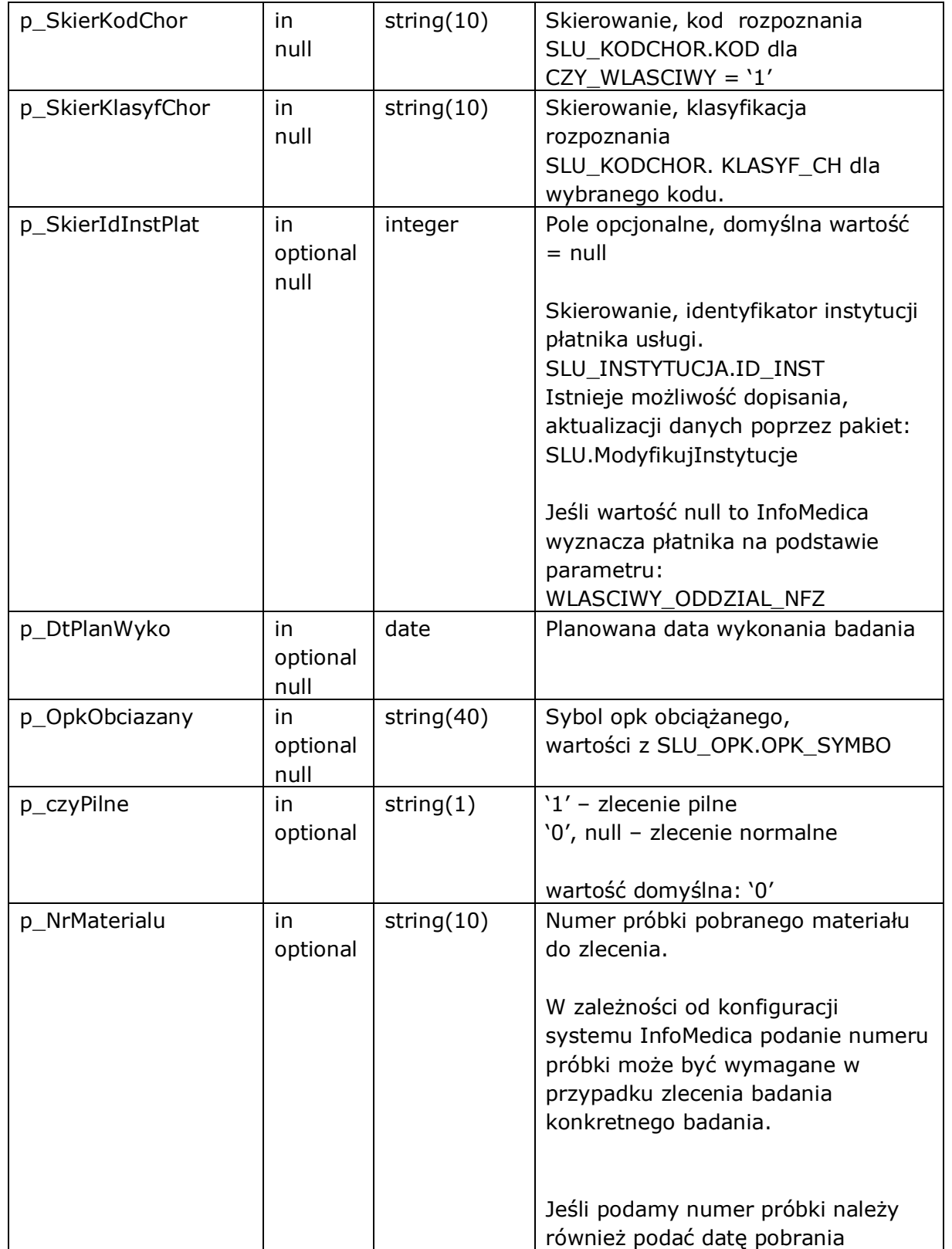

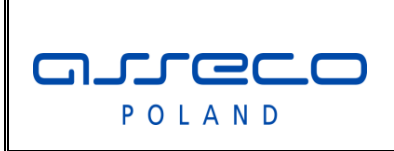

# Interfejs rozszerzonej

wymiany danych

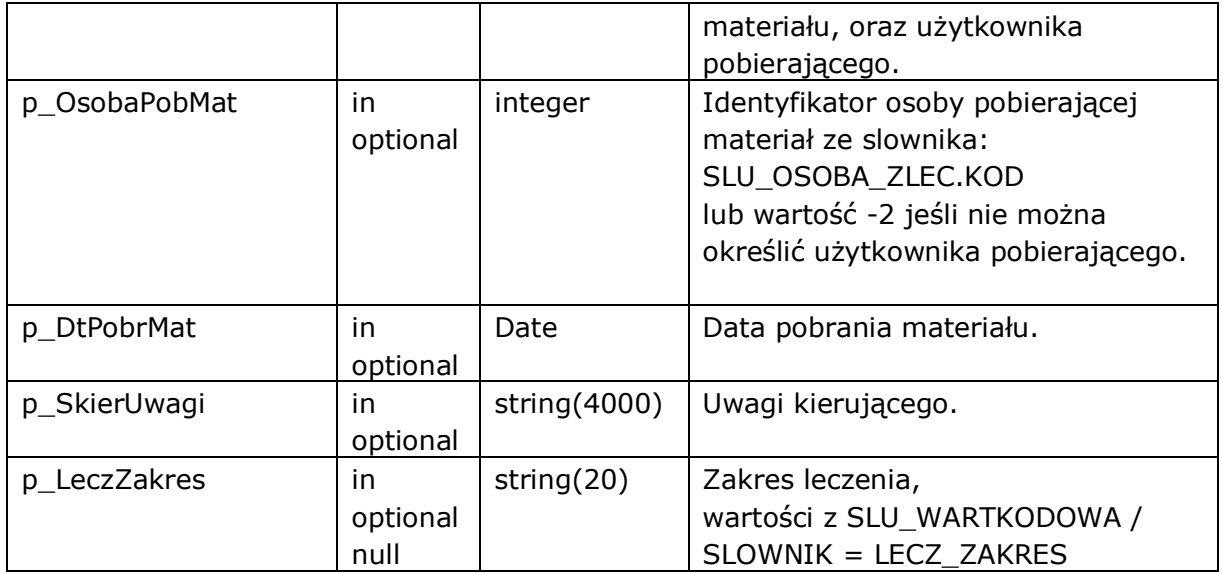

Funkcja zwraca następujące błędy aplikacyjne

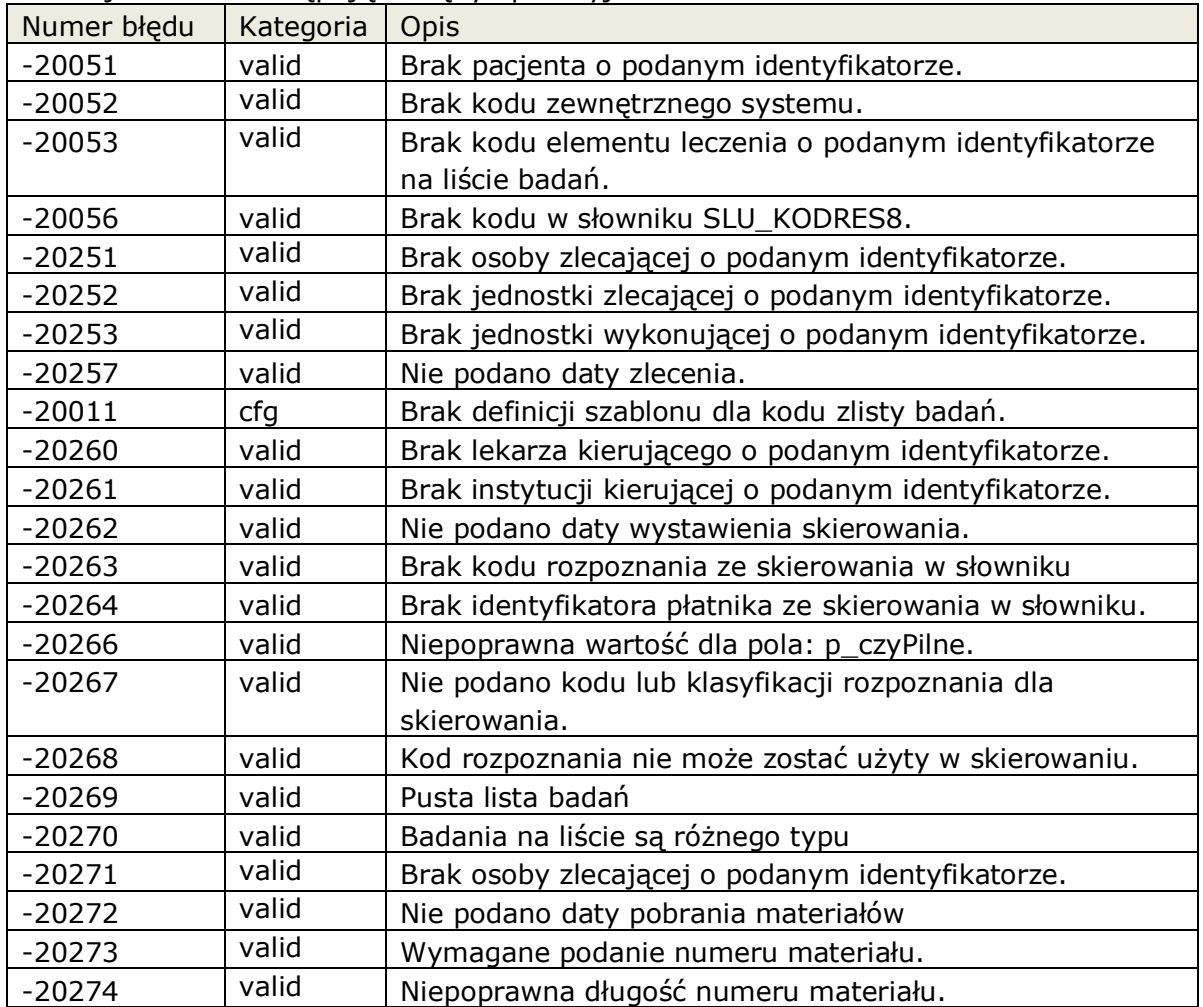

arreco POLAND

Interfejs rozszerzonej

wymiany danych

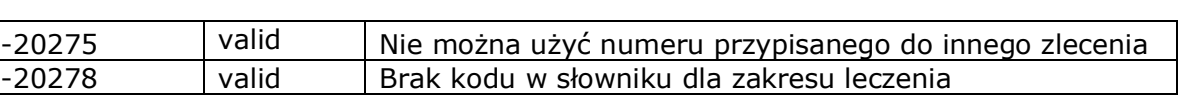

### **2.3.6.4 Funkcja: ZLECWYK.AnulujZlecenie**

Funkcja pozwala na anulowanie dowolnego zlecenia założonego funkcje pakietu ZLECENIEWYK. Zlecenie może zostać anulowane do momentu jeśli nie została rozpoczęta realizacja wybranego zlecenia, stany WYKO, NAUT, ZAKO. Jeśli zlecenie związane jest z wpisem w kolejce oczekujących to następuje próba wykreślenia takiego wpisu.

Z uwagi że zlecenie może zawierać więcej niż jedno badanie funkcja zwraca stan anulowania, całości zlecenia, szczegóły należy sprawdzić w widoku związanym z wynikami.

Zwracane wartości:

0 - wszystkie zlecenia zostały anulowane.

1 - częściowo zostały anulowane, lub czekają na anulowanie przez system zewnętrzny

2 - ani jedno nie zostało anulowane, nie można w całości anulować zlecenia.

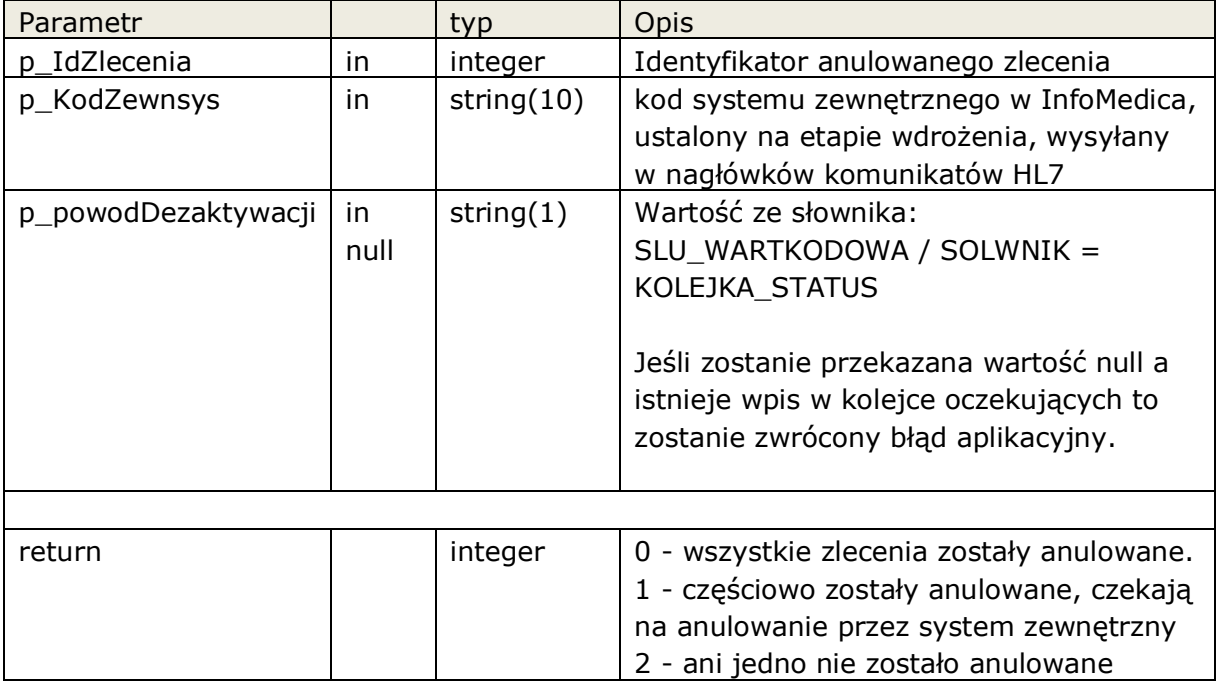

Funkcja zwraca następujące błędy aplikacyjne

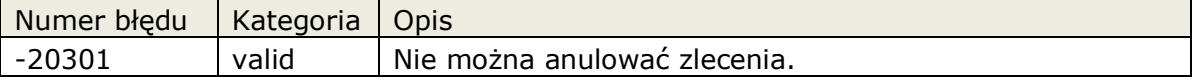

### **2.3.7 Dostęp do zdarzeń InfoMedica.**

Pakiet umożliwia zarządzanie zdarzeniami .

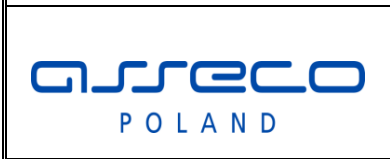

Interfejs rozszerzonej

wymiany danych

**Pakiet:** QUEUE

### **2.3.7.1 Procedura: QUEUE. DelMsg**

Funkcja usuwa zdarzenie z kolejki komunikatów

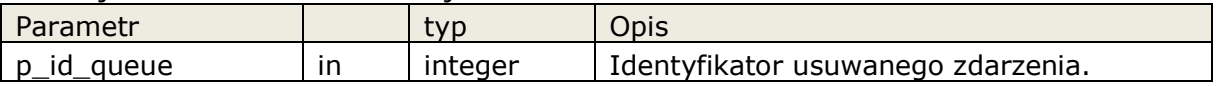

### **2.3.8 Pakiet funkcji bazowych: COMMON.**

Pakiet zawiera ogólne funkcje wspomagające integrację . **Pakiet:** COMMON

### **2.3.8.1 Funkcja: COMMON.getVersion**

Zakładamy, że aktualna wersja integracji jest zgodna z wszystkimi poprzednimi wersjami. Wszystkie funkcje, widoki z wcześniejszych wersji będą działały poprawnie na każdej nowej wersji.

Numeracja wersji interfejsu jest zgodna z numeracją niniejszego dokumentu.

### Funkcja bezparametrowa zwraca wersję integracji.

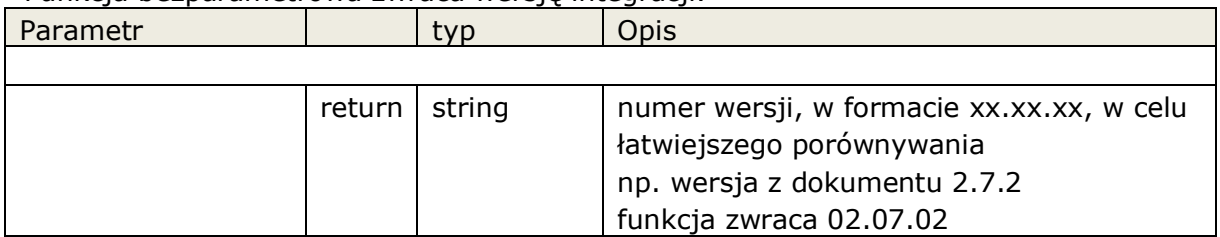

### **2.3.8.2 Funkcja: COMMON.getDbVersion**

Funkcja zwraca składnik wersji aplikacji który może pracować na bazie danych.

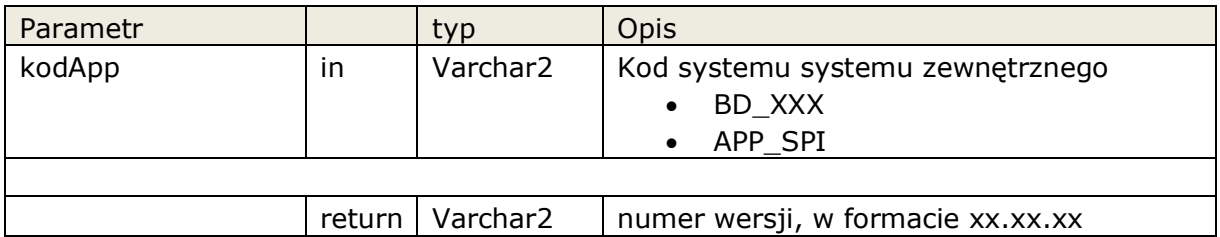

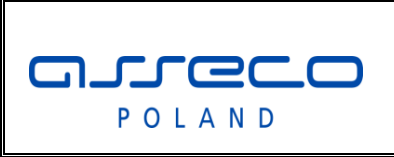

### Interfejs rozszerzonej

wymiany danych

### **2.3.8.3 Procedura: COMMON.Inicjalizuj**

Funkcja inicjalizuje pakiet rozszerzonej integracji, od wersji 2.7.5 wymagane jest użycie tej funkcji zaraz po zalogowaniu do systemu.

COMMON.Inicjalizuj

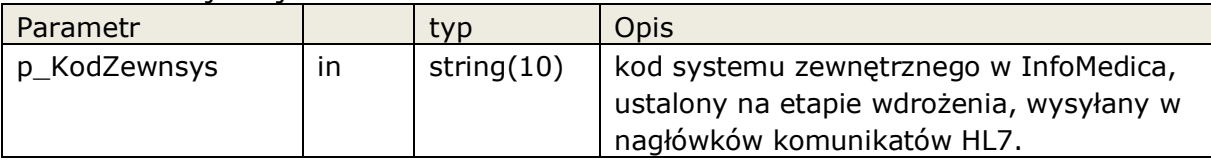

### **2.3.9 Obsługa kolejek oczekujących.**

Umożliwienie dopisania, wykreślenia wpisu w kolejce oczekujących.

Automatyczne dopisanie do kolejki realizowane jest w standardowej i głębokiej integracji, wymagana jest do tego odpowiednia konfiguracja kolejek oczekujących.

Podczas przesyłania informacji o planowanej dacie wykonania w funkcjach ZalozZlecenieZew, ModyfZlecenieZew, ZalozZlecenieSkier, ModyfZlecenieSkier następuje próba dopisania zlecenia do kolejki oczekujących jeśli zostaną spełnione wymagane kryteria( np. Płatnik NFZ, czas oczekiwania większy od zdefiniowanego, itp.), w przeciwnym wypadku wpis nie następuje.

W przypadku automatycznego wpisywania do kolejek oczekujących uzupełnianie są tylko dane w ograniczonym zakresie. W przypadku kolejek związanych ze sprawozdawania do AP-KOLCE wymagane jest każdorazowe wywołanie funkcji aktualizującej wpis (AktualizujWpisKolejki) i wskazanie wszystkich niezbędnych danych dla utworzenia kompletnego wpisu, aby został poprawnie zsynchronizowany z AP-KOLCE.

Istnieją przypadki kiedy użytkownik sam chce decydować o wpisaniu pacjent do kolejki oczekujących, na podstawie wytycznych NFZ, czy też przyjętych procedur w szpitalu lub przychodni. W takim przypadku możemy ręcznie utworzyć wpis używając funkcji AktualizujWpisKolejki. System RIS powinien udostępniać taką funkcjonalność dla użytkownika, podczas wprowadzania zlecenia.

Dodatkowo przed anulowaniem zlecenia jeśli został dokonany wpis należy usunąć wpis w kolejce

W przypadku zleceń które są planowane w systemie szpitalnym system zewnętrzny nie może aktualizować wpisów w kolejkach oczekujący. Została dodana funkcja umożliwiająca sprawdzenie czy wpis może być aktualizowany: MozliwaAktWpisuKsOczek,

Dodatkowo została wprowadzona blokada możliwości modyfikacji kolejki i zleceń, w przypadku jeśli kolejka oczekujących została już wysłana do nfz. (MozliwaAktWpisuKsOczek='E').

*"Dokument zastrzeżony do użytku w projekcie ."* Interfejs rozszerzonej asseco wymiany danych POLAND

System szpitalny może także zablokować całkowicie możliwość aktualizacji wpisów w kolejce oczekujących (MozliwaAktWpisuKsOczek='B').

### **Pakiet:** KOLEJKA

#### **2.3.9.1 Funkcja: KOLEJKA.JestWpisKsOczek**

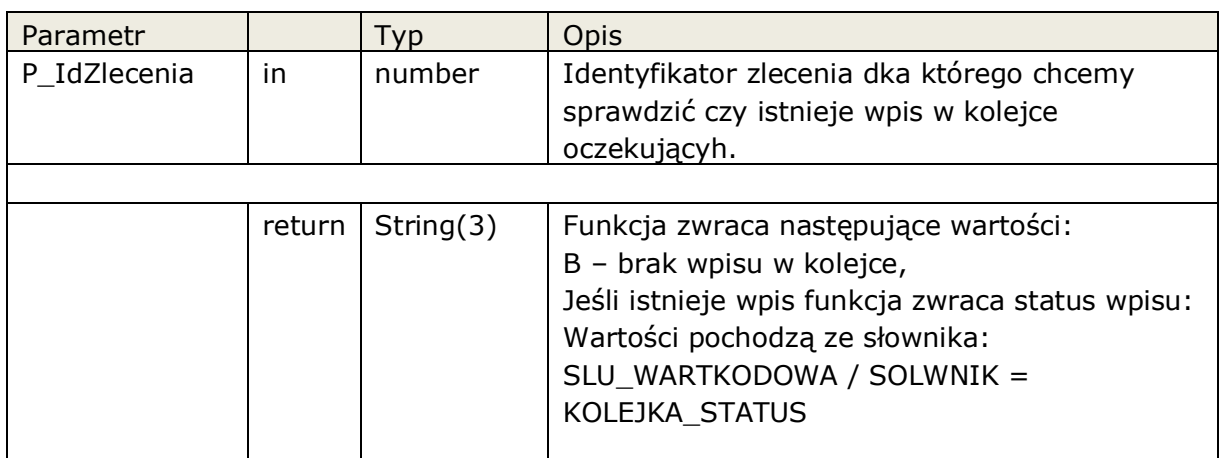

Funkcja zwraca następujące błędy aplikacyjne

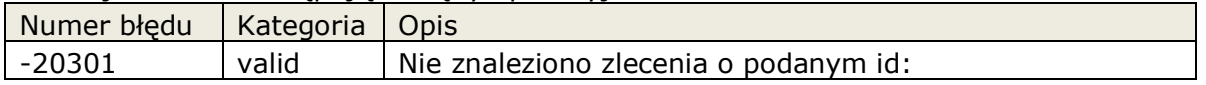

### **2.3.9.2 Funkcja: KOLEJKA.AktualizujWpisKolejki**

Aktualizacja wpisu w kolejce oczekujących, jeśli wpis nie istnieje to jest zakładany, jeśli wpis istnieje to jest aktualizowany na postawie danych zlecenia.

Sprawdzenie czy możliwa aktualizacja następuje z datą bieżąca.

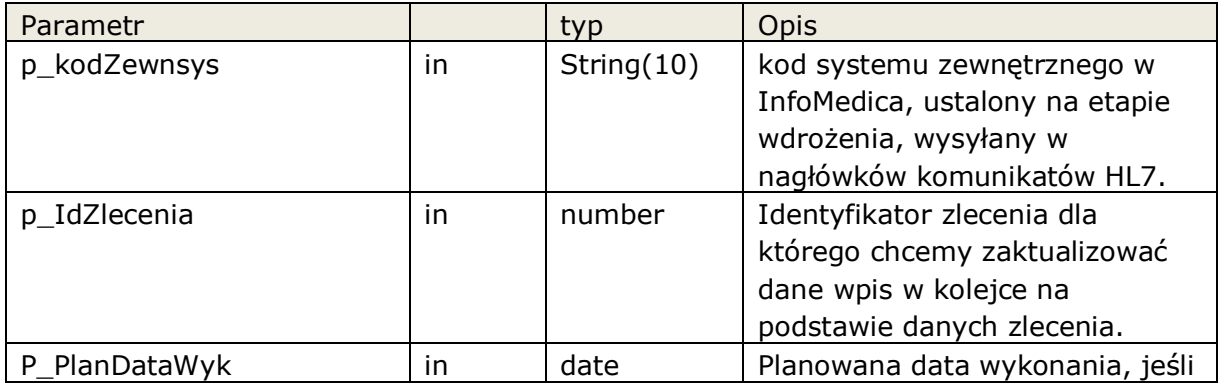

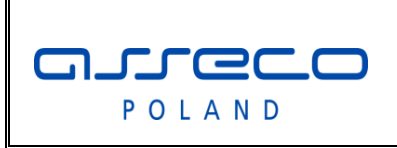

# Interfejs rozszerzonej

wymiany danych

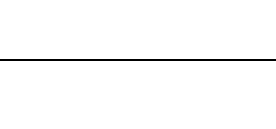

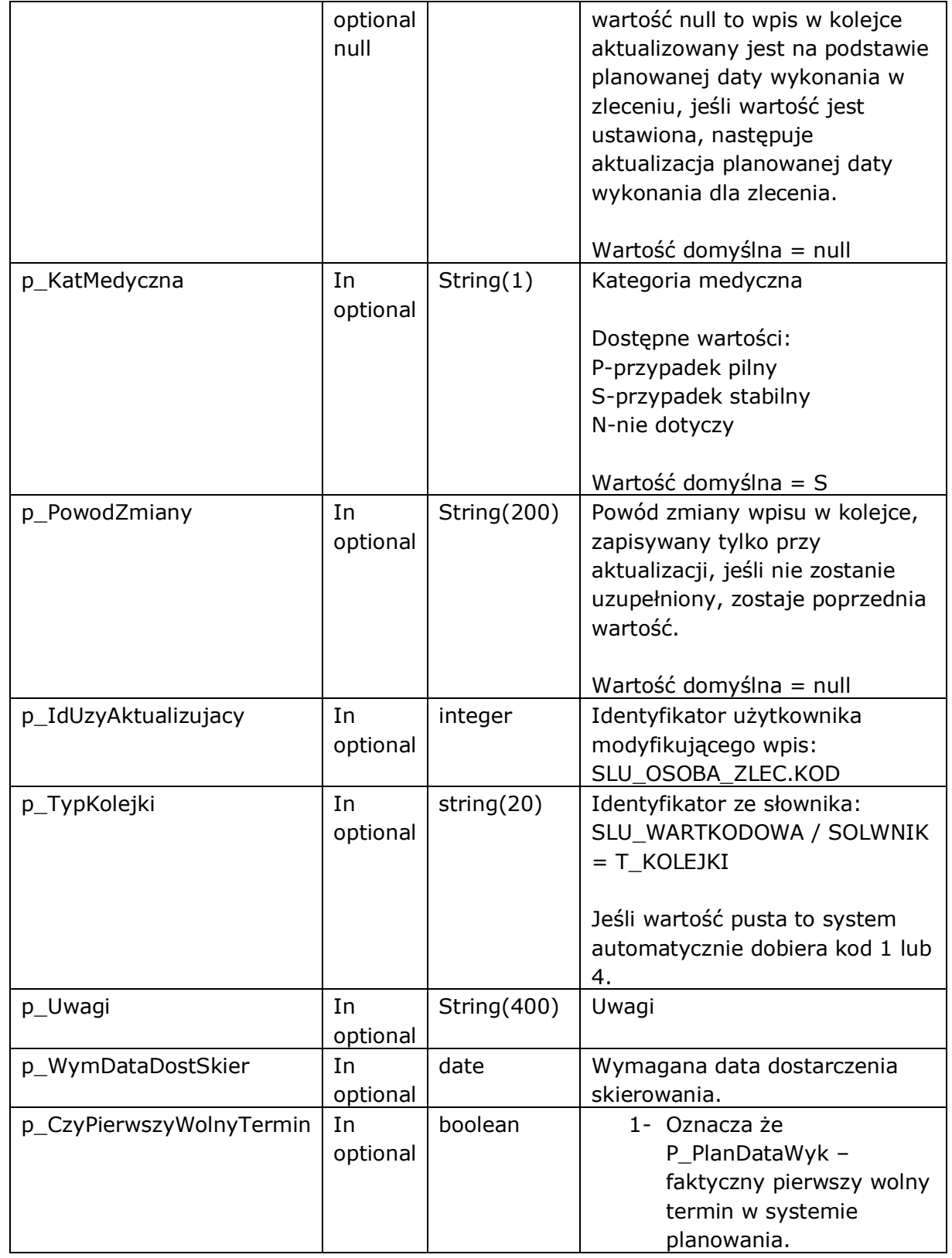

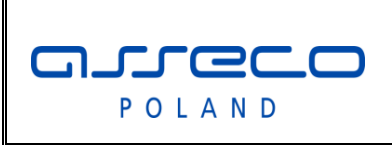

# Interfejs rozszerzonej

wymiany danych

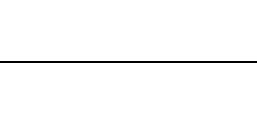

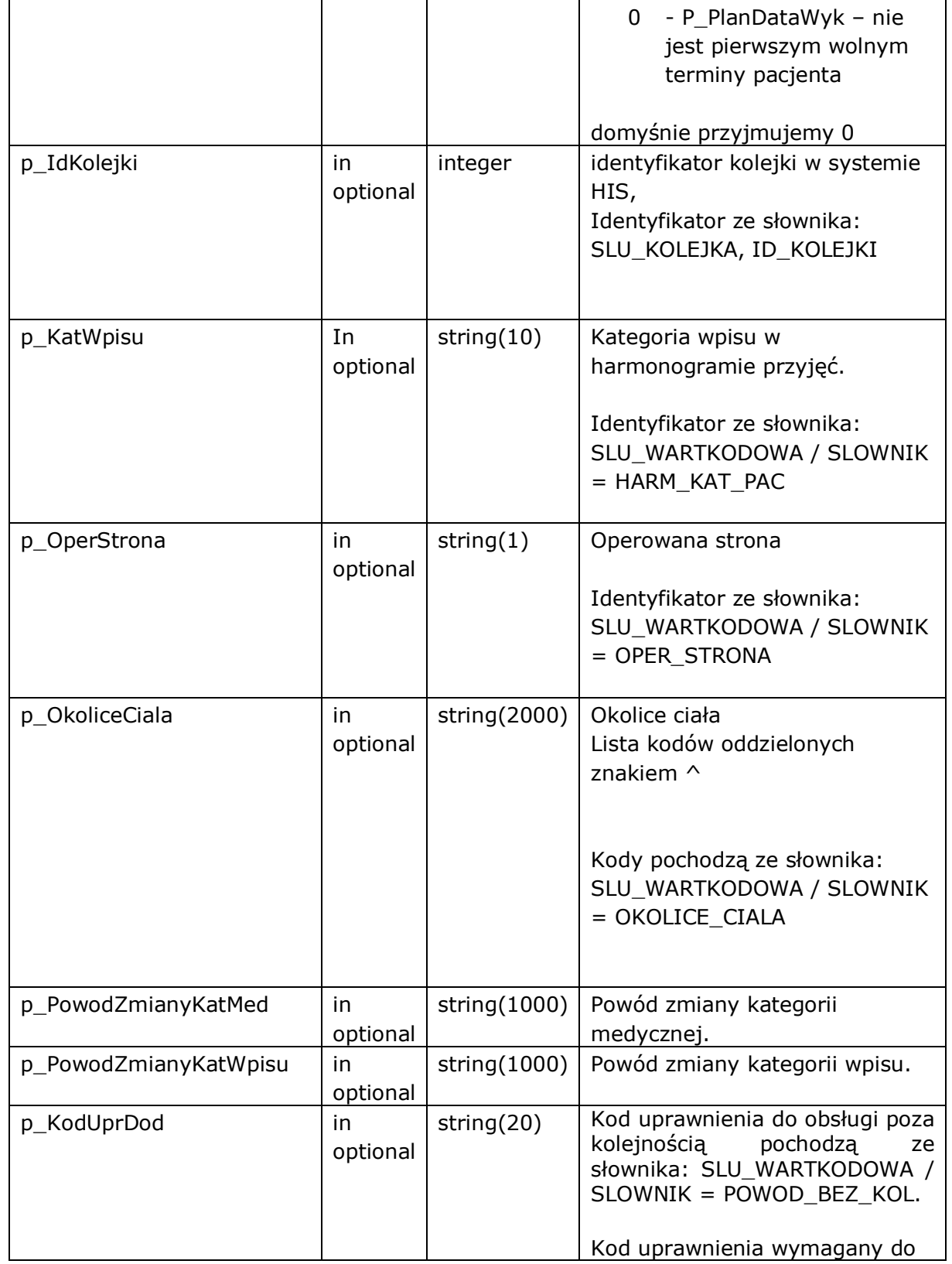

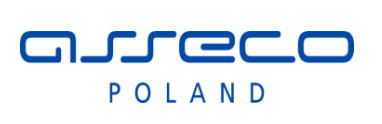

# Interfejs rozszerzonej

wymiany danych

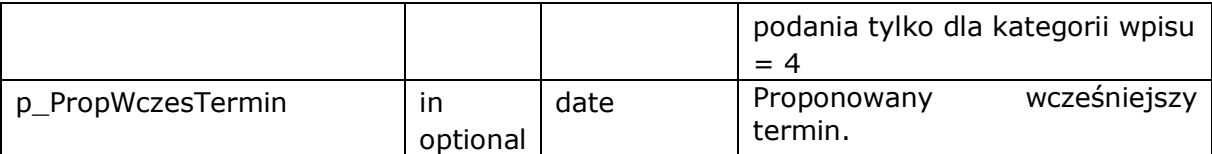

Funkcja zwraca następujące błędy aplikacyjne

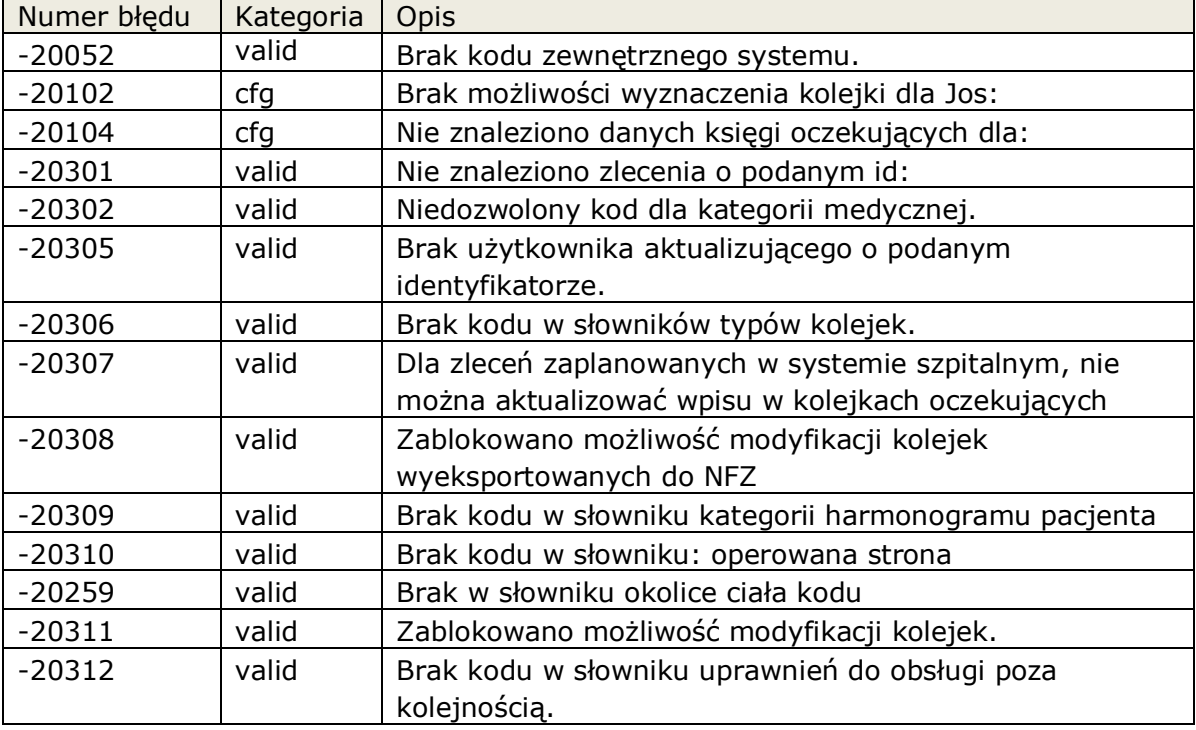

### **2.3.9.3 Funkcja: KOLEJKA.WykreslWpisKsOczek**

Funkcja wykreśla wpis z kolejki oczekujących. Jeśli nie można wykreślić wpisu, np. dla zrealizowanych zleceń, funkcja zgłosi błąd aplikacyjny.

Sprawdzenie czy możliwa aktualizacja następuje z datą deaktywacji wpisu.

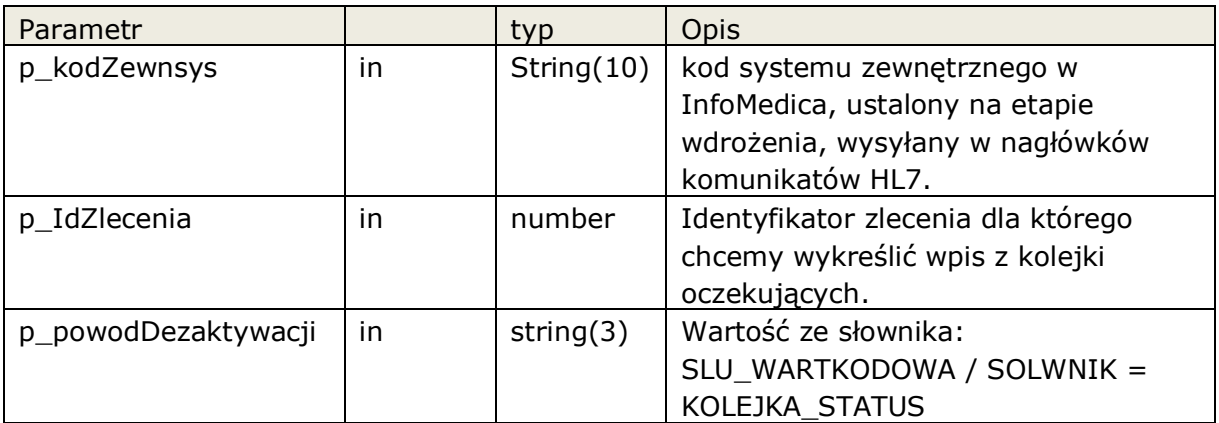

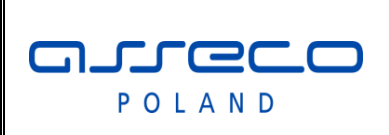

# Interfejs rozszerzonej

# wymiany danych

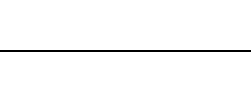

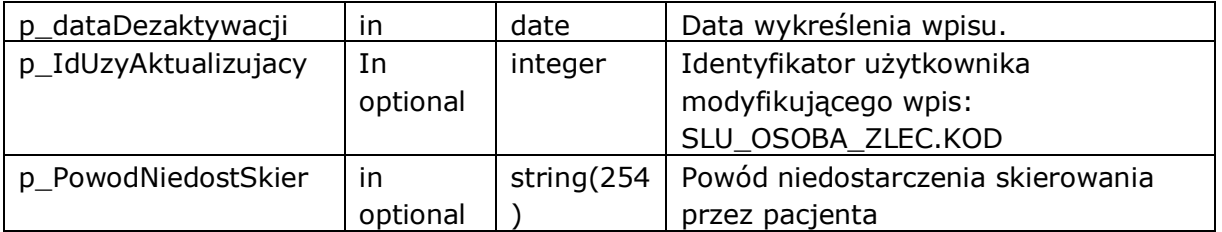

Funkcja zwraca następujące błędy aplikacyjne

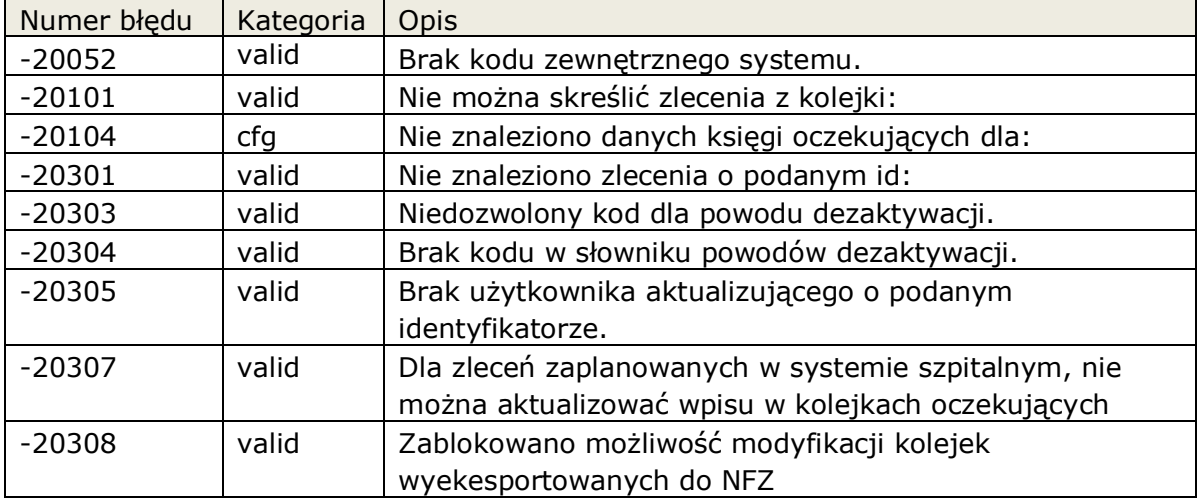

### **2.3.9.4 Funkcja: KOLEJKA. MozliwaAktWpisuKsOczek**

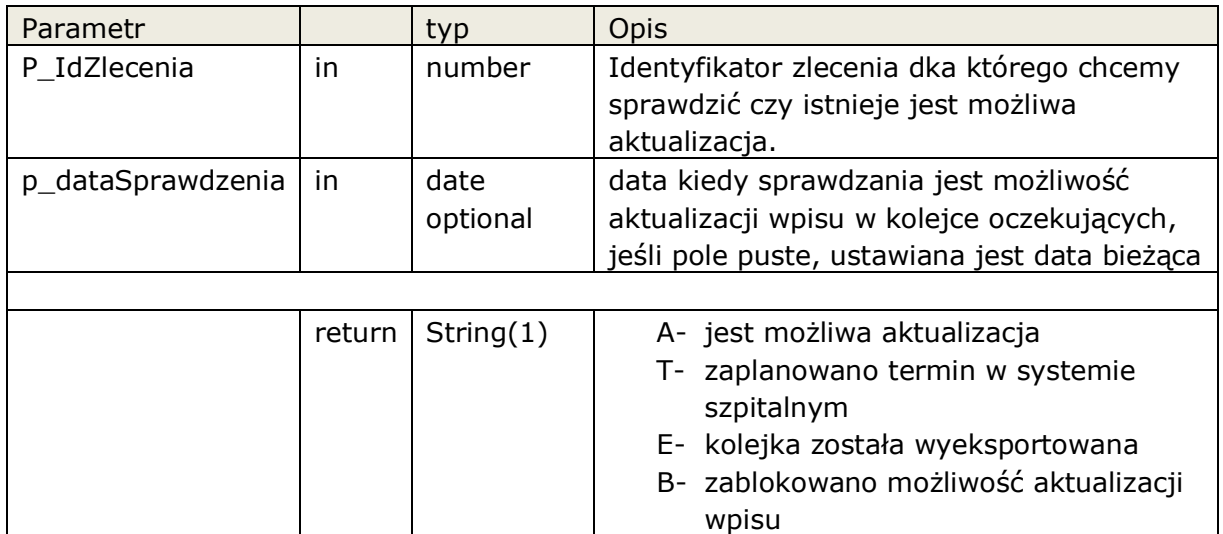

Funkcja zwraca następujące błędy aplikacyjne

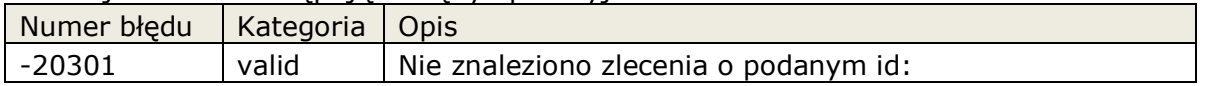

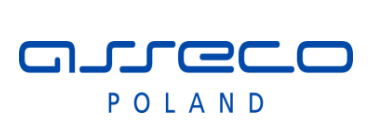

### Interfejs rozszerzonej

wymiany danych

### **2.3.10 Obsługa dokumentów uprawniających pacjenta.**

Umożliwienie dopisania i modyfikację dokumentów uprawniających pacjenta.

Umożliwiono rejestrowanie decyzji wójta / burmistrza oraz innych dokumentów uprawniających o typach: RP, RMUA, LEG\_UBEZP, LEG\_EM, ZGL, ZAS, INN\_DOK, OSW\_PAC, IA, IB, AL, NA, PS, CU, ZA, UC, CH, EM

**Pakiet:** PAC\_DOK

### **2.3.10.1 Funkcja: PAC\_DOK.DodajDecyzje**

Funkcja dodaje decyzję wójta / burmistrza podanemu pacjentowi.

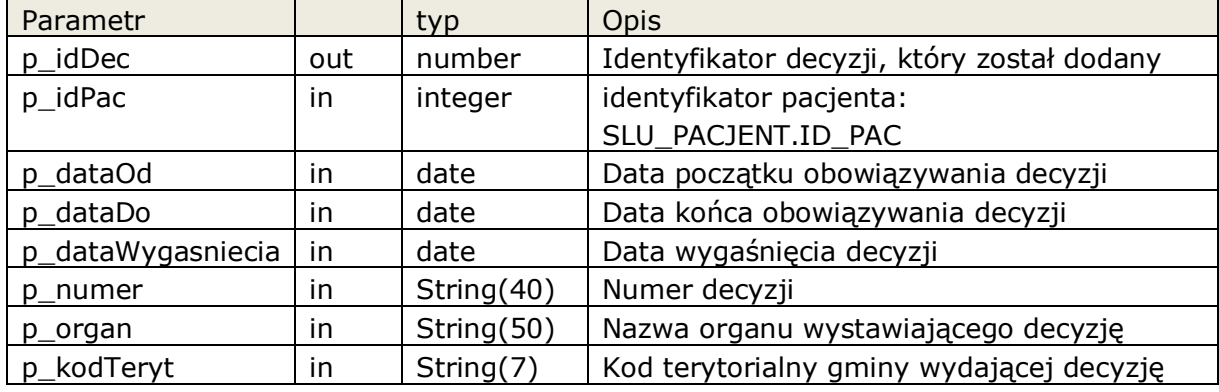

Funkcja zwraca następujące błędy aplikacyjne

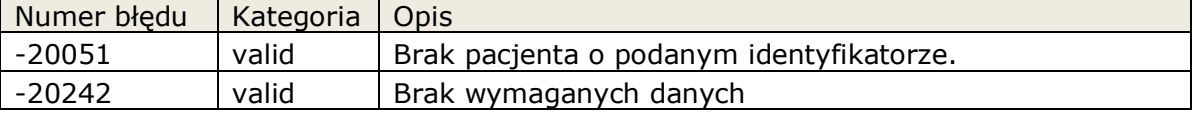

### **2.3.10.2 Funkcja: PAC\_DOK.ModyfikujDecyzje**

Funkcja modyfikuje dane decyzję wójta / burmistrza, a w przypadku gdy dokument został eksportowany do OWNFZ z pozycją rozliczeniową generuje nową wersję dokumentu.

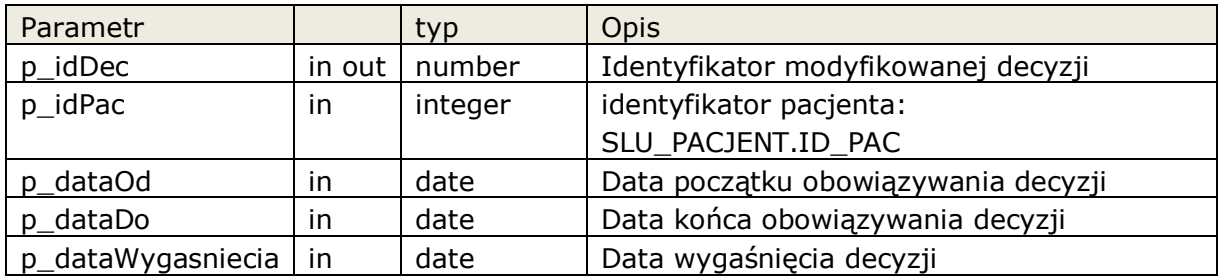

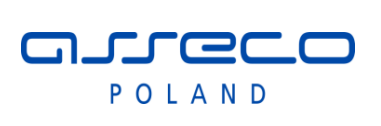

Interfejs rozszerzonej

wymiany danych

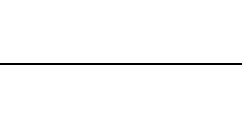

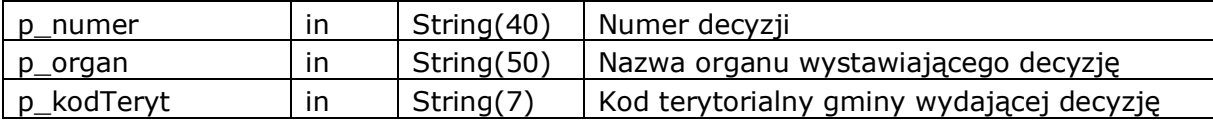

Funkcja zwraca następujące błędy aplikacyjne

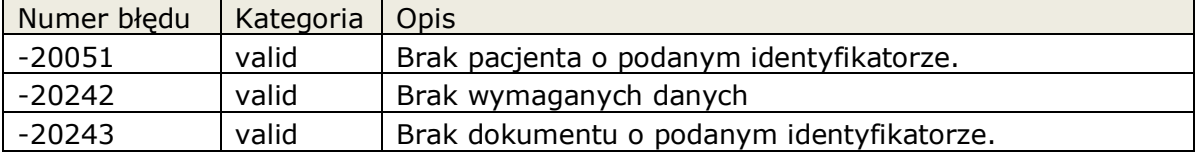

### **2.3.10.3 Funkcja: PAC\_DOK.DodajDokument**

Funkcja dodaje dokument uprawniający podanemu pacjentowi.

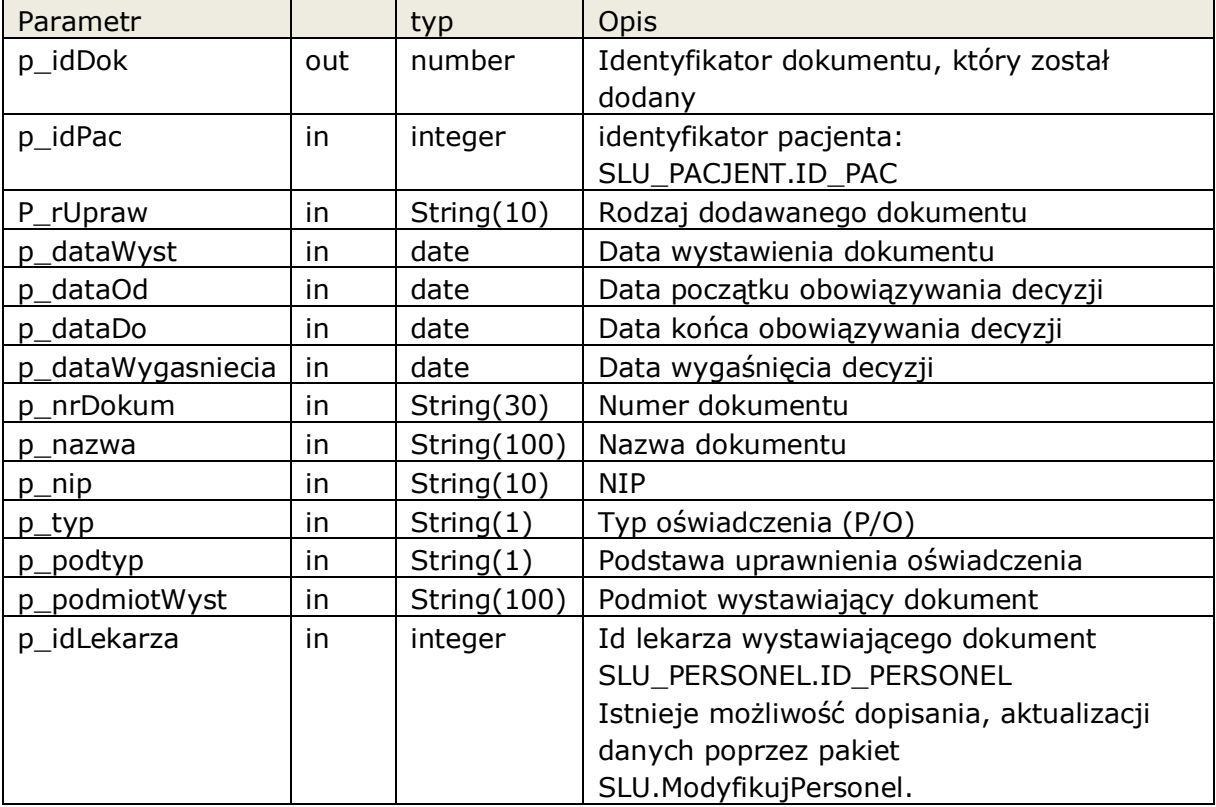

Funkcja zwraca następujące błędy aplikacyjne

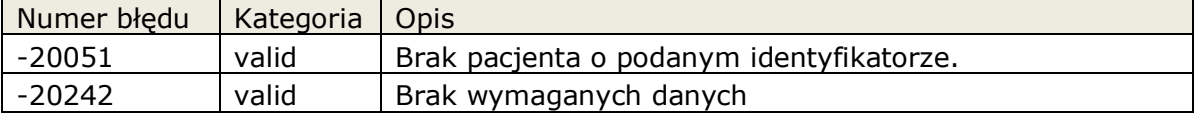

arreco POLAND

# Interfejs rozszerzonej

wymiany danych

### **2.3.10.4 Funkcja: PAC\_DOK.ModyfikujDokument**

Funkcja modyfikuje dane dokumentu uprawniającego, a w przypadku gdy dokument został eksportowany do OWNFZ z pozycją rozliczeniową generuje nową wersję dokumentu.

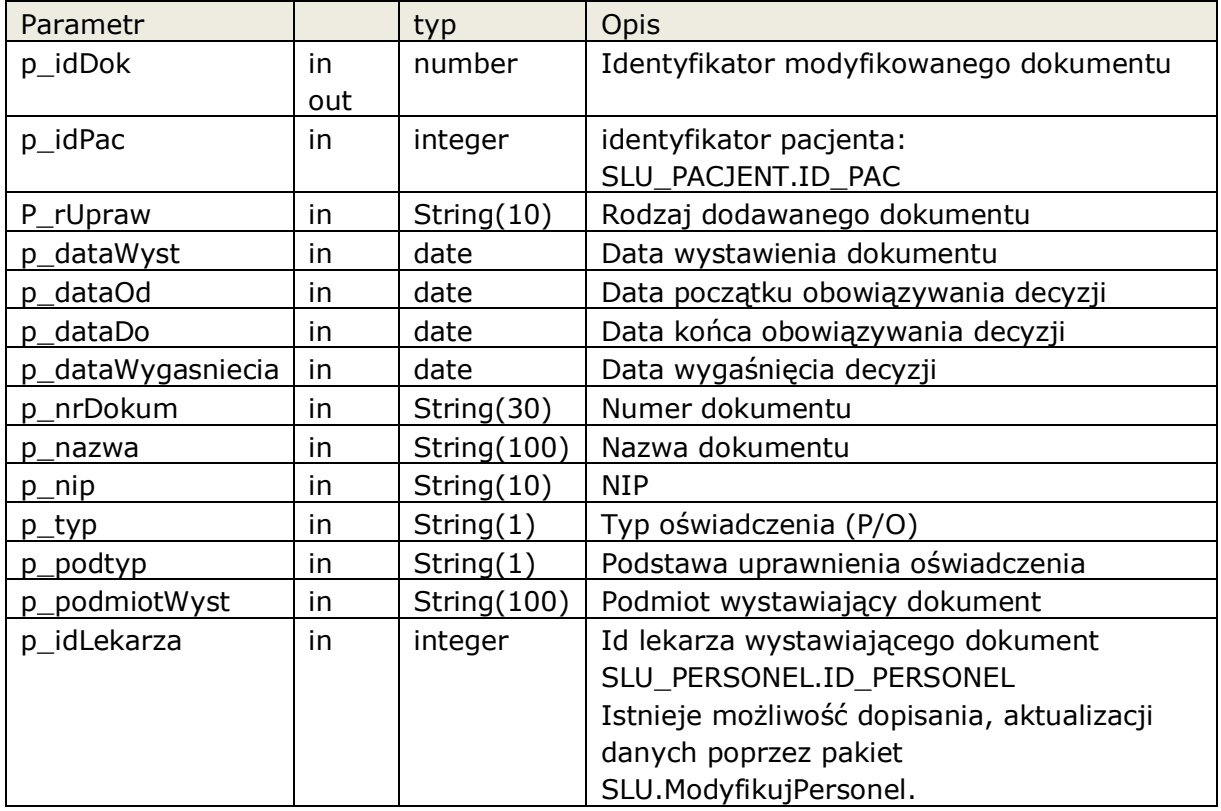

Funkcja zwraca następujące błędy aplikacyjne

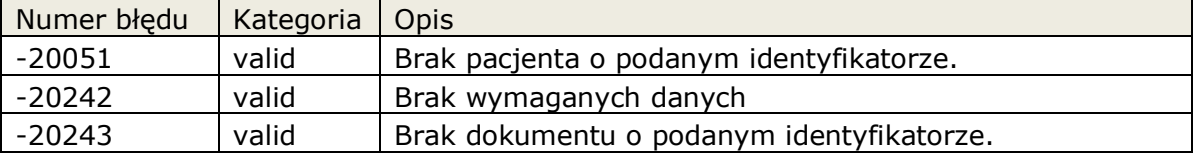

# **3 Wywołanie zewnętrznej przeglądarki.**

System InfoMedica umożliwia wywołanie zewnętrznej przeglądarki obrazów. Wywołanie odbywa się w kontekście załącznika przesłanego ze zleceniem w komunikacie HL7 ( typ wyniku RP ), lub w kontekście całego pacjenta.

aureco POLAND

Interfejs rozszerzonej

wymiany danych

### **3.1 Wywołanie przesłanego załącznika.**

Standardowo przesłany załącznik wraz z wynikiem HL7 ( wynik tylu RP) wywoływany jest jako otwarcie dokumentu w systemie Windows. W takim przypadku otworzy się skojarzony z danym linkiem program ( np. domyślna przeglądarka jeśli załącznikiem będzie adres URL ). Lista typów załączników dostępnych do przesyłania znajduje się w dokumentacji Komunikaty HL7w InfoMedica.

Aby uelastycznić mechanizm, dodano możliwość definicji szablonu parametrów w szablonie można użyć predefiniowanych zmiennych. Odpowiedno zbudowany szablon parametrów przekazywany jest do pliku wsadowego \*bat.

# **3.2 Wywołanie przeglądarki w kontekście pacjenta.**

Umożliwiono wywołanie przeglądarki w kontekście pacjenta. Należy wtedy zbudować odpowiednio szablon parametrów przekazywany do pliku wsadowego \*bat.

### **3.3 Zmienne dostępne w szablonach parametrów.**

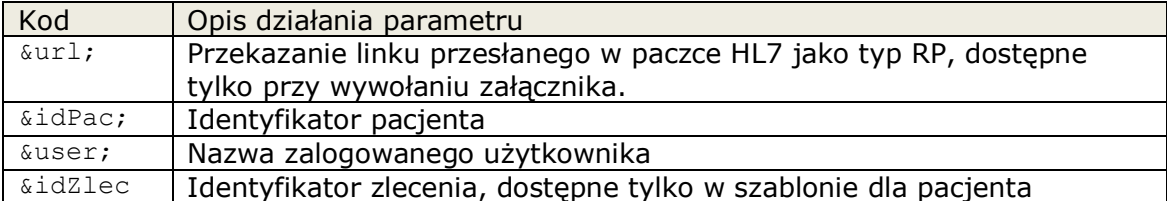

Przykładowe szablony:

dla pacjenta:

[http://192.168.2.68:8080/sprp/starter.jsp?id=&user;](http://192.168.2.68:8080/sprp/starter.jsp?id=&user)

plik <zewnsys> pac.bat: explorer %1

dla załącznika:

```
"&url;" "user=&user;"
```
plik <zewnsys> pac.bat: pacs.exe %1 %2

# **4 Dostęp do zdarzeń systemu InfoMedica.**

System InfoMedica umożliwia dostęp do wybranych zdarzeń, cześć zdarzeń może być przetwarzana po stronie InfoMedica na odpowiednie komunikaty HL7.

Dostęp do kolejki zdarzeń zapewnia widok SLU\_QUEUE.

Przetworzenie komunikatu przez system zewnętrzny powinno skutkować usunięciem zdarzenia z kolejki poprzez pakiet QUEUE.DelMsg.

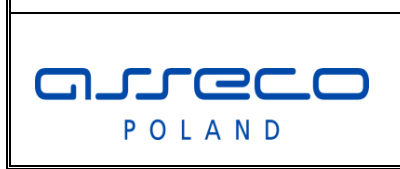

# Interfejs rozszerzonej

wymiany danych

W przypadku jeśli zdarzenia są obsługiwane w InfoMedica należy zablokować ich obsługiwanie, poprzez dopisanie odpowiednich parametrów do konfiguracji systemu zewnętrznego.

Dostępne zdarzenia

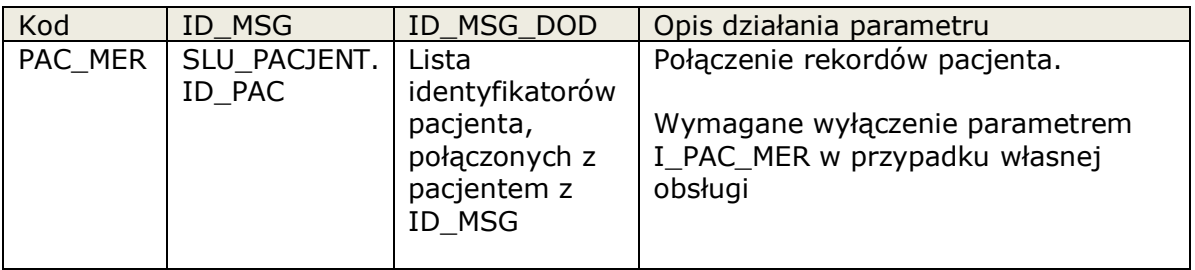

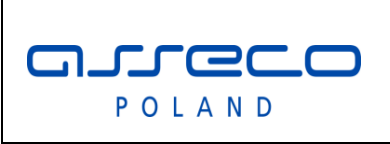

Interfejs rozszerzonej

wymiany danych

# **5 Główne przypadki użycia.**

Opisane scenariusze postępowania, określają zasady zachowania InfoMedica i systemu zewnętrznego podczas procesu integracji.

Użyte skróty:

- **IM** System InfoMedica
- **ZS** Zewnetrzny system.
- **JOS** Jednostka organizacyjna szpitala

# **5.1 Konfiguracja**

We wszystkich wywołaniach interfejsu system ZS posługuje się identyfikatorami systemu IM.

Na etapie konfiguracji, podczas wdrożenia, system ZS powinien mieć nadany kod w IM, którym powinien posługiwać się w ramach integracji ( KodZewnsys ).

Powinna zostać uzgodniona struktura organizacyjna pracowni po stronie ZS i IM. Przy wprowadzaniu zlecenie w ZS, system powinien posługiwać się kodami pracowni IM przy zlecaniu badań.

Słownik badań zlecanych i wykonywanych w ZS i IM, powinien być uzgodniony w taki sposób, aby lista badań jednoznacznie identyfikowała świadczenia rozliczane w NFZ.

# **5.2 Rejestracja zleceń**

# **5.2.1 Rejestracja zlecenia zewnętrznego.**

Rejestracja zlecenia dla pacjenta pojawiającego się bezpośrednio w ZS.

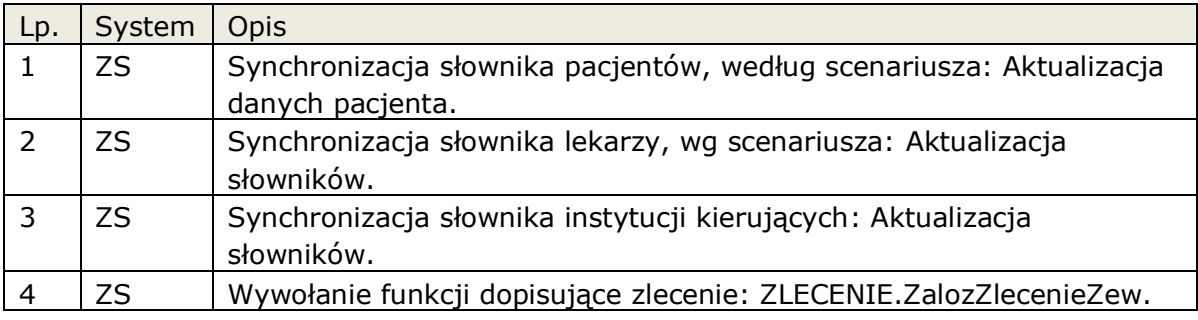

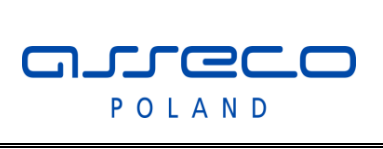

Interfejs rozszerzonej

wymiany danych

### **5.2.2 Rejestracja zlecenia dla jednostki organizacyjnej InfoMedica.**

Funkcja używana w przypadku, jeśli wybrany JOS systemu IM nie zleca badań elektronicznie. W takim wypadku wysyła zlecenia papierowe do ZS. System ZS na podstawie podanych danych może zarejestrować takie zlecenie "w imieniu" JOS.

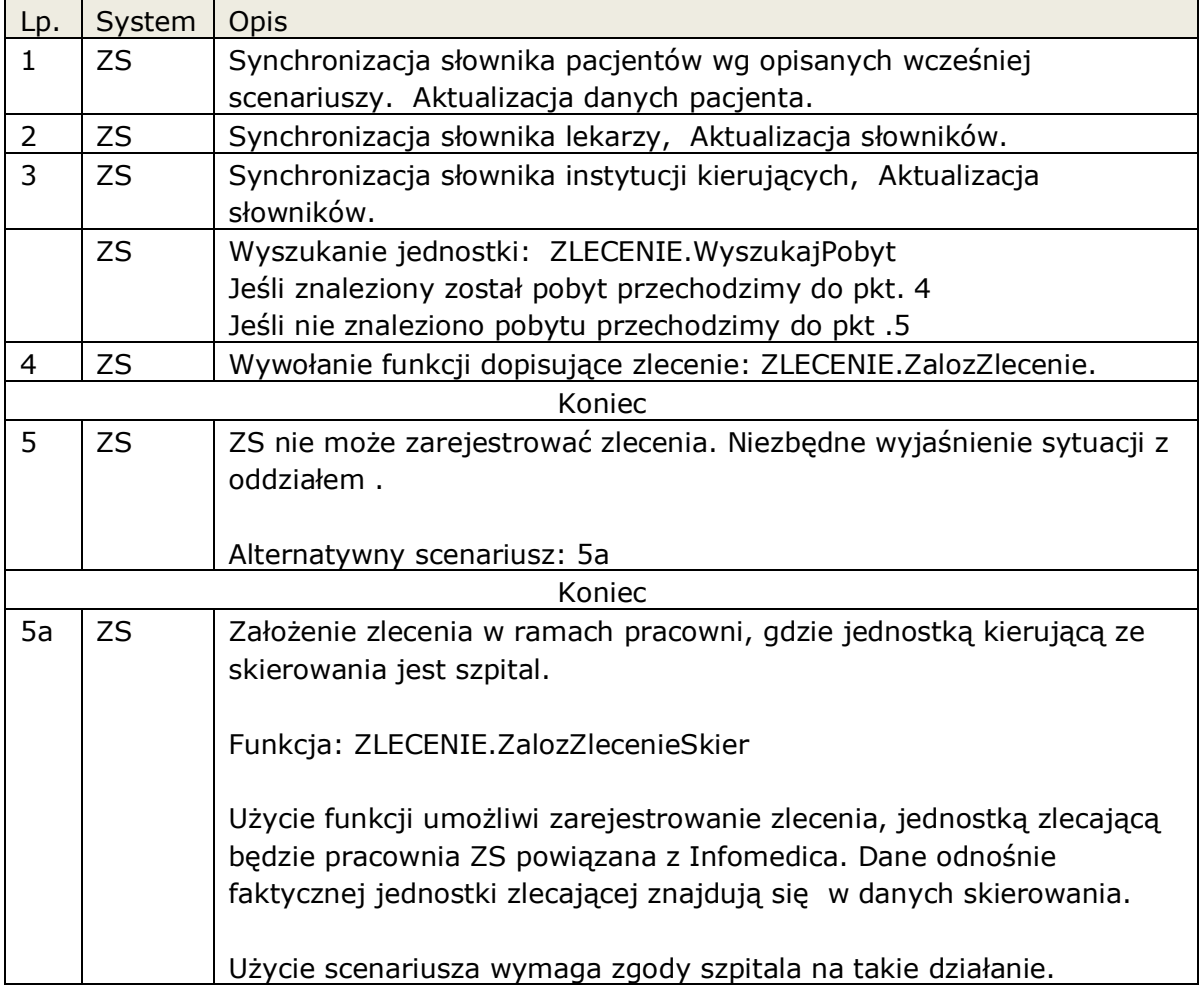

### **5.2.3 Modyfikacja zleceń.**

Funkcja dopuszcza modyfikację zleceń założonych przez system zewnętrzny. ZS nie może modyfikować zlecenia w przypadku jeśli został wysyłany już wynik poprzez HL7.

W przypadku wysłania wyniku, należy postępować zgodnie z zasadami integracji HL7.

W przypadku zmiany danych rozliczeniowych , np. kod procedury, data wykonania badania wysyłamy powtórnie wynik HL7 zgodnie z zasadami opisanymi w dokumencie

"Komunikaty HL7 w InfoMedica" pkt Zmiana wyniku.

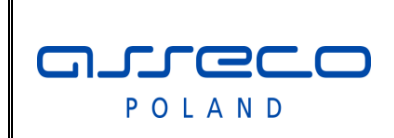

Interfejs rozszerzonej

wymiany danych

Można także anulować wynik wraz zleceniem. pkt Anulowanie wyniku.

### **5.2.4 Rejestracja zleceń, w ramach nowej wizyty w zakładzie diagnostycznym .**

W InfoMedica podczas obsługi pacjenta w lecznictwie otwartym (wizyta w gabinecie), lub podczas hospitalizacji pacjenta (pobyt na oddziale) może zajść potrzeba zlecenia badania, które nie będzie realizowane w ramach aktualnej wizyty/pobytu. W takim przypadku nie można takiego zlecenia rejestrować funkcją: ZalozZlecenie. Należy do tego użyć funkcji ZalozZlecenieZew (w przypadku potrzeby generacji danych rozliczeniowych) lub ZalozZlecenieSkier, gdy jest to zlecenie wewnętrzne, a nie można odnaleźć otwartego pobytu.

Podczas normalnej pracy systemu InfoMedica, osoba rejestrująca zlecenie podejmuje decyzję jaką ścieżką zlecić zlecenie, kryteria na podstawie których wybierana jest ścieżka rejestracji nie wynika bezpośrednio z danych zgromadzonych w systemie, a z organizacji pracy szpitala dlatego w ramach głębokiej kiedy zlecenia rejestrowane są w systemie zewnętrznym, takie kryterium musi być zawarte na "skierowania papierowym" na podstawie którego operator systemu zewnętrznego rejestruje zlecenie.

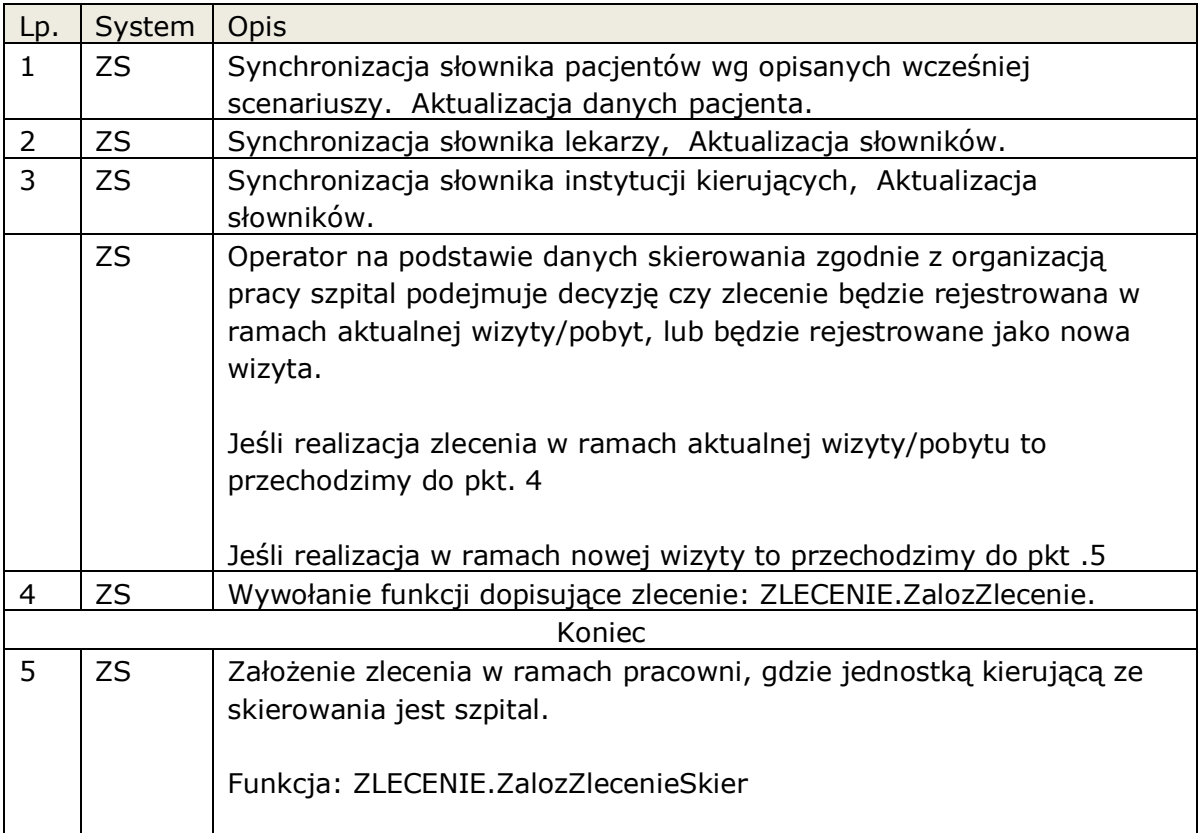

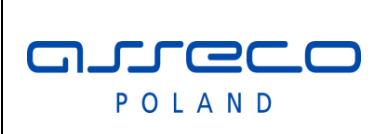

Interfejs rozszerzonej

wymiany danych

Koniec

# **5.3 Aktualizacja danych pacjenta.**

Aktualizacja danych osobowych pomiędzy systemami.

Zakładamy, że system InfoMedica jest systemem nadrzędnym i w nim znajdują się aktualne dane osobowe.

Modyfikacja danych udostępniona przez IM służy do poprawy wcześniej założonych danych przez ZS.

### **5.3.1 Wyszukanie pacjenta w IM.**

Scenariusz używany jeśli system ZS potrzebuje wyszukać pacjenta.

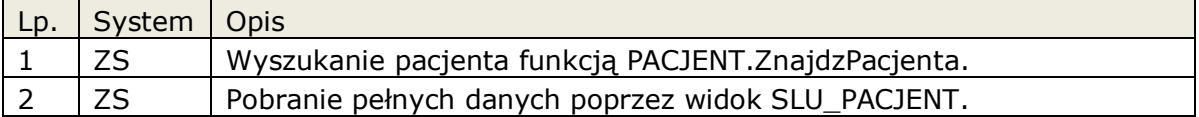

### **5.3.2 Synchronizacja słownika pacjentów IM-ZS.**

Synchronizacja słownika pacjentów, zawsze następuje w kierunku IM->ZS.

Możemy synchronizować dane pojedynczego pacjenta lub cały słownik od razu.

### **5.3.2.1 Synchronizacja pojedynczego pacjenta IM.**

Scenariusz występuje w przypadku jeśli chcemy zaktualizować dane pojedynczego pacjenta

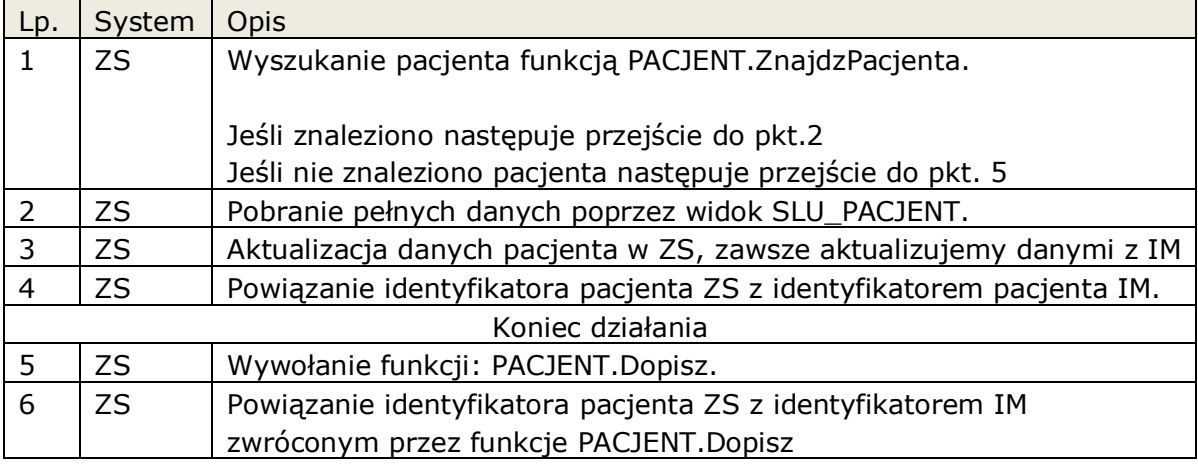

arreco POLAND

### Interfejs rozszerzonej

wymiany danych

### **5.3.2.2 Synchronizacja całego skorowidza IM.**

Scenariusz występuje w przypadku jeśli chcemy zaktualizować słownik pacjentów w ZS. Funkcja powinna być wywoływane przed wyszukaniem pacjenta w ZS.

Zakładamy, że system zewnętrzny przechowuje datę synchronizacji całego skorowidza.

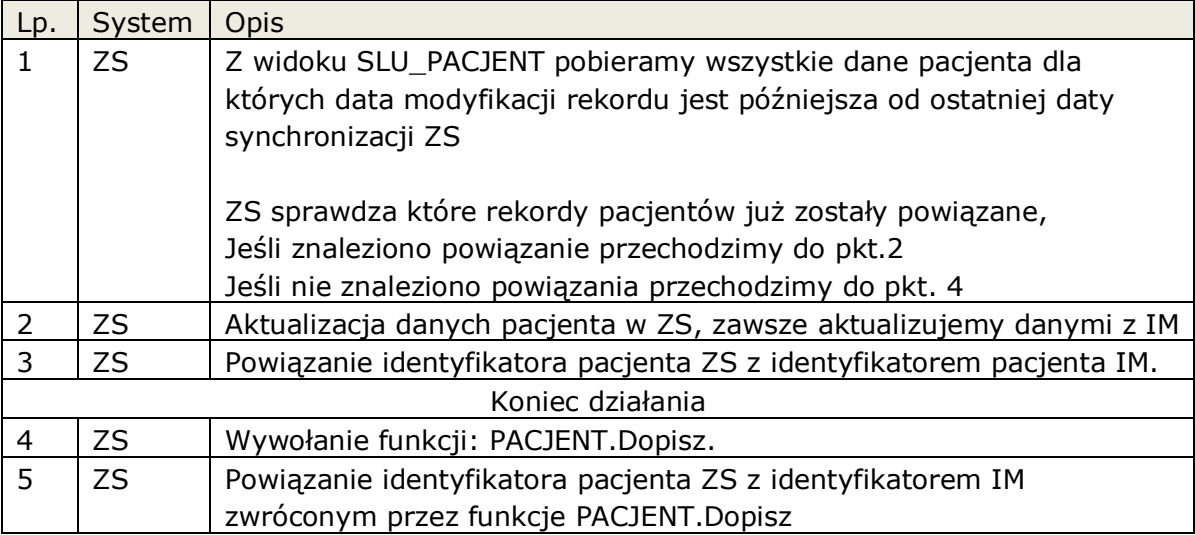

### **5.3.3 Dopisanie, modyfikacja pacjenta IM.**

Pacjent zostaje dopisany lub zmodyfikowany w IM.

Można skonfigurować interfejs HL7 do wysłania powiadomienia ADT o modyfikacji, dopisaniu rekordu pacjent.

Dodatkowo przed każdym wywołaniem skorowidza pacjentów w ZS, powinna następować synchronizacja skorowidza opisana w pkt. Synchronizacja całego skorowidza IM. (6.3.2.2)

### **5.3.4 Dopisanie pacjenta ZS.**

Przed dopisaniem pacjenta w systemie ZS, należy wykonać synchronizację słownika wg pkt. Synchronizacja całego skorowidza IM (6.3.2.2), a następnie należy wykonać następujące czynności, jeśli nie znaleziono pacjenta w skorowidzu ZS:

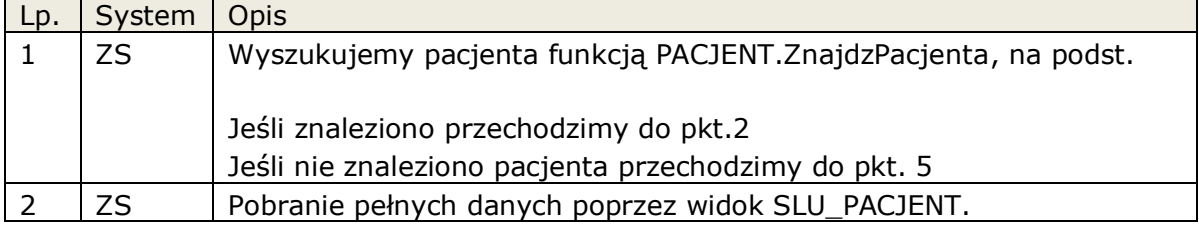

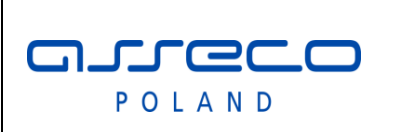

Interfejs rozszerzonej

wymiany danych

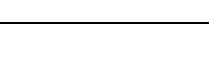

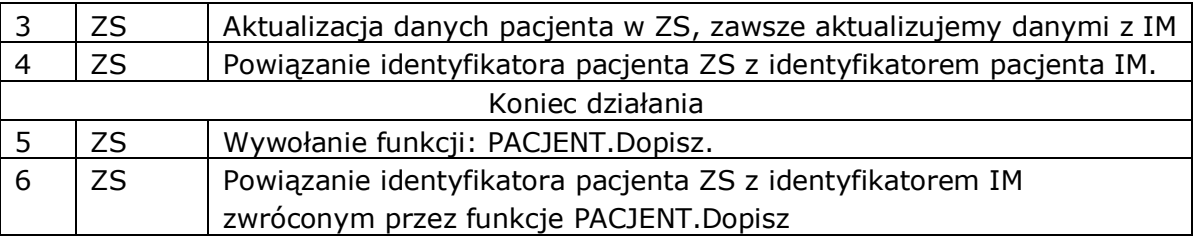

### **5.3.5 Modyfikacja pacjenta ZS.**

Modyfikacja danych w ZS, powinna następować tylko w przypadku poprawy danych osobowych wcześniej założonego przez ZS rekordu pacjenta.

IM w zależności od konfiguracji dopuszcza modyfikację rekordu tylko w dniu jego założenia, lub możliwa jest dowolna modyfikacja bieżących danych pacjenta. Modyfikacja danych nie powoduje w IM wpisu do danych archiwalnych pacjenta.

Blokada modyfikacji danych zgłaszana jest przez IM jako błąd aplikacyjny ORACLE.

Jeśli dane w ZS są aktualne, system nie powinien aktualizować takich danych w IM, powinien zaktualizować je tylko po swojej stronie. W przypadku gdy dane zostaną zaktualizowane od story IM nastąpi synchronizacja w kierunku IM->ZS.

### **5.4 Synchronizacja słowników**

W punktach poniżej opisano przypadki synchronizacji słowników udostępnianych przez IM.

### **5.4.1 Synchronizacja słowników IM->ZS (tylko do odczytu).**

Każdy ze słowników udostępnianych przez IM, posiada kolumnę określająca datę modyfikacji rekordu. ZS przed wywołaniem swojego słownika powinien zaktualizować swoje dane na podstawie udostępnionego widoku i daty modyfikacji.

### **5.4.2 Synchronizacja słowników IM-ZS.**

Przed wywołaniem w ZS słownika, do którego mamy możliwość dopisania danych w IM wykonujemy następujące czynności:

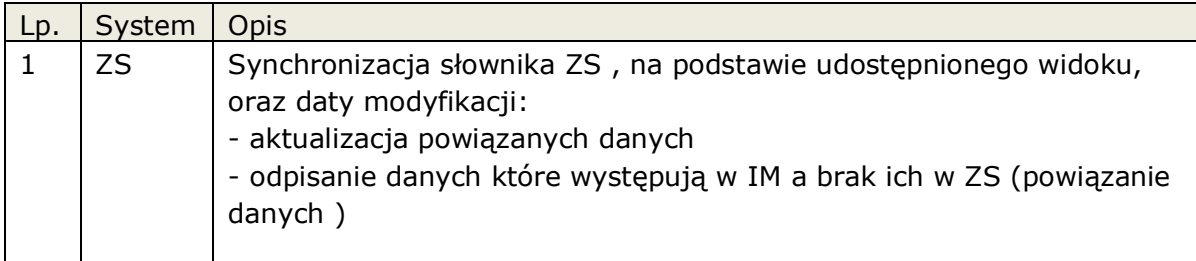

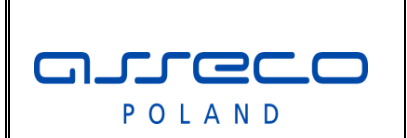

Interfejs rozszerzonej

wymiany danych

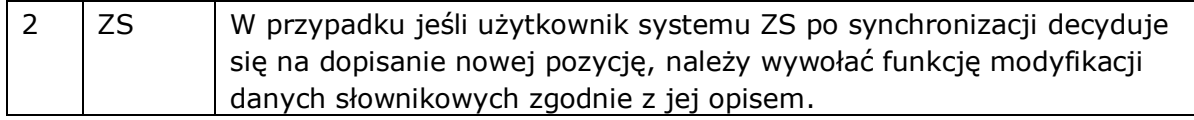

# **5.5 Migracja danych SZ->IM.**

Scenariusz opisuje przypadek, kiedy dane rejestrowane w systemie IM, oraz ZS. Zakładamy że dane rejestrowanie w systemie IM, były przekazywane do ZS standardową komunikacją HL7.

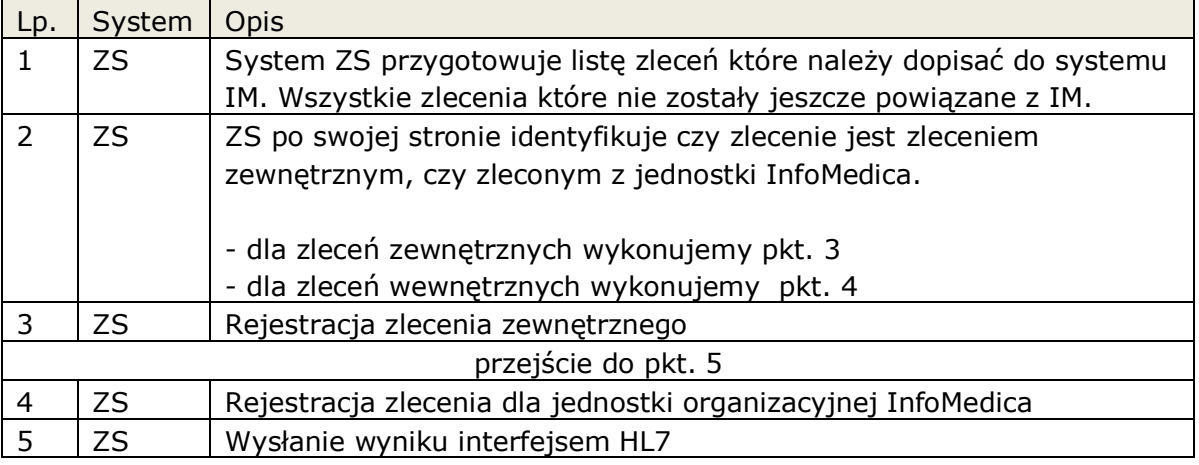

# **5.6 Sprawdzanie statusu uprawnień pacjenta (eWUŚ)**

Scenariusze opisują sposób sprawdzenia uprawnień pacjenta za pomocą systemu eWUŚ w przypadku integracji z systemem zewnętrznym.

Ze względu na fakt, że sprawdzenie uprawnień pacjenta w systemie eWUŚ możliwe jest tylko na bieżący dzień (a więc dzień wykonania badania), weryfikacja ta odbywać się powinna podczas pojawienia się pacjenta na badaniu. W związku z tym możliwe są następujące scenariusze weryfikacji uprawnień.

Sprawdzenie uprawnień dotyczy tylko pacjentów posiadających PESEL. W przypadku jeśli pacjent nie posiada numeru pesel, lub nie można zweryfikować uprawnień systemem eWUŚ, należy gromadzić inne dokumenty potwierdzające ubezpieczenie które należy później wprowadzić do systemu InfoMedica.

### **5.6.1 Sprawdzenie uprawnień podczas rejestracji zlecenia w systemie zewnętrznym.**

Pacjent pojawia się w systemie zewnętrznym, rejestracja i wykonanie badania odbywa się poprzez interfejs rozszerzonej wymiany danych.

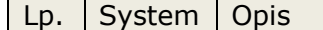
*"Dokument zastrzeżony do użytku w projekcie ."*

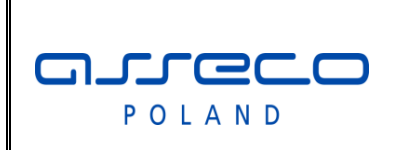

Interfejs rozszerzonej

wymiany danych

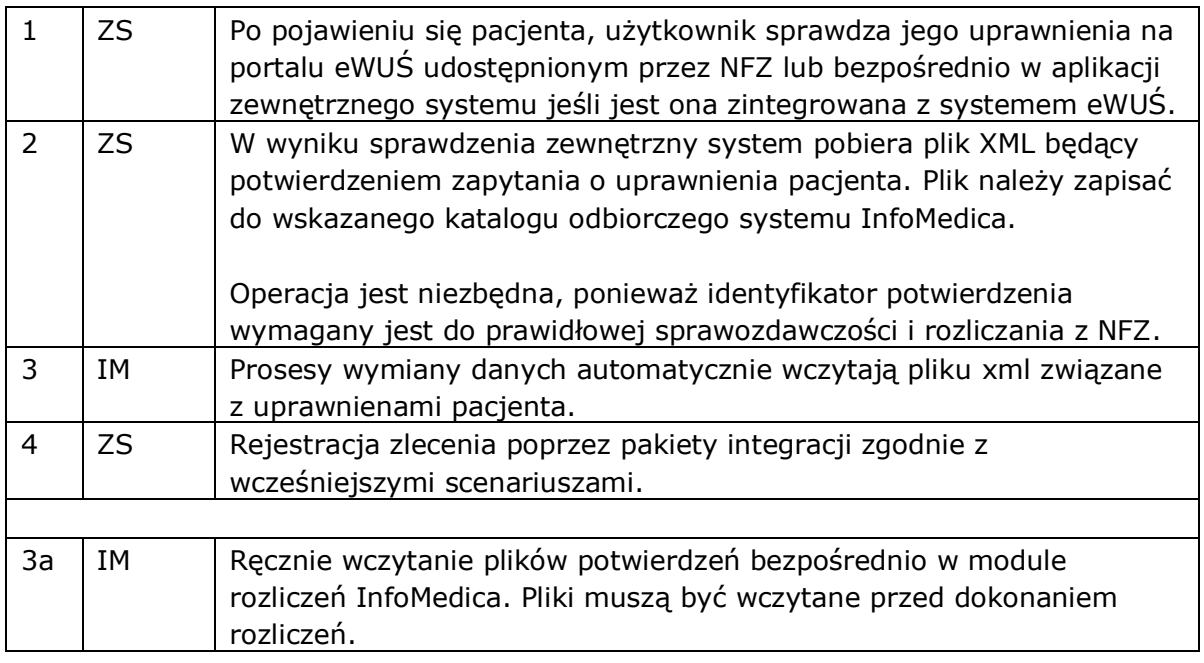

## **5.6.2 Sprawdzenie uprawnień podczas realizacji zlecenia.**

Zlecenie jest realizowane w systemie zewnętrznym.

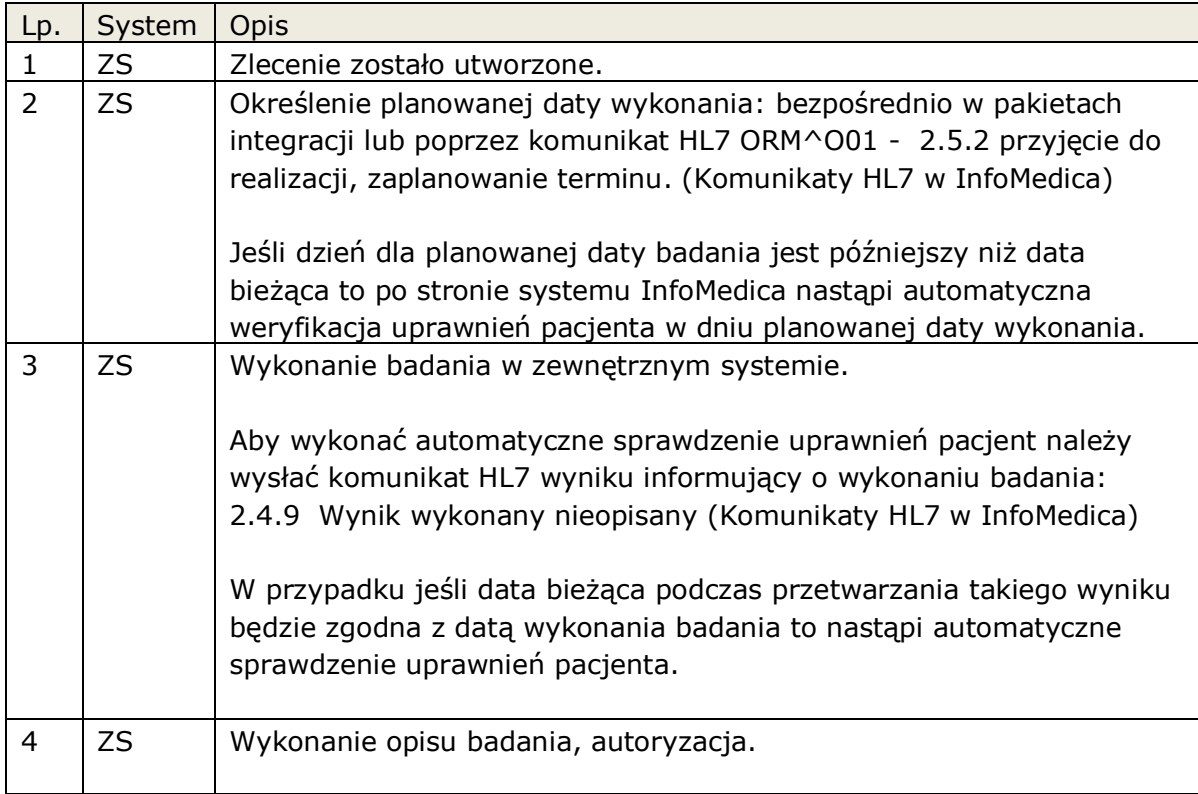

*"Dokument zastrzeżony do użytku w projekcie ."*

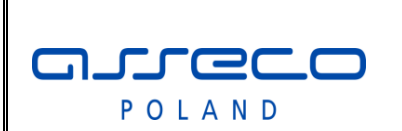

Interfejs rozszerzonej

wymiany danych

Po wysłaniu opisu badania komunikatem HL7 ORU^R01, jeśli data bieżąca podczas przetwarzania takiego wyniku będzie zgodna z datą wykonania badania to nastąpi automatyczne sprawdzenie uprawnień pacjenta.

## **5.7 Kata onkologiczna - scenariusz**

Od 1 stycznia obowiązuje karta onkologiczna KADILO, która ma wpływ na priorytet przyjęcia pacjenta oraz jej numer jest przekazywany do rozliczeń. Dotyczy to zwłaszcza diagnostyki, czyli m.in. pracowni badań diagnostyki obrazowej.

W związku z tym w przypadku wysyłania zleceń z systemu AMMS do segmentu PV1.18 została dodana informacja o zakresie leczenia.

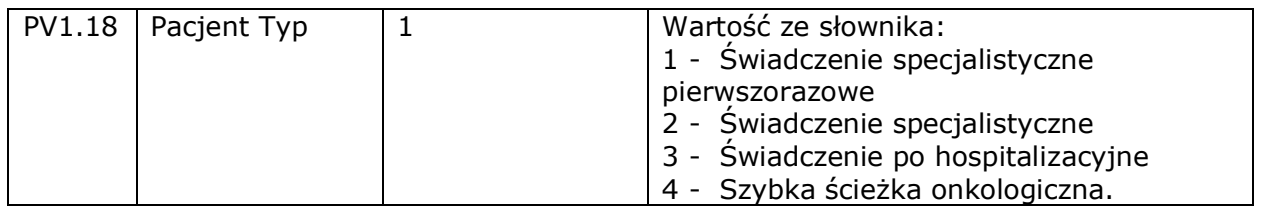

W przypadku integracji rozszerzonej do funkcji zakładających zlecenia został dodany parametr w którym można przekazać zakres leczenia do systemu AMMS.

Dodatkowo przy wywoływaniu funkcji aktualizacji wpisu do kolejki oczekujących jednostek wykonujących można określić parametr WYMD\_KOL\_ZAKLECZ w którym podajemy wartości z zakresu leczenia dla których będą ignorowane wpisy do kolejki oczekujących